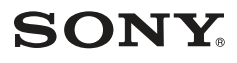

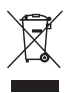

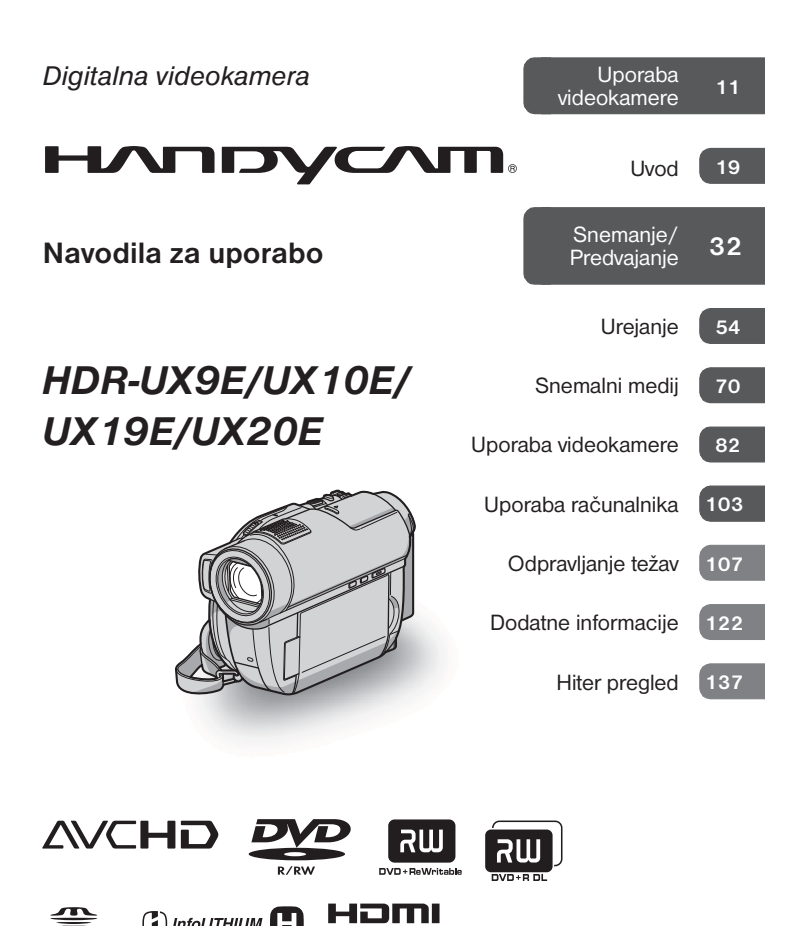

 $\overline{\phantom{a}}$ MEMORY STICK  $\overline{m}$ 

© 2008 Sony Korporacija

<sup>(1)</sup> InfoLITHIUM<sub>1</sub><sup>1</sup>

# Najprej preberite naslednje

Pred uporabo videokamere temeljito preberite navodila in jih shranite za nadaljnjo uporabo.

# OPOZORILO

**Ne izpostavljajte videokamere dežju ali vlagi zaradi nevarnosti požara in električnega udara.**

**Ne izpostavljajte baterij prekomerni vročini (npr. soncu, ognju, ipd.).**

#### Opozorilo

Uporaba optičnih instrumentov pri tej napravi predstavlja povečano nevarnost za oči. Uporaba tipk in nastavitev ali izvajanje postopkov, ki niso določeni v tem priročniku, bi pomenilo nevarno izpostavljanje sevanju.

**Baterijo zamenjejte samo z določeno vrsto. V nasprotnem primeru bi utegnili povzročiti požar ali poškodbo.**

#### POZOR

Elektromagnetna polja na določenih frekvencah utegnejo vplivati na sliko in zvok digitalne videokamere. Ta naprava je bila testirana in ustreza omejitvam, ki jih določa EMC direktiva za uporabo priključnih kablov, krajših od 3 metrov.

#### Opomba

Če se zaradi statične elektrike ali elektromagnetnega polja prenos podatkov prekine, ponovno zaženite program ali izklopite in ponovno vklopite kabel USB.

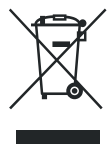

**Odpadna električna in elektronska oprema (velja za evropsko unijo in druge evropske države s sistemom ločevanja odpadkov)** 

Če se na izdelku ali na njegovi embalaži nahaja ta simbol, pomeni, naj z izdelkom ne ravnamo enako kot z gospodinjskimi odpadki. Odložiti ga morate na ustreznem zbirnem mestu za električno in elektronsko opremo. S tem ko izdelek pravilno odvržete, pripomorete k preprečevanju potencialnih negativnih posledic za okolje in naše zdravje, ki bi ga povzročilo nepravilna odstranitev tega izdelka. Z recikliranjem materialov bomo ohranili naravne vire. O podrobnostih glede reci-

kliranja tega izdelka lahko povprašate na upravni enoti ali v trgovini, kjer ste izdelek kupili.

Dodatna oprema: Daljinski upravljalnik

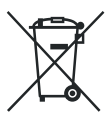

#### **Odpadne baterije (velja za evropsko unijo in druge evropske države s sistemom ločevanja odpadkov)**

Če se na bateriji ali na njeni embalaži nahaja ta simbol, pomeni, naj z njo ne ravnamo enako kot z gospodinjskimi odpadki. S tem ko baterijo pravilno odvržete, pripomorete k preprečevanju potencialnih negativnih posledic za okolje in naše zdravje, ki bi ga povzročilo nepravilna odstranitev tega izdelka. Z recikliranjem materialov bomo ohranili naravne vire. O podrobnostih glede recikliranja tega izdelka lahko povprašate na upravni enoti ali v trgovini, kjer ste izdelek kupili.

#### **Opomba kupcem v državah z EU direktivami**

Proizvajalec tega izdelka je korporacija Sony, 1-7-1 Konan Minato-ku Tokyo, 108- 0075 Japonska. Pooblaščen predstavnik za EMC in varnost izdelka je Sony Deutschland GmbH, Hedelfinger Strasse 61, 70327 Stuttgart, Nemčija. V zvezi s servisom in garancijo se obrnite na naslove, navedene v dokumentih za servis in v garantnem listu

*Se nadaljuje* ,

#### Najprej preberite naslednje (nadaljevanje)

#### Opombe o uporabi

#### V**ideokameri sta priloženi dve vrsti navodil za uporabo.**

- »Navodila za uporabo« priročnik
- Navodila »PMB Guide« za uporabo videokamere z računalnikom (shranjeno na priloženem CD-ROM-u) (str. 103).

#### N**ekaj o diskih, ki jih lahko uporabljate z videokamero**

Uporabljate lahko samo naslednje diske:

- 8 cm DVD-RW,
- 8 cm DVD+R,
- 8 cm DVD-R,
- 8cm DVD+R DL

Uporabljajte diske s spodaj navedenimi oznakami. Glej stran 14.

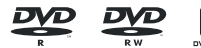

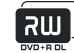

Za zanesljivejše in trajnejše posnetke/ predvajanje vam priporočamo, da v videokameri uporabljate Sonyjeve diske in diske z oznako **O**<sup>toryjdeo</sup> (za VIDEO CAMERA).

\* Nekateri diski so označeni z oznako for MDEO CAMERA<br>
Pour CAMESCOPE <sub>119</sub>, kar je odvisno od kraja nakupa.

#### O**pomba**

• Pri uporabi diskov, ki niso navedeni zgoraj, je lahko snemanje/predvajanje nezadovoljivo ali pa se zgodi, da diska ne bo mogoče izvleči iz videokamere.

#### V**rste spominskih ploščic »Memory Stick«, ki jih lahko uporabljate**

- Za snemanje filmov priporočamo uporabo spominske ploščice »Memory Stick PRO Duo« s 1 GB ali več, označene z:
	- MEMORY STICK PRO DUO (»Memory Stick PRO Duo«),
	- MEMORY STICK PRO-HG DUO (»Memory Stick PRO-HG Duo«).
		- \* Uporabljate lahko spominsko ploščico »Memory Stick PRO Duo« z oznako »Mark2« ali brez.
- Več o času snemanja na spominsko ploščico »Memory Stick PRO Duo« si oglejte na strani 31.

»Memory Stick PRO Duo«/ »Memory Stick PRO-HG Duo« (to velikost lahko uporabljate z vašo videokamero)

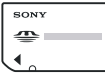

»Memory Stick« (te spominske ploščice s to videokamero ne morete uporabljati)

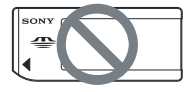

- V tem priročniku se za obe spominski ploščici, »Memory Stick PRO Duo« in »Memory Stick PRO-HG Duo«, uporablja izraz »Memory Stick PRO Duo«.
- Uporabljate lahko samo spominske ploščice, ki so navedene zgoraj.
- »Memory Stick PRO Duo« lahko uporabljate samo z napravami, ki so združljive s tem formatom.
- Ne lepite nalepk ali podobnega na spominsko pološčico ali na adapter za spominsko ploščico.
- Če uporabljate spominsko ploščico »Memory Stick PRO Duo« z napravo, ki je združljiva s formatom »Memory Stick«, ne pozabite vstaviti spominske ploščice »Memory Stick PRO Duo« v adapter za Memory Stick Duo.

#### Uporaba videokamere

• Ne držite kamere kot kažejo slike.

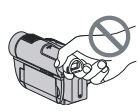

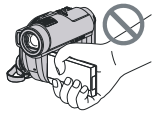

Iskalo LCD zaslon

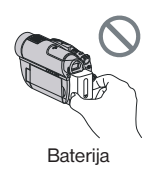

- Videokamera ni odporna proti prahu in vodi. Glejte poglavje »Vzdrževanje in varnostni ukrepi« (str. 129).
- Da se diski ne bi zlomili in da se posnete slike ne bodo izgubile, ne storite naslednjih stvari, če je prižgana ali če utripa luč  $\Box$  (film)/ $\Box$  (fotografija) (str. 23) ali luč ACCESS (str. 28)/lučka za dostop (str. 30):
	- odstranitev baterije ali omrežnega napajalnika iz videokamere,
	- izpostavljanje videokamere mehaničnim udarcem ali tresenju,
- odstranitev spominske ploščice »Memory Stick PRO Duo« iz videokamere.
- Če priključite videokamero v drugo napravo s kablom, pazite, da boste priključek vstavili v pravi smeri. Če ga v vtičnico potisnete na silo, utegnete poškodovati priključek ali povzročiti nepravilno delovanje kamere.

#### Postavke v meniju, LCD zaslon, iskalo in objektiv

- Postavka v meniju, ki je označena s sivo barvo, v trenutnih pogojih snemanja ali predvajanja ni na voljo.
- LCD zaslon in iskalo sta izdelana z uporabo visoke tehnologije, tako da je več kot 99,99 % slikovnih pik učinkovitih. Kljub temu se lahko pojavijo črne pike in/ali svetle pike (rdeče, modre ali zelene), ki se neprestano pojavljajo na LCD zaslonu. Pike so normalen pojav v proizvodnem procesu in v nobenem primeru ne vplivajo na posneto sliko.

*Se nadaljuje* ,

#### Najprej preberite naslednje (nadaljevanje)

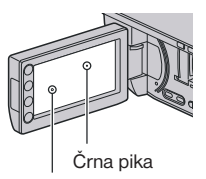

Bela, rdeča, modra ali zelena pika

- Če LCD zaslon, iskalo ali objektiv dlje časa izpostavljate neposredni sončni svetlobi, utegnete povzročiti okvaro.
- Ne merite v sonce. S tem bi utegnili poškodovati videokamero. Sonce snemajte pri manjši osvetljenosti, na primer v mraku.

#### Nekaj o snemanju

- Pred začetkom snemanja preizkusite funkcijo snemanja in preverite, če se slika in zvok posnameta brez težav. HDR-UX9E/UX10E: Za poskusno snemanje uporabite DVD-RW/DVD+RW (str. 36). HDR-UX19E/UX20E:
- Za poskusno snemanje uporabite notranji pomnilnik (str. 36).
- Kompenzacija vsebine posnetkov ni mogoča, tudi če snemanje ali predvajanje ni mogoče zaradi okvare videokamere, shranjevalnega medija, itd.
- Barvni sistem televizorja je odvisen od države/področja. Za predvajanje posnetkov na televizorju potrebujete televizor sistema PAL.
- TV programi, filmi, video kasete in drugo gradivo utegnejo biti zaščiteni pred presnemavanjem. Nedovoljeno presnemavanje takega gradiva ni v skladu z zakoni o zaščiti pred presnemavanjem.

#### Če ne morete snemati/predvajati slik, formatirajte medij

Če dlje časa snemate/brišete slike, se utegne pojaviti fragmentacija podatkov na notranjem pomnilniku (HDR-UX19E/ UX20E) ali spominski ploščici »Memory Stick PRO Duo«. Slik ne bo mogoče shraniti ali posneti. V tem primeru shranite slike na drug medij (str. 59, 66, 103), nato medij formatirajte (str. 76).

#### Nekaj o jeziku

Jezik za prikaz na zaslonu lahko po potrebi spremenite (str. 24).

#### Nekaj o predvajanju slik na drugih napravah

- Videokamera je združljiva s standardom MPEG-4 AVC/H.264 High Profile za snemanje v HD (visoka ločljivost) kakovosti slike. Zato slik ni mogoče predvajati v HD kakovosti z videokamero na naslednjih napravah:
	- na drugih napravah, združljivih s formatom AVCHD, ki niso združljive z visokim profilom 'High Profile',
	- na napravah, ki niso združljive s formatom AVCHD.

#### Ko želite kamero odvreči (HDR-UX19E/ UX20E)

Tudi če notranii pomnilnik na videokameri formatirate (str. 76), podatkov ne bo mogoče povsem izbrisati. Če videokamero nekomu oddate ali prodate, vam priporočamo, da opravite postopek [ $\Box$  EMPTY] (str. 81) in preprečite dostop do podatkov. Če želite videokamero odvreči, vam priporočamo, da uničite ohišje videokamere.

#### **Nekaj o leči Carl Zeiss**

Videokamera je opremljena z lečo Carl Zeiss, ki je bila razvita skupno s Carl Zeiss, v Nemčiji, in korporacijo Sony. Prevzema MTF\* sistem meritev za video kamere in ponuja kakovost kot Carl Zeiss leča. Poleg tega ima objektiv vaše kamere prevleko T\*, ki zmanjšuje neželjene odseve in zvesto reproducira barve.

\* MTF je okrajšava za Modulation Transfer Function / Factor – Funkcija / Faktor prenosa modulacije. Vrednost, ki jo predstavlja številka je količina svetlobe objekta, ki prodre v lečo.

#### Nekaj o tem priročniku

- Slike LCD zaslona in iskala, ki se pojavljajo v priročniku, so bile posnete z digitalnim fotoaparatom in zato utegnejo izgledati malo drugače.
- Diski v tem priročniku se nanašajo na 8cm DVD-je.
- V tem priročniku se beseda »medij« nanaša na notranji pomnilnik, disk in spominsko ploščico »Memory Stick PRO Duo«.
- Oblika in tehnični podatki snemalnega medija in druge dodatne opreme se lahko spremenijo brez predhodnega opozorila.
- Slike v tem priročniku se nanašajo na model HDR-UX20E.

#### Nekaj o oznakah, uporabljenih v priročniku

Razpoložljivost funkcij je odvisna od uporabljenega diska. Naslednje oznake označujejo vrsto diska, ki ga lahko uporabite za posamezno funkcijo.

Notranji pomnilnik

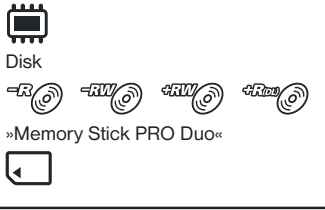

*Se nadaljuje* ,

# **Vsebina**

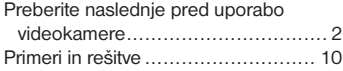

# Uporaba videokamere

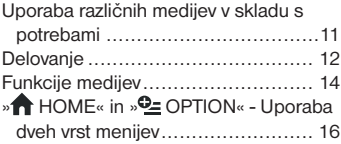

# Uvod

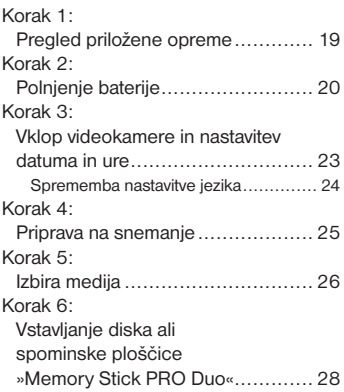

# Snemanje/Predvajanje

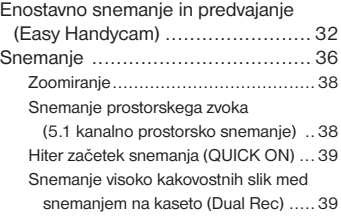

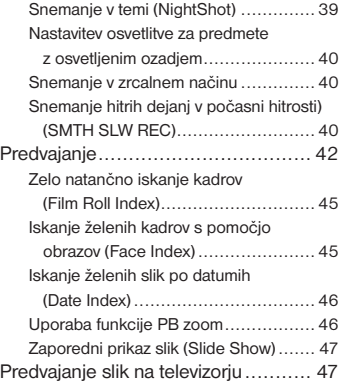

# Urejanje

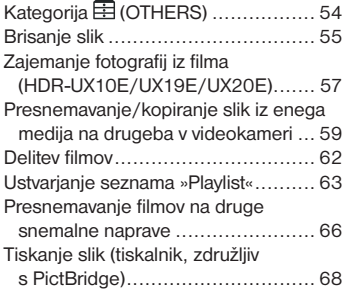

# Snemalni medij

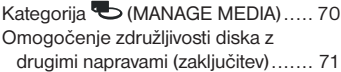

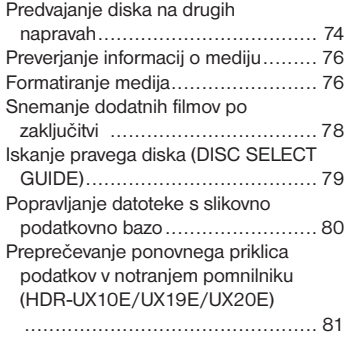

# Nastavitev videokamere

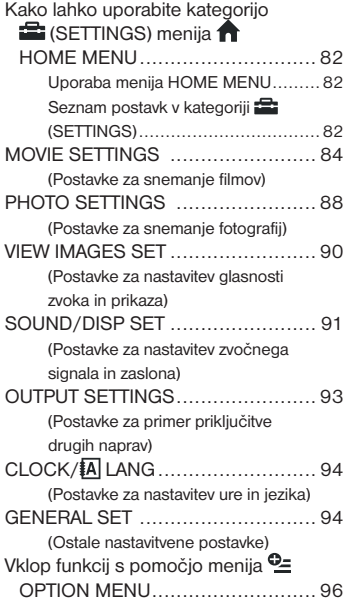

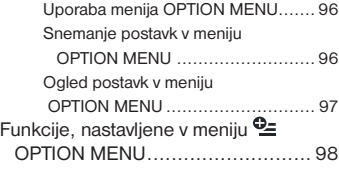

# Uporaba računalnika

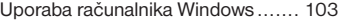

# Odpravljanje težav

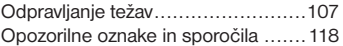

# Dodatne informacije

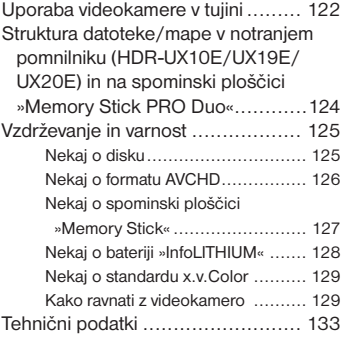

# Hiter pregled

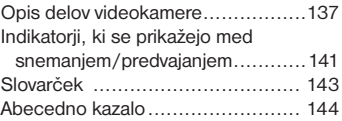

# Primeri in rešitve

Preverjanje udarca pri golfu

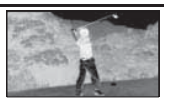

SMTH SLW REC ......................... 40 **Back light...................................** 40

Kako ustvariti dober posnetek smučišča ali plaže

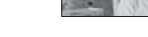

Zajemanje fotografij med snemanjem filmov

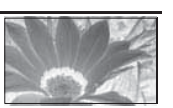

- zPORTRAIT............................... 100
- zFOCUS ...................................... 98
- zTELE MACRO ............................ 98

Otrok na odru pod žarometi

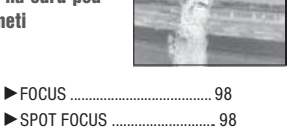

Rože od blizu

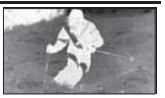

zBEACH .................................... 100

zSNOW..................................... 100

Ognjemet v vsej svoji lepoti

zDual Rec ................................... 39 zSPOTLIGHT ............................ 100

Izostritev psa na levi strani zaslona

zFIREWORKS ............................. 99 zFOCUS ...................................... 98

Speči otrok v temi

zNightShot ................................. 39  $\blacktriangleright$  COLOR SLOW SHTR................ 101

# Uporaba različnih medijev v skladu s potrebami

### Izbira medija

Medij za snemanje/predvajanje/urejanje lahko izbirate med notranjim pomnilnikom (HDR-UX19E/UX20E), diskom in spominsko ploščico »Memory Stick PRO Duo« (str. 26). Če želite nastaviti medij za filme in fotografije, lahko izbirate med [MOVIE MEDIA SET] in [PHOTO MEDIA SET], v skladu z vašimi potrebami.

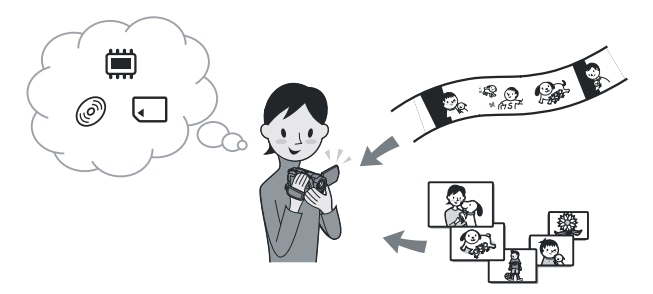

### Presnemavanje iz ene vrste medija na drugo

Če uporabite funkcijo [MOVIE DUB] na videokameri, lahko filme, posnete na notranjem pomnilniku (HDR-UX19E/UX20E) ali spominski ploščici »Memory Stick PRO Duo« presnamete na disk brez priključitve druge naprave (str. 59).

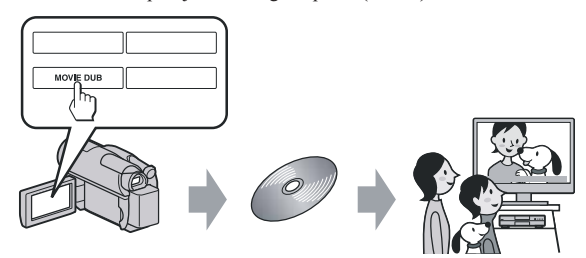

#### b **Opomba**

• Nekatere vrste videokamer ne omogočajo presnemavanja vsebine filmov. Podrobnosti o združljivosti si oglejte na strani 59.

# Delovanje

#### $\blacktriangleright$  Priprave

#### $\blacksquare$  Izbira medija (str. 26)

Izberite medij za filme/fotografije v skladu z vašimi potrebami. Za filme obenem nastavite tudi želeno kakovost slike (HD (visoka ločljivost) ali SD (standardna ločljivost).

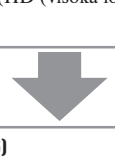

#### $\triangleright$  Snemanje z videokamero (str. 36)

Videokamera je združljiva s formatom AVCHD »1920 x 1080/50i« (str. 126), ki omogoča ustvarjanje natančnih, čudovitih slik.

#### b **Opombe**

• Tovarniška nastavitev je [HD SP], ki je format AVCHD »1440 x 1080/50i«. Podrobnosti o spreminjanju nastavitev si oglejte na strani 84.

- Filme lahko snemate tudi v kakovosti SD (standardna ločljivost).
- »AVCHD 1080i format« je okrajšan v »AVCHD«, razen če je potreben podrobnejši opis. v

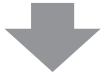

#### $\blacktriangleright$  Ogled filmov, posnetih v kakovosti HD (visoka ločliivost)

#### **D** Ogled filmov na HD TV

Uživate lahko v filmih, posnetih v kakovosti HD (visoka ločljivost) (str. 47).

#### z **Nasveta**

- Oglejte si podatke o funkciji [TV CONNECT Guide] (str. 48).
- Filme si lahko ogledate tudi na televizorju, ki ni visoko-ločljiv (SD (standardna ločljivost)).

#### $\blacksquare$  Predvajanje na napravah, združljivih s formatom AVCHD

 Če je naprava združljiva s formatom AVCHD, lahko disk ali »Memory Stick PRO Duo« predvajate v HD kakovosti (visoka ločljivost).

#### **Pomembne opombe**

- Nekatere naprave, združljive s formatom AVCHD, morda ne bodo mogle predvajati diskov ali spominske ploščice »Memory Stick PRO Duo«.
- Predvajalniki/snemalniki, osnovani na DVD-ju, niso združljivi s formatom AVCHD in diskov ne bo mogoče predvajati v HD kakovosti.
- Ne vstavljajte diska s slikami HD (visoka ločljivost) kakovosti v predvajalnik/snemalnik, osnovan na DVD-ju. V tem primeru diska morda ne bi mogli izvleči.<br>
→ Shranjevanje posnetih slik na DVD-ju. V tem primeru diska morda ne bi mogli izvleči.

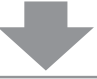

 $\blacktriangleright$  Shranjevanje posnetih slik

**E** Presnemavanje/kopiranje slik iz enega medija na drugega v videokameri (str. 59)

**Presnemavanie filmov na druge snemalne naprave (str. 66)** 

 $\blacksquare$  Urejanje slik na računalniku (str. 103)

S priloženim programom »Picture Motion Browser« lahko slike uvozite v računalnik in jih shranite na disk.

# Medij za vašo videokamero

Slike lahko shranite na notranji pomnilnik (HDR-UX19E/UX20E) ali na 8cm disk DVD-RW, DVD+RW, DVD-R ali DVD+R DL. Lahko jih shranite tudi na spominsko ploščico »Memory Stick PRO Duo«. Več o vrstah spominskih ploščic »Memory Stick«, ki jih lahko uporabljate z vašo videokamero, si oglejte na strani 4.

### Vrste diskov in njihove funkcije

Kaj lahko storite s posnetimi slikami je odvisno od kakovosti slike, HD (visoka ločljivost) ali SD (standardna ločljivost).

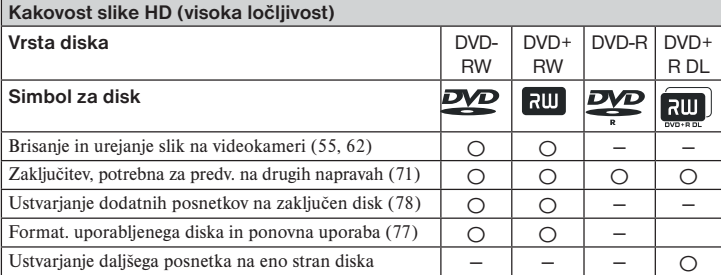

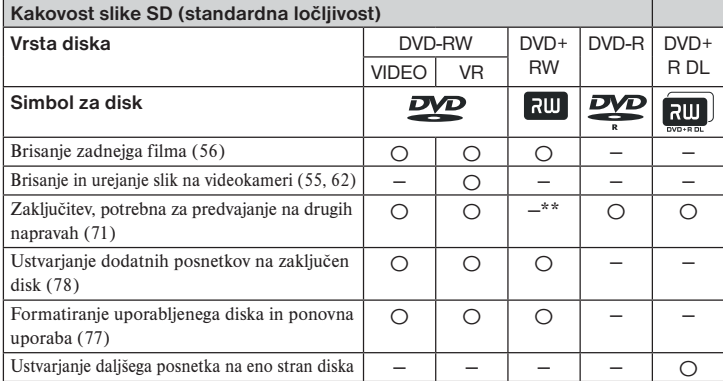

Med oklepaji ( ) je navedena stran.

\* Za DVD-RW obstajata dva snemalna formata, način VIDEO in način VR.

\*\* Formatiranje, potrebno za predvajanje diska na DVD pogonu računalnika. DVD+RW, ki ni zaključen, bi utegnil povzročiti nepravilno delovanje računalnika.

### Čas snemanja filmov

Pričakovani čas snemanja (v minutah) na notranji disk (HDR-UX19E/UX20E) in na eno stran diska. Čas snemanja je odvisen od nastavitve načina [REC MODE] (str. 84).

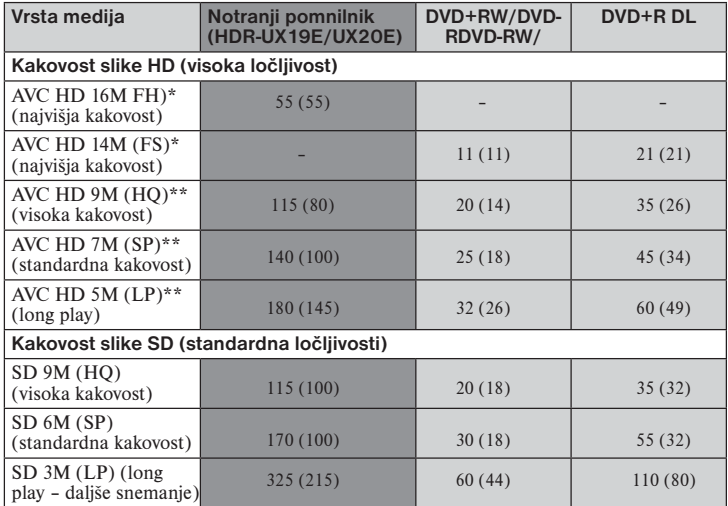

Števke med oklepaji () se nanašajo na minimalni čas snemanja.

Snemanje »1920 x 1080/50i« formata AVCHD.

\*\* Snemanje »1440 x 1080/50i« formata AVCHD.

#### b **Opombe**

Razmerje slik, posnetih v kakovosti HD (visoka ločljivost), je 16:9 (široko).

# z **Nasveti**

- Številke v tabeli (16M, 14M) kažejo povprečno hitrost prenosa podatkov. M pomeni Mb/s.
- Čas snemanja lahko preverite s pomočjo možnosti [MEDIA INFO] (str. 76).
- Če uporabljate dvostranski disk, lahko slike snemate na obe strani (str. 125).
- Več o času snemanja na »Memory Stick PRO Duo« si oglejte na strani 31.

Videokamera uporablja format VBR (Variable Bit Rate) za samodejno nastavitev kakovosti slike, ki najbolj ustreza kadru. Ta tehnologija pa povzroča razlike v času snemanja. Filmi, ki vsebujejo hitra gibanja in kompleksne slike, se snemajo z višjo hitrostjo prenosa podatkov, kar zmanjša celotni čas snemanja.

# » A HOME« in »<sup> $Q_2$ </sup> OPTION«

- Uporaba dveh vrst menijev

### » A HOME« - začetna točka za vse operacije z videokamero

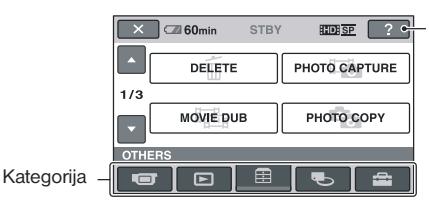

 (HELP) Prikaže se opis postavke (str. 17).

#### $\blacktriangleright$  Kategorije in postavke menija HOME MENU

#### **Kategorija**

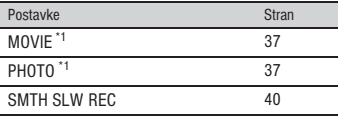

#### (VIEW IMAGES) Kategorija

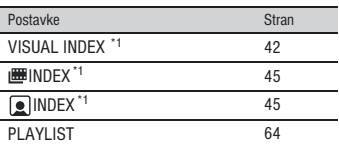

### **EE** (OTHERS) Kategorija

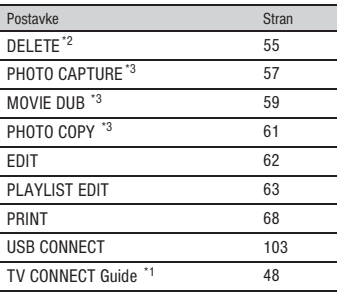

#### (MANAGE MEDIA) Kategorija

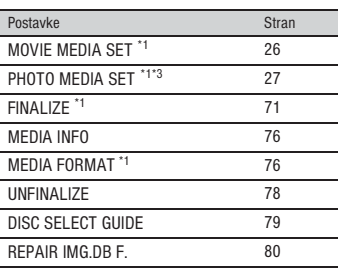

#### (SETTINGS) Kategorija \*1

Nastavitev videokamere (str. 82)

- \*1 Te postavke lahko nastavite tudi med uporabo funkcije Easy Handycam (str. 32). Več o postavkah, razpoložljivih v kategoriji (SETTINGS), si oglejte na strani 82.
- \*2 Med delovanjem funkcije 'Easy Handycam' lahko nastavite to postavko, če je nastavitev načina [MOVIE MEDIA SET] dodeljena notranjemu pomnilniku (HDR-UX19E/UX20E) ali spominski ploščici »Memory Stick«.
- \*2 Te postavke morda ne bo mogoče uporabiti, kar je odvisno od modela videokamere.

# Uporaba menija HOME MENU

**1 Med pritiskanjem na zeleno tipko obrnite stikalo POWER v smeri puščice in vklopite videokamero.**

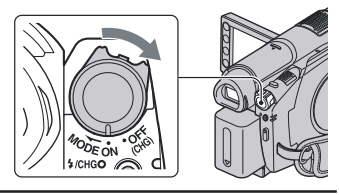

**2** Pritisnite na **f** (HOME) (A) (ali **(**B**).**

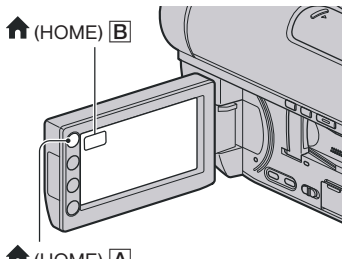

 $\bigcap$  (HOME)  $\bigcap$ 

**3 Pritisnite na želeno kategorijo.** Primer : kategorija **Fil** (OTHERS)

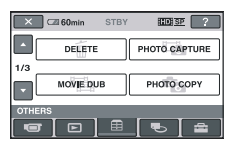

**4 Pritisnite na želeno postavko.** Primer : [EDIT].

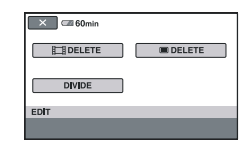

**5 Sledite navodilom na zaslonu.**

Izklop zaslona HOME MENU Pritisnite na  $\boxed{\mathsf{X}}$ .

 $\triangleright$  Če želite izvedeti kai več o funkciji posameznih postavk v meniju HOME MENU - HELP

**1 Pritisnite na (HOME).** Prikaže se meni HOME MENU.

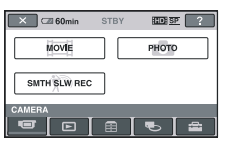

**2 Pritisnite na (HELP).** Spodnji del tipke <sup>?</sup> (HELP) postane oranžen.

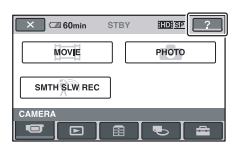

*Se nadaljuje* ,

» A HOME« in »  $\cong$  OPTION« (nadaljevanje) – Uporaba dveh vrst menijev

**3 Pritisnite na postavko, o kateri želite izvedeti več.**

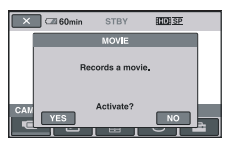

Če pritisnete na postavko, se na zaslonu prikaže njena obrazložitev. Če želite izbrati to možnost, pritisnite na [YES], če ne, pritisnite na [NO].

#### Izklop pomoči (HELP)

V koraku **2** pritisnite na tipko (HELP).

# Uporaba menija OPTION MENU

Če se med snemanjem ali predvajanjem le dotaknete zaslona, se bodo prikazale funkcije, ki so tisti trenutek na voljo. Izvajanje raznih nastavitev je povsem enostavna. Podrobnosti si oglejte na strani 96.

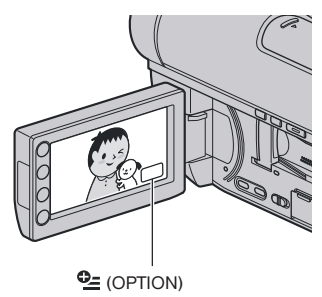

# Korak 1: Pregled priložene opreme

Preverite, če ste skupaj z videokamero dobili naslednje. Število v oklepaju označuje število

posameznih priloženih enot.

Omrežni napajalnik (1) (str. 20)

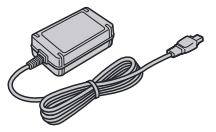

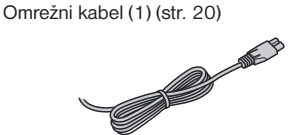

Komponentni A/V kabel (1) (str. 49, 51)

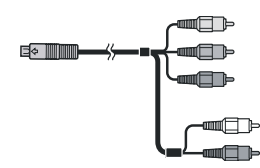

A/V priključni kabel (1) (str. 51, 66)

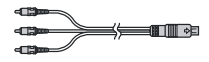

USB kabel (str. 67, 68)

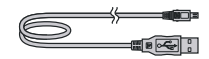

Brezžični daljinski upravljalnik (1) (str. 140)

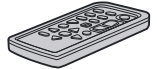

Litijeva baterija je že vstavljena.

Akumulatorska baterija NP-FH60 (1) (str. 20)

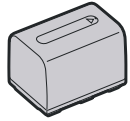

CD-ROM s programom »Handycam Application Software« (1) (str. 103)

- Picture Motion Browser (računalniški program)
- PMB Guide

Navodila za uporabo videokamere (1)

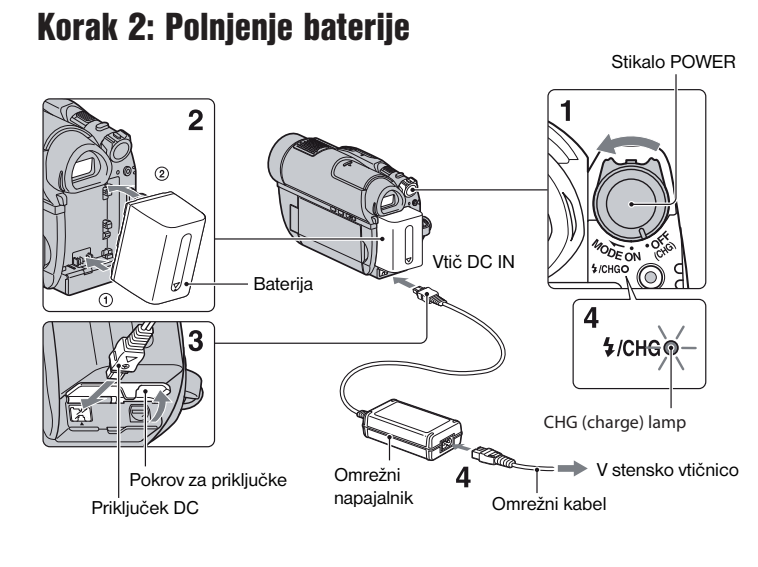

Akumulatorsko baterijo »InfoLITHIUM« (serija H) lahko napolnite takoj za tem, ko jo vstavite v videokamero (str. 128).

#### b **Opomba**

- Uporabljate lahko le baterijo »InfoLITHIUM«, serije H.
- **1 Obrnite stikalo POWER v smeri puščice v položaj OFF (CHG) (tovarniška nastavitev).**
- **2 Poravnajte priključke na bateriji in videokameri (**1**), nato vstavite baterijo v smeri puščice, dokler ne zaskoči (**2**).**
- **3 Priključite omrežni napajalnik v priključek DC IN na videokameri.**

Odprite pokrov za priključke in priključite vtič DC na omrežnem napajalniku. Prepričajte se, da je oznaka  $\blacktriangle$  na vtiču DC obrnjena proti oznaki ▲ na videokameri.

**4 Priključite omrežni kabel v omrežni napajalnik in stensko vtičnico.**  Lučka CHG (polnjenje) zasveti in polnjenje se začne. Lučka CHG (polnjenje) ugasne, ko je baterija povsem polna.

#### **5 Ko je baterija polna, izključite omrežni napajalnik iz priključka DC IN.**

#### b **Opomba**

• Izključite omrežni napajalnik iz priključka DC IN tako, da držite za videokamero in za vtič DC.

#### Odstranitev baterije

- 1 Premaknite stikalo POWER na OFF (CHG).
- 2 Pritisnite in držite tipko BATT ter odstranite baterijo v smeri puščice.

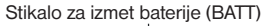

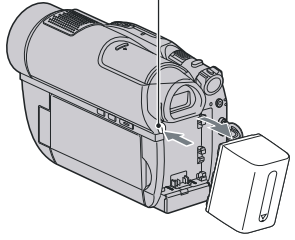

#### b **Opomba**

- Ko odstranite baterijo ali omrežni napajalnik, se prepričajte, da je lučka  $\Box$  (Movie)/ $\Box$ (Still) (str. 23)/lučka ACCESS (str. 28)/lučka za dostop (str. 30) izklopljena.
- Če želite baterijo za dlje časa pospraviti, jo najprej povsem izpraznite (str. 129).

#### Uporaba zunanjega vira napajanja

Opravite enake povezave kot pri polnjenju baterije. Baterija se v tem primeru ne bo praznila.

#### Kako preveriti preostalo moč baterije (Battery Info)

Nastavite stikalo POWER na OFF (CHG), nato pritisnite na DISP/BATT INFO.

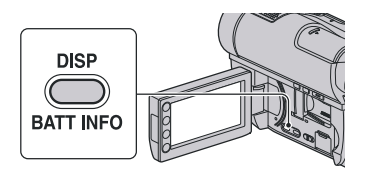

Čez nekaj časa se za približno 7 sekund prikaže približen čas snemanja v izbranem formatu in podatki o bateriji. Podatke o bateriji lahko gledate do 20 sekund, če pritisnete na tipko DISP/BATT INFO, medtem ko so informacije prikazane.

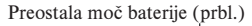

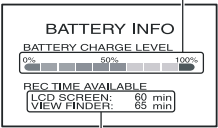

Snemalna zmogljivost (prbl.)

#### Čas polnjenja

Približen čas (v minutah), potreben da napolnimo povsem prazno baterijo.

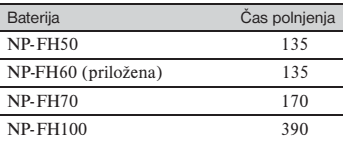

#### Čas snemanja

Približen čas (v minutah), ki je na razpolago pri uporabi povsem polne baterije.

»HD« pomeni visoko ločljivost slike, »SD« pa standardno ločljivost.

*Se nadaljuje* ,

#### Korak 2: Polnjenje baterije (nadaljevanje)

**Če snemate v notranji pomnilnik (HDR-UX19E/UX20E) ali na spominsko ploščico »Memory Stick PRO Duo«** 

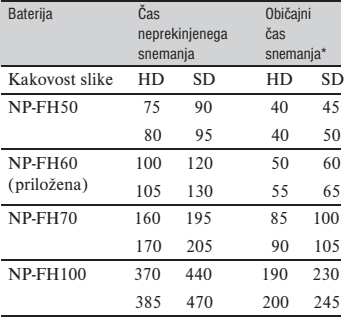

#### **Če je medij nastavljen na disk**

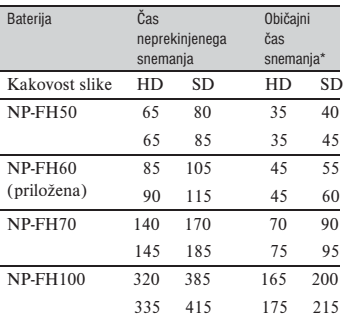

\* Običajni čas snemanja kaže čas pri večkratnem začenjanju/ustavljanju snemanje, vklapljanju/izklapljanju kamere in uporabi zooma.

#### b **Opomba**

- Več o izbiri medija si oglejte na strani 26.
- Vsi časi so izmerjeni, ko je način [REC MODE] nastavljen na [HD SP]/[SD SP] v naslednjih pogojih:

 Zgoraj: Če se osvetlitev LCD zaslona vklopi. Spodaj: Čas snemanja, če snemate z iskalom in zaprtim LCD zaslonom.

#### Čas predvajanja

Predviden čas (v minutah), ki je na razpolago pri uporabi povsem polne baterije. »HD« pomeni visoko ločljivost slike, »SD« pa standardno ločljivost.

**Če predvajate notranji pomnilnik (HDR-UX1- 9E/UX20E) ali »Memory Stick PRO Duo«**

| <b>Bateriia</b>                    | $LCD$ zasion<br>odprt* |     | $LCD$ zaslon<br>zaprt |     |
|------------------------------------|------------------------|-----|-----------------------|-----|
| Kakovost slike                     | НD                     | SD  | HD                    | SD. |
| NP-FH50                            | 110                    | 125 | 125                   | 135 |
| NP-FH <sub>60</sub><br>(priložena) | 145                    | 165 | 165                   | 180 |
| NP-FH70                            | 235                    | 270 | 270                   | 290 |
| <b>NP-FH100</b>                    | 535                    | 600 | 600                   | 650 |

#### **Če je medij nastavljen na disk:**

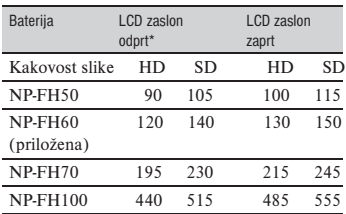

\* Pri vklopljeni osvetljenosti LCD zaslona.

#### b **Opomba**

• Več o izbiri medija si oglejte na strani 26.

#### **Nekaj o bateriji**

- Pred zamenjavo baterije obrnite stikalo POWER na OFF (CHG) in izklopite lučko (Movie)/ (Still) (str. 23)/lučko ACCESS (str. 28)/lučko za dostop (str. 30).
- V naslednjih primerih med polnjenjem lučka /CHG (charge-polnjenje) utripa ali pa se podatki o bateriji (str. 21) ne prikažejo pravilno:
	- baterija ni pravilno vstavljena,
	- baterija je poškodovana,
	- baterija je povsem polna (samo za podatke o bateriji).
- Baterija ne bo napajala kamere, dokler ne izključite omrežnega napajalnika iz priključka DC IN na kameri, tudi če je omrežni kabel izključen iz omrežne vtičnice.
- Če pritrdite dodatno video luč, vam priporočamo, da uporabite akumulatorsko baterijo NP-FH70/NP-FH100.
- Ne priporočamo vam uporabe baterije NP-FH30, ki omogoča le kratke posnetke in predvajanje.

#### **Nekaj o času polnjenja/snemanja/ predvajanja**

- Čas je merjen se nanaša na uporabo kamere pri temperaturi 250C (priporočljiva temperatura je 10-300C).
- Čas snemanja in predvajanja bo krajši, če videokamero uporabljate pri nizkih temperaturah.
- Čas snemanja in predvajanja bo v nekaterih pogojih uporabe kamere krajši.

#### **Nekaj o omrežnem napajalniku**

- Če uporabljate omrežni napajalnik, ga priključite v bližnjo stensko vtičnico. V primeru, da se pojavi kakršnakoli težava s kamero, napajalnik takoj izključite.
- Ne postavljajte omrežnega napajalnika v ozek prostor, na primer med stene ali pohištvo.
- Pazite, da ne pride do kratkega stika med priključkom DC na omrežnem napajalniku ali priključkom za baterijo in kovinskim predmetom. S tem bi povzročili okvaro.
- Tudi če videokamero izklopite, jo bo omrežni napajalnik še naprej napajal, če je priključen v omrežno vtičnico.

# Korak 3: Vklop videokamere in nastavitev datuma in ure

Ko prvič uporabite videokamero, nastavite datum in uro. Če tega ne storite, se bo ob vsakem vklopu kamere ali obratu stikala POWER prikazal zaslon [CLOCK SET].

Pritisnite na tipko na LCD zaslonu.

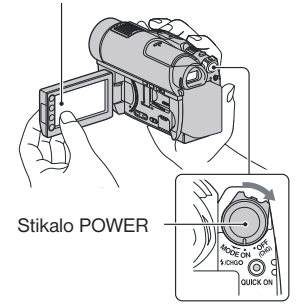

**1 Med pritiskanjem na zeleno tipko na sredini, obračajte stikalo PO-WER v smeri puščice, dokler se ne vklopi ustrezna lučka. (Movie):** snemanje filmov

**C** (Still): snemanie fotografii Ko prvič vklopite videokamero, nadaljujte od koraka **3**.

#### **2** Pritisnite na  $\hat{\mathbf{n}}$  (HOME)  $\rightarrow \hat{\mathbf{m}}$  $(SETTINGS) \rightarrow ICLOCK/ 4$  LANG1 → (CLOCK SET).

Prikaže se zaslon [CLOCK SET].**BETTER** RIP

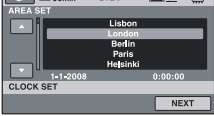

#### Korak 3: Vklop videokamere in nastavitev datuma in ure (nadaljevanje)

- **3** S puščicama **izberite želeno geografsko področje, nato pritisnite na [NEXT].**
- **4 Nastavite [SUMMERTIME] in pritisnite na [NEXT].**
- **5** S puščicama **A v** nastavite **[Y].**

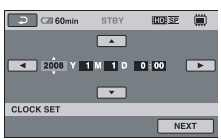

- **6** S puščicama **in B** izberite **[M], nato nastavite mesec .**
- **7 Na enak način nastavite [D] (dan), uro in minute, nato pritisnite na [NEXT].**
- **8 Prepričajte se, da je ura pravilno nastavliena, nato pritisnite na OK.** Ura začne teči.

Nastavite lahko katerokoli letnico, vse do 2037.

#### Izklop videokamere

Premaknite stikalo POWER navzgor na OFF(CHG).

#### b **Opombe**

- Če videokamere približno **3 mesece** ne uporabljate, se bo vgrajena litijeva akumulatorska baterija izpraznila in nastavitev datuma in ure se bo izbrisala. V tem primeru napolnite baterijo in ponovno nastavite datum in uro (str. 132).
- Ko vklopite videokamero traja nekaj sekund, da se kamera pripravi na snemanje. V tem času snemanje ni mogoče.
- Pokrov objektiva se samodejno odpre, ko vklopite kamero. Zapre se, če izberete zaslon za predvajanje ali če videokamero izklopite.
- Ob nakupu videokamere je le-ta nastavljena tako, da se samodejno izklopi, če je približno 5 minut ne uporabljate ([A.SHUT OFF]; str. 95).

#### z **Nasveti**

- Med snemanjem se datum in ura ne prikažeta, a se samodejno posnameta na disk. Lahko ju prikažete med predvajanjem (glej stran 90, [DATA CODE]).
- Podrobnosti o časovnih razlikah si oglejte na strani 123.
- Če tipke na zaslonu na dotik ne delujejo pravilno, nastavite zaslon na dotik ([CALIBRA-TION], str. 130).

#### Sprememba nastavitve jezika

Jezik za prikaz na zaslonu lahko spremenite. Pritisnite na  $\bigcap$  (HOME)  $\rightarrow \bigtriangleup$  $(SETTINGS) \rightarrow [CLOCK/ A]$  LANG]  $\rightarrow$ [ $\overline{A}$ ] LANGUAGE SET] in izberite želeni jezik (str. 94).

# Korak 4: Priprave na snemanje

# Nastavitev LCD zaslona

Odprite LCD zaslon za 90 stopinj od kamere  $(1)$ , nato pa nastavite kot, ki vam med snemanjem in predvajanjem najbolj ustreza $(2)$ . 1 90 stopinj

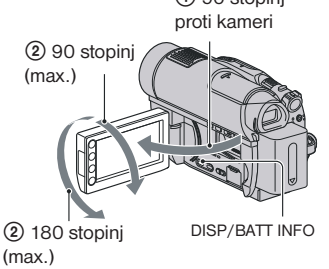

#### Izklop osvetlitve LCD zaslona in varčevanje z baterijo  $\Box$

Pritisnite in nekaj sekund držite tipko DISP/BATT INFO, da se prikaže oznaka .<br>ЭПин.

Ta nastavitev je pripravna, kadar želite uporabiti videokamero v močnejši svetlobi ali če želite varčevati z baterijo. Nastavitev ne vpliva na posneto sliko. Če želite osvetlitev LCD zaslona vklopiti, pritisnite in nekaj sekund držite tipko DISP/BATT INFO, dokler oznaka  $\overline{\mathbb{Z}}$ i-ne izgine.

#### b **Opomba**

•Pazite, da ne boste nahote pritiskali na tipke na LCD zaslonu, med odpiranjem ali nastavljanjem LCD zaslona.

# z **Nasveta**

- Če LCD zaslon odprete za 90 stopinj proti videokameri, nato pa ga obrnete za 180 stopinj proti objektivu, ga lahko zaprete tako, da je obrnjen navzven. To je priročno med upravljanjem predvajanja.
- V meniju  $\bigcap$  (HOME)  $\rightarrow \bigcap$  (SETTINGS)  $\rightarrow$ [SOUND/DISP SET] $\rightarrow$ [LCD BRIGHT]

(str. 91) in nastavite osvetlitev LCD zaslona.

• Z vsakim pritiskom na tipko DISP BATT/ INFO se informacije prikažejo ali skrijejo.

# Nastavitev iskala

Slike si lahko ogledate tudi s pomočjo iskala, da varčujete z baterijo ali če je slika na LCD zaslonu slabo vidna. Izvlecite iskalo in poglejte skozenj. Nastavite ga na svoj vid.

Iskalo

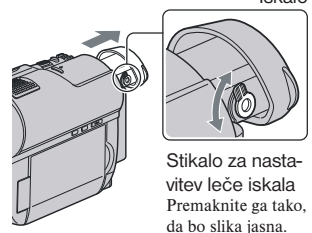

# z **Nasvet**

•Osvetlitev ozadja iskala lahko nastavite tako, da pritisnete na  $\bigcap$  (HOME)  $\rightarrow \bigcap$  (SET- $TINGS) \rightarrow [SOUND/DISP SET] \rightarrow [LCD]$  $BRIGHT$ ]  $\rightarrow$  [VF B.LIGHT] (str. 92).

# Pritrditev pasu

Nastavite pas kot kaže slika in pravilno držite kamero.

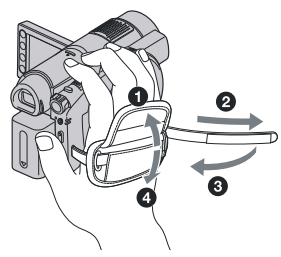

# Korak 5: Izbiranje medija

Za snemanje/predvajanje/urejanje filmov in slik lahko izberete ločene medije. Za filme lahko izberete notranji pomnilnik\*, disk ali spominsko ploščico »Memory Stick PRO Duo« in nastavite kakovost na (HDF (visoka ločljivost) ali **[SDF** (standardna ločljivost)). Za slike lahko izberete notranji pomnilnik\* ali spominsko ploščico »Memory Stick PRO Duo«. Spodaj so navedene tovarniške nastavitve.

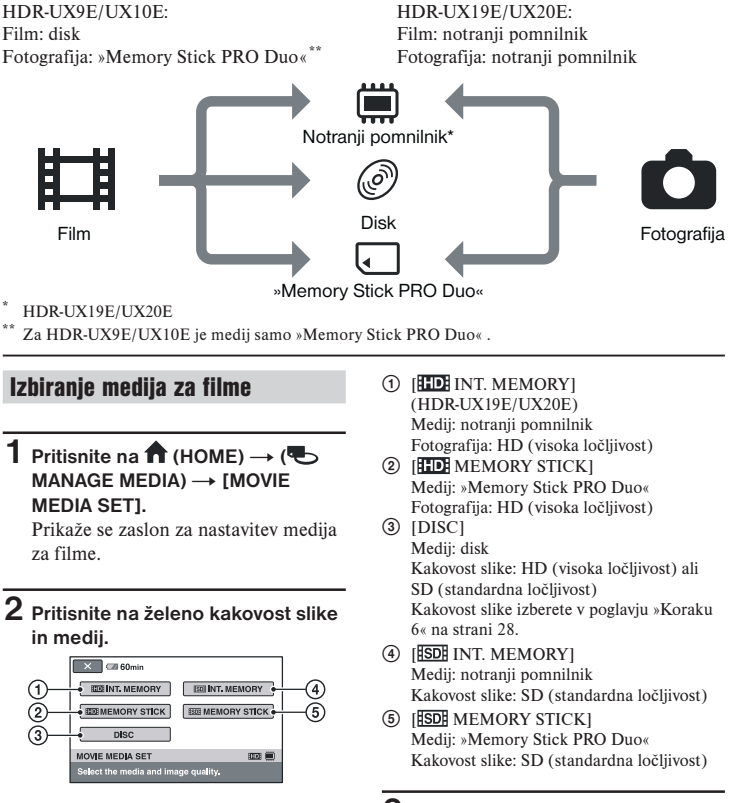

**4 Ko se prikaže napis [Completed.], pritisnite na OK.** Medij za filme se spremeni.

Izbiranje medija za slike

# (HDR-UX19E/UX20E)

**1** Pritisnite na  $\hat{\uparrow}$  (HOME)  $\rightarrow \infty$  $(MANAGE MEDIA) \rightarrow [PHOTO]$ **MEDIA SET].** 

Prikaže se zaslon za nastavitev medija za slike.

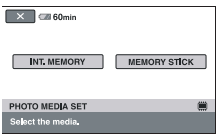

2 Potrdite simbol za medij, prikazan v zgornjem desnem kotu zaslona.

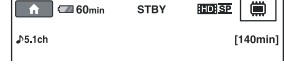

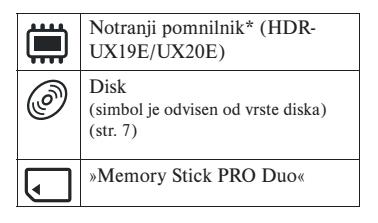

# z **Nasvet**

•Če želite snemati/predvajati/urejati drug medij, zamenjajte nastavitev medija.

# **2 Pritisnite na želeni medij.**

#### b **Opomba**

•Za slike ne morete izbrati diska.

# **3 Pritisnite na [YES].**

#### **4 Ko se prikaže napis [Completed.],**  pritisnite na OK.

Medij za slike se spremeni.

#### Potrditev izbranega medija

1 Premaknite stikalo POWER, da se prižge ustrezna lučka ( $\Box$  (film)/ (fotografija).

# Korak 6: Vstavljanje diska ali spominske ploščice »Memory Stick PRO Duo«

Če snemate slike z medijem, katerega ste v postopku »Korak 5« nastavili na notranji pomnilnik (HDR-UX19E/UX20E), postopek »Korak 6« ni potreben.

# **Disk**

Če v poglavju »Korak 5« nastavite medij na [DISC], bo potreben nov 8cm disk DVD-RW, DVD+RW, DVD-R ali DVD+R DL (str. 14).

#### b **Opomba**

• Pred uporabo, s priloženo čistilno krpo odstranite prah ali prstne odtise z diska (str. 126).

**1 Preverite, če je videokamera vklopljena.**

#### **2 Obrnite stikalo OPEN na pokrovu za disk v smeri puščice (OPEN**  .**).**

Na LCD zaslonu se prikaže napis [PREPARING TO OPEN]. Pokrov za disk se samodejno rahlo odpre.

Lučka ACCESS (disk)

Stikalo OPEN na pokrovu za disk

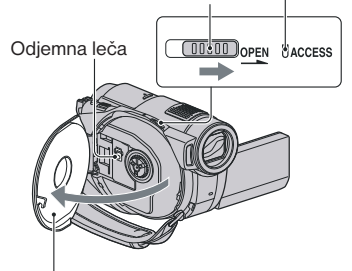

Ko se pokrov za disk malce odpre, ga odprite do konca.

**3 Vstavite disk tako, da bo snemalna stran obrnjena proti videokameri, nato pritisnite na sredino diska, da klikne.**

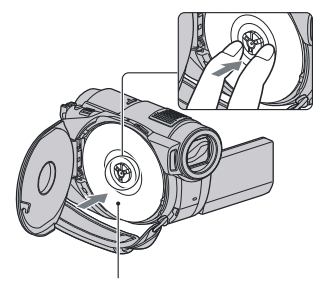

Če uporabljate enostranski disk, ga vstavite tako, da bo potiskana stran obrnjena navzven.

# **4 Zaprite pokrov za disk.**

Prikaže se zaslon [DISC ACCESS].

Pri nekaterih vrstah in stanjih diskov utegne trajati dlje časa, da enota prepozna disk, odvisno od vrste diska in od pogojev. Če uporabljate DVD-R/ DVD+R DL, preskočite na korak **7**.

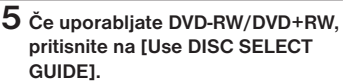

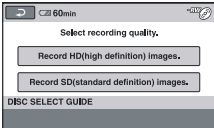

#### b **Opomba**

• Med uporabo funkcije Easy Handycam načina [Use DISC SELECT GUIDE] ni mogoče uporabiti (str. 32). Sledite navodilom na zaslonu in formatirajte disk.

#### **6 Pritisnite na [Record HD (high definition) images.].**

Če želite snemati v kakovosti SD (standardna definicija), pritisnite na [Record SD (standard definition) images.].

Prikaz postavk je odvisen od stanja videokamere in od vrste vstavljenega diska.

### **7 Pritisnite na možnost na zaslonu, ki vam najbolj ustreza.**

Disk bo formatiran z izbrano kakovostjo slike. Ko se formatiranje konča, lahko začnete snemati na disk.

#### Če izberete kakovost slike SD (standardna ločliivost)

- Če uporabljate disk DVD-RW, izberite način snemanja, [VIDEO] ali [VR] (str. 14). Če med uporabo funkcije Easy Handycam formatirate disk (str. 32), se bo format snemanja nastavil na [VIDEO].
- Če uporabljate disk DVD+RW, izberite razmerje slike, [16:9 WIDE] ali [4:3].

#### Odstranitev diska

- 1 S korakoma 1 in 2 odprite pokrov za disk.
- 2 Med držanje sredine diska , ga dvignite za robove.

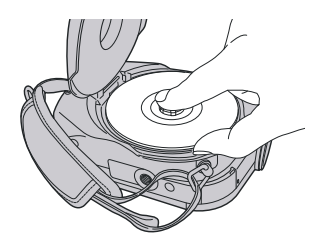

#### b **Opombe**

- Kakovosti slike (HD ali SD) (str. 14) ni mogoče spremeniti sredi diska.
- Pazite, da med odpiranjem ali zapiranjem pokrova ne ovirate delovanja z roko ali drugim predmetom. Umaknite pas na spodnjo stran kamere, nato odprite ali zaprite pokrov.
- Če se med zapiranjem pas ujame v pokrov za disk, utegne povzročiti okvaro kamere.
- Ne dotikajte se snemalne strani diska ali odjemne leče (str. 131). Če uporabljate dvostranski disk, pazite, da ne zamažete diska s prstnimi odtisi.
- Če zaprete pokrov za disk pri nepravilno vstavljenem disku, utegnete s tem povzročiti okvaro kamere.
- Ne izkapljajte napajanja med formatiranjem.
- Ne izpostavljajte kamere udarcem ali tresenju:
	- medtem ko lučka ACCESS sveti,
	- medtem ko lučka ACCESS utripa,
	- medtem ko je na LCD zaslonu prikazan napis [DISC ACCESS] ali [PREPARING TO OPEN].
- Pri nekaterih diskih ali posnetem gradivu traja dlje časa, da disk izskoči.
- Če je disk poškodovan ali umazan (s prstnimi odtisi, ipd.), utegne trajati vse do 10 minut, da disk izskoči. V tem primeru utegne biti disk poškodovan.

#### z **Opombe**

• Če je izvor napajanja priključen v videokamero, lahko disk odstranite tudi, če je videokamera izklopljena.

# Korak 6: Vstavljanje diska ali spominske ploščice »Memory Stick PRO Duo« (nadaljevanje)

- Če želite izbrisati vse predhodno posnete slike z diska DVD-RW/DVD+RW, nato pa disk ponovno uporabiti za snemanje novih slik, si oglejte poglavje »Formatiranje medija« na strani 76.
- Če je disk pravi, lahko preverite s postavko [DISC SELECT GUIDE] v meniju HOME MENU (str. 79).

### »Memory Stick PRO Duo«

Če v postopku »Korak 5« nastavite medij na »Memory Stick«, bo za snemanje potreben »Memory Stick PRO Duo«. Podrobnosti o spominskih ploščicah, ki so združljive z videokamero, si oglejte na strani 4.

# z **Nasvet**

- Če na spominsko ploščico »Memory Stick PRO Duo« snemate samo fotografije, postopek po koraku 3 ni potreben.
- **1 Odprite LCD zaslon.**
- **2 Vstavite »Memory Stick PRO Duo«.** 1 Odprite pokrov za spominsko ploščico
	- »Memory Stick PRO Duo« v smeri puščice. 2 Vstavite »Memory Stick PRO Duo«
	- v režo za spominsko ploščico v pravi smeri, dokler ne zaskoči.
	- 3 Zaprite pokrov za spominsko ploščico.

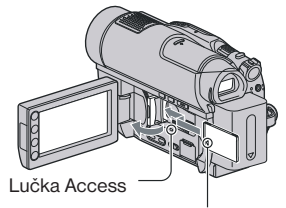

Oznaka < naj bo obrnjena proti LCD zaslonu.

**3 Če v poglavju »Korak 5« za snemanje filmov izberete možnost [ MEMORY STICK] ali [ MEMORY STICK], premikajte stikalo POWER, dokler ne zasveti lučka (Movie).**

Če je stikalo POWER nastavljeno na OFF (CHG), ga med pritiskanjem na zeleno tipko vklopite.

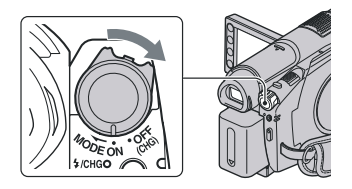

Ko vstavite novo spominsko ploščico »Memory Stick PRO Duo«, se na zaslonu prikaže napis [Create a new Image Database File.] (ustvarite novo datoteko s slikovno podatkovno bazo).

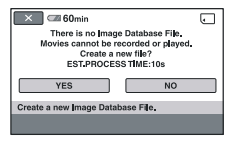

**4 Pritisnite na [YES].**

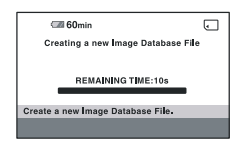

#### Odstranitev spominske ploščice »Memory Stick Duo«

Odprite LCD zaslon in pokrov za »Memory Stick Duo«. Enkrat na rahlo pritisnite na »Memory Stick PRO Duo«, nato pa ga izvlecite.

#### b **Opombe**

- Če ne želite, da se medij zlomi ali da se posnete slike izgubijo, ne storite naslednjega, ko lučka Access sveti ali utripa (str. 30):
	- ne odstranjujte baterije ali omrežnega napajalnika iz videokamere,
	- ne izpostavljajte kamere mehanskim udarcem ali tresenju,
	- ne odstranjujte spominske ploščice iz videokamere.
- Med snemanjem ne odpirajte pokrova za spominsko ploščico.
- Če vstavite »Memory Stick Duo« v režo v nepravilni smeri in na silo, utegnete s tem poškodovati spominsko ploščico, režo ali podatke.
- Če se v koraku **4** prikaže napis [Failed to create a new Image Database File. It may be possible that there is not enoough free space.« (ustvarjanje nove datoteke s slikovno podatkovno bazo ni uspelo. Morda ni dovolj prostora.), formatirajte spominsko ploščico »Memory Stick PRO Duo« (str. 76). Vsi podatki posneti na spominski ploščici »Memory Stick PRO Duo« se bodo s formatiranjem izbrisali.
- Ne stiskajte in ne odstranjujte spominske ploščice »Memory Stick PRO Duo« na silo, ker bi jo utegnili poškodovati.

#### Zmogljivost spominske ploščice »Memory Stick PRO Duo« in razpoložljivi čas za snemanje filmov

Približen čas snemanja v minutah. Števke med oklepaji ( ) pomenijo minimalni čas snemanja.

#### **Kakovost slike HD (visoka ločljivost):**

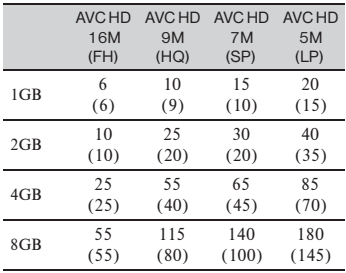

#### **Kakovost slike SD (visoka ločljivost):**

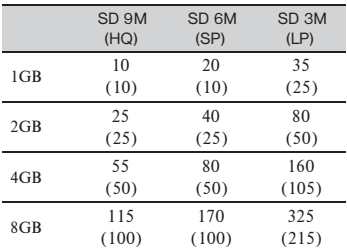

#### b **Opombe**

• Številke v tabeli veljajo, če uporabljate spominsko ploščico »Memory Stick PRO Duo« družbe Sony. Čas snemanja je odvisen tudi od pogojev snemanja, vrste spominske ploščice »Memory Stick« in od nastavitev v [REC MODE] (str. 84).

#### z **Nasvet**

• Več o številu slik, ki jih lahko posnamete, si oglejte na strani 89.

*Snemanje/Predvajanje*

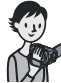

# Enostavno snemanje in predvajanje (Easy Handycam)

Funkcija Easy Handycam skoraj vse nastavitve opravi samodejno, tako da lahko snemate in predvajate brez podrobnejših nastavitev. Velikost znakov na zaslonu je večja za boljšo vidljivost. Slike se posnamejo na izbrani medij (str. 26).

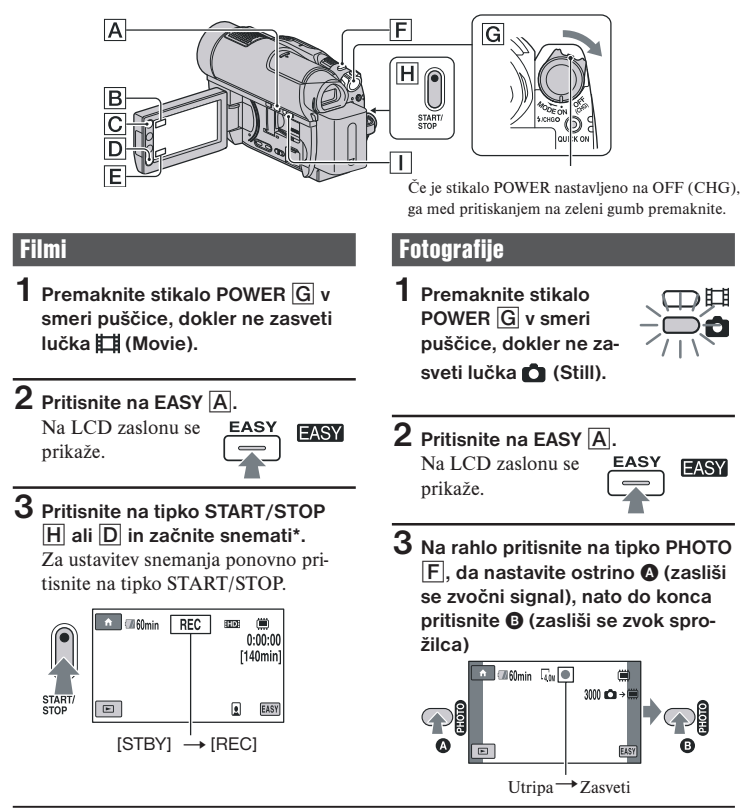

\* Možnost [REC MODE] (str. 84) je nespremenljivo nastavljena na [HD SP] ali [SD SP]. z **Nasvet**

<sup>•</sup> Med uporabo funkcije Easy Handycam se na obrazu osebe prikaže okvir ([FACE DETECTION], str. 87))

# Predvajanje posnetih filmov/fotografij

**1 Z obračanjem stikala POWER** <sup>G</sup> **vklopite videokamero.**

# **2 Pritisnite na tipko (VIEW IMAGES)** <sup>I</sup> **(ali** E**).**

Na LCD zaslonu se prikaže zaslon VISUAL INDEX. (prikaz sličic utegne trajati nekaj časa.)

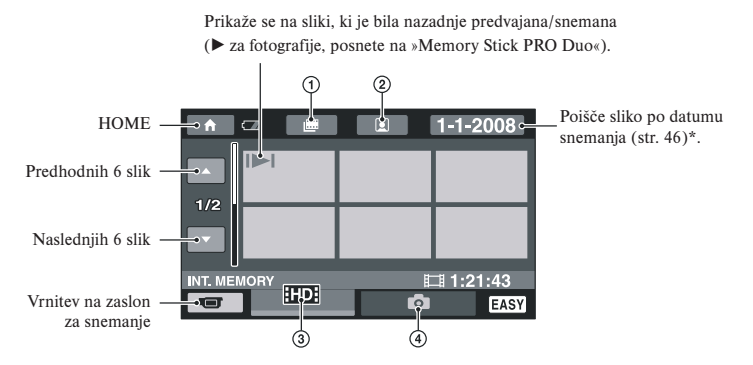

- $\Phi$  : se pomakne na zaslon »Film Roll Index« (str. 45).
- 2  $\bullet$ : se premakne na zaslon »Face Index« (str. 45).
- 3 **ID:** Prikaže filme v kakovosti HD (visoka ločljivost). Če v možnosti [MOVIE MEDIA SET] (str. 26) izberete SD (standardna ločljivost), se prikaže oznaka  $\overline{R}$ DH, Če izberete [DISC], se prikaže oznaka  $\Box$
- 4 **C**: Prikaže slike.
- \* Če v [MOVIE MEDIA SET] izberete [DISC] (str. 26), filmov ni mogoče iskati po datumu snemanja.

*Se nadaljuje* ,

# Enostavno snemanje in predvajanje (Easy Handycam) (nadaljevanje)

# **3 Predvajanje se začne.**

#### **Filmi:**

Pritisnite na **HDH**, **ISDH** ali **HH** in film se bo predvajal.

S pritiskom preklaplja med predvajanjem in začasno ustavitvijo.

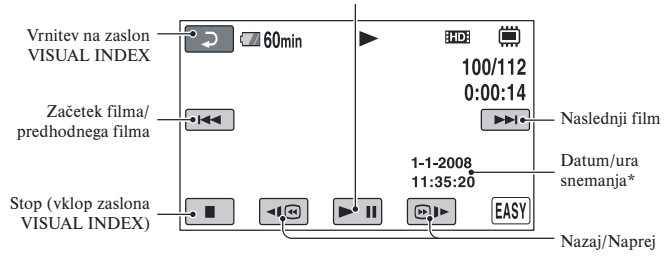

\* Možnosti [DATA CODE] se nastavi na [DATE/TIME] (str. 90).

### z **Nasveti**

- Po predvajanju zadnjega filma se zaslon vrne nazaslon VISUAL INDEX.
- Hitrost predvajanja lahko zmanjšate s pritiskanjem na **41**<sup>®</sup> **[**<sup>81</sup> med začasno ustavitvijo.
- Glasnost lahko nastavite s pritiskanjem na  $\bigcap_{k=1}^{\infty}$  (HOME)  $\rightarrow \bigcap_{k=1}^{\infty}$  (SETTINGS)  $\rightarrow$  [SOUND SET-TINGS]  $\rightarrow$  [VOLUME] in nato na  $\boxed{-}$   $\boxed{+}$
- Medij za film lahko spremenite z možnostjo [MOVIE MEDIA SET] (str. 26).

#### **Fotografije:**

Pritisnite na  $\Box$ , nato pritisnite na fotografijo, ki jo želite predvajati.

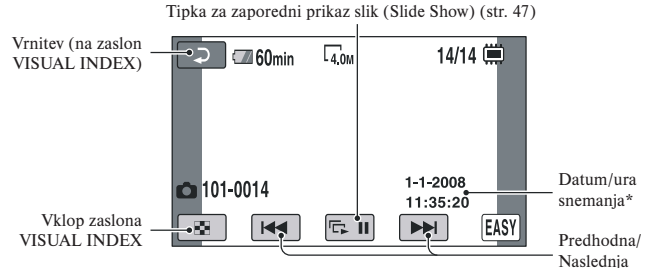

\* [DATA CODE] je nastavljen na [DATE/TIME] (str. 90).

#### z **Nasveti**

• Medij za fotografije lahko preklopite s pomočjo [PHOTO MEDIA SET] (HDR-UX19E/UX20E) (str. 27).

#### Preklic funkcije Easy Handycam

Ponovno pritisnite na tipko EASY A. Oznaka **EASY** izgine z zaslona.

#### Nastavitve menija med uporabo funkcije Easy Handycam

Pritisnite na tipko  $\bigcap$  (HOME)  $\bigtriangleup$  (ali  $\bigtriangleup$ ), da se prikažejo postavke menija, ki so na voljo za spremembe nastavitev (str. 16, 82).

#### b **Opombe**

- Večina postavk v meniju se samodejno vrne na tovarniško nastavitev. Podrobnosti si oglejte na strani 107.
- Če formatirate disk DVD-RW s kakovostjo slike SD (standardna ločljivost), se formatira v načinu VIDEO (str. 14).
- Funkcije  $Q_{\equiv}$  (OPTION) ni mogoče uporabiti.
- Če želite sliki dodati učinke ali spremeniti nastavitve, najprej prekličite funkcijo Easy Handycam.

#### Tipke, ki med uporabo funkcije Easy Handycam ne delujejo

Nekaterih tipk/funkcij med delovanjem funkcije Easy Handycam ne morete uporabiti, ker se nastavijo samodejno (str. 107). Če nastavite neveljavno funkcijo, se prikaže napis [Invalid during Easy Handycam operation] (neveljavno med delovanjem funkcije Easy Handycam).

#### Ogled filmov na disku na drugi napravi (zaključitev)

Če želite filme, shranjene na disku, predvajati na drugih napravah ali na računalniku, morate disk najprej zaključiti. Podrobnosti o zaključevanju si oglejte na strani 71.

#### b **Opombe**

- Po zaključitvi diskov DVD-R in DVD+R DL jih ne morete ponovno uporabiti ali nanje snemati dodatnih filmov (tudi če je še dovolj prostora).
- Med delovanjem funkcije Easy Handycam na zaključen disk ne morete snemati dodatnih kadrov (str. 78).

# **Snemanie**

Slike se posnamejo na izbrani medij (str. 26).

HDR-UX9E/UX10E:

Film: disk

Fotografija: »Memory Stick PRO Duo«

HDR-UX19E/UX20E: Film: notranji pomnilnik Fotografija: notranji pomnilnik

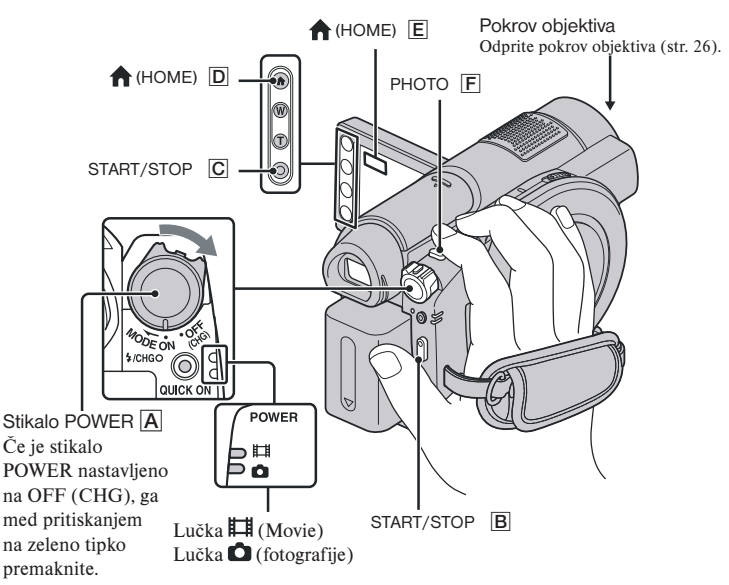

#### b **Opombe**

- Če lučki ACCESS (str. 28)/dostop (str. 30) svetita ali utripata, ko je snemanje že končano, pomeni, da se podatki še vpisujejo na medij. V tem času ne izpostavljajte kamere udarcem ali tresenju in ne odstranjujte baterije ali omrežnega napajalnika. Ne izvlecite spominske ploščice »Memory Stick PRO Duo« iz videokamere.
- Če filmska datoteka presega 2 GB, medij pa je nastavljen na notranji pomnilnik (HDR-UX19E/ UX20E) ali »Memory Stick« (str. 26), bo kamera samodejno ustvarila naslednjo filmsko datoteko.

### z **Nasvet**

- Več o spominskih ploščicah, ki jih lahko uporabljate z videokamero, si oglejte na strani 4.
- Razpoložljivi čas snemanja in porabo spomina na mediju lahko preverite tako, da pritisnete na  $\bigcap$  (HOME)  $\bigcup$  (ali  $\bigcup$ )  $\rightarrow$   $\bigcup$  (MANAGE MEDIA)  $\rightarrow$  [MEDIA INFO] (str. 76).
# Filmi

- **1** Premaknite stikalo POWER A v **smeri puščice, dokler ne zasveti lučka (Movie).**
- **2 Pritisnite na tipko START/STOP**  B **(ali** C**).**

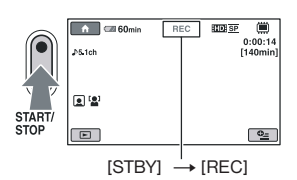

Za ustavitev snemanja ponovno pritisnite na tipko START/STOP.

## **Fotografije**

Ħ

**Premaknite stikalo POWER A** v **smeri puščice, dokler ne zasveti lučka (Still).**

Ō

**2 Na rahlo pritisnite na tipko PHOTO**  F**, da nastavite ostrino** A **(zasliši se zvočni signal), nato do konca pritisnite** B **(zasliši se zvok sprožilca).**

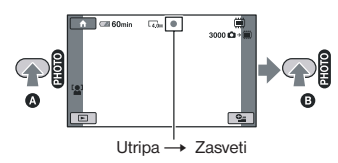

Poleg oznake **IIIIII** se prikaže rdeča oznaka  $\dddot{\mathbf{m}}$ ali  $\Box$ . Ko oznaka **ilili izgine**, je slika posneta.

#### b **Opomba**

• Fotografij ni mogoče snemati na disk.

#### z **Nasveti**

- Več o času snemanja filmov si oglejte na strani 31, o številu fotografij, ki jih lahko posnamete, pa na strani 89.
- Med snemaniem filma lahko fotografije posnamete s pritiskom na tipko PHOTO  $\overline{\mathsf{F}}$ s (Dual Rec, str.) 39).
- Na obrazu, ki ga kamera zazna, se prikaže okvir in slika se samodejno izboljša ([FACE DETECTI-ON], str. 87).
- Če kamera med snemanjem filma zazna obraz, bo oznaka  $\blacksquare$  utripala in obraz se bo posnel v »Face Index«. Med predvajanjem filma lahko poiščete želeni kader po obrazih (Face Index, str. 45).
- Fotografijo lahko zajamete iz posnetega filma (HDR-UX10E/UX19E/UX20E) (str. 57).
- Način snemanja lahko preklopite, tako da pritisnete na  $\bigcap$  (HOME)  $\big[$   $\big[$   $\big]$  (ali  $\big[$  $\big[$  $\big]$ )  $\rightarrow$  $(CAMERA) \rightarrow [MOVIE]$  ali [PHOTO].

*Se nadaljuje* ,

## Snemanje (nadaljevanje)

# **Zoomiranie**

S stikalom 'Power zoom' ali tipkami 'Zoom' pod LCD zaslonom lahko slike povečate vse do 15 krat.

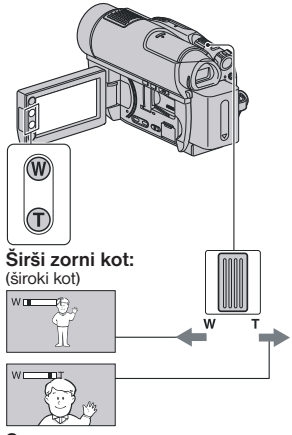

#### **S**

Za počasno približevanje/oddaljevanje na rahlo premaknite stikalo »power zoom« . Za hitrejše zoomiranje pa ga premaknite dlje.

# b **Opomba**

- Držite prst na stikalu »Power zoom«. Če ga odstranite, se utegne posneti zvok delovanja.
- Hitrosti zoomiranja ne morete spremeniti s tipkami za zoomiranje pod LCD zaslonom.
- Najmanjša možna razdalja med videokamero in objektom med ohranitvijo ostrine je približno 1 cm za široki kot in približno 80 cm za telefoto.

# z **Nasvet**

• Če želite med snemanjem filmov zoomirati za več kot 15x, lahko nastavite način [DIGITAL ZOOM] (str. 85).

# Snemanje 5.1 kanalnega prostorskega zvoka

Z vgrajenim mikrofonom lahko posnamete Dolby Digital 5.1ch zvok. Filme lahko predvajate na napravah, ki podpirajo 5.1 kanalni prostorski zvok.

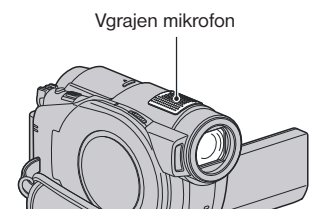

# **DO** DOLLAY

Dolby Digital 5.1 Creator, 5.1 kanalni prostorski zvok @ Slovarček (str. 143)

## b **Opombe**

- Za poslušanje 5.1 ch prostorskega zvoka, potrebujete napravo formata AVCHD, združljivo s 5.1 ch prostorskim zvokom (str. 126).
- Če s HDMI kablom (ni priložen) priključite drugo napravo, združljivo s 5.1 kanalnim prostorskim zvokom, bo kamera samodejno oddajala film v HD kakovosti in s 5.1 kanalnim zvok zvokom.

# z **Nasvet**

•Če snemate zvok, lahko izberete želeni zvok med [5.1ch SURROUND] in [2ch STEREO] ([AUDIO MODE], str. 84).

### Hiter začetek snemanja (QUICK ON)

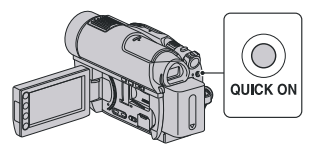

Če namesto, da izklopite kamero, pritisnete na tipko QUICK ON, se bo poraba energije zmanjšala (način »Sleep«). V tem načinu lučka QUICK ON utripa. Če ponovno pritisnete na tipko QUICK ON, ko želite začeti z naslednjim snemanjem, bo videokamera pripravljena na snemanje v približno 1 sekundi.

# z **Opombe**

- Medtem ko je videokamera v načinu »Sleep«, bo poraba energije približno za polovico manjša kot med snemanjem. Tako lahko varčujete z energijo baterije.
- Če videokamere nekaj časa ne uporabljate in jo pustite v načinu »Sleep«, se bo samodejno izklopila. S funkcijo [QUICK ON STB] lahko nastavite dobo, po kateri želite, da se kamera izklopi v načinu »Sleep« (str. 95).

#### Snemanje visoko ločljivih slik med snemanjem filma (Dual Rec)

Visoko ločljive slike lahko posnamete tako, da med snemanjem filma pritisnete na tipko PHOTO. Fotografije se posnamejo na medij, ki ste ga izbrali v [PHOTO MEDIA SET] (HDR-UX19E/ UX20E) (str. 27).

#### b **Opombi**

• Med uporabsvost medija ni zadostna ali če snemate serijo slik, se utegne prikazati oznaka  $\bullet$ . Medtem ko je prikazana oznaka  $\bullet$ . snemanje slik ni mogoče.

## z **Nasvet**

• Če sveti lučka (film), se velikosja lahko slike snemate na isti način kot če sveti lučka (fotografija). Lahko uporabite tudi bliskavico.

# Snemanje v temi (NightShot)

Infrardeča vrata

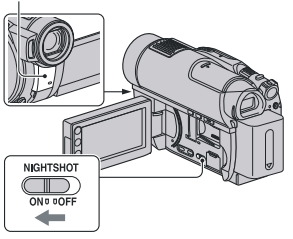

Če želite snemati v temnem prostoru, nastavite stikalo NIGHTSHOT na ON, da se prikaže oznaka  $\bullet$ .

# b **Opombe**

- Funkciji »NightShot« in »Super NightShot« uporabljata infrardečo svetlobo. Zato ne prekrivajte infrardečega porta s prsti ali drugimi predmeti.
- Odstranite pretvorniško lečo (ni priložena).
- Če ima videokamera težave s samodejnim nastavljanjem ostrine, jo nastavite ročno ([FOCUS], str. 98).
- Ne uporabljajte funkcij NightShot in Super NightShot v svetlem prostoru, ker bi s tem utegnili povzročiti okvaro.

# z **Nasvet**

• Za snemanje svetlih slik uporabite funkcijo Super NightShot (str. 101). Za snemanje slik z barvami, ki so bolj podobne originalnim, uporabite funkcijo Color Slow Shutter (str. 101).

Snemanje (nadaljevanje)

# Nastavitev osvetlitve za predmete z osvetljenim ozadjem

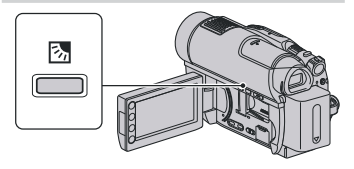

Če želite nastaviti osvetlitev predmeta z osvetljenim ozadjem, pritisnite tipko . (BACK LIGHT), da se prikaže oznaka  $\mathbb{S}$ . Za preklic te funkcije, ponovno pritisnite tipko & (BACK LIGHT).

## Snemanje v zrcalnem načinu

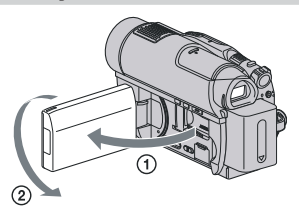

Slike lahko snemate tako, da jih kažete osebi, ki jo želite posneti.

Odprite LCD zaslon pravokotno s kamero  $(1)$ , nato ga zavrtite za 180 stopinj proti objektu  $(2)$ ).

# **Q'** Nasveta

- Na LCD zaslonu se prikaže zrcalna slika objekta, posneta slika pa bo obrnjena pravilno.
- Če snemate v zrcalnem načinu se okvir ne prikaže na obrazu osebe ([FACE DETECTION], str. 87).

### Snemanje hitro premikajočih se dejanj v počasnem posnetku (SMTH SLW REC)

Hitro premikajoče se objekte in dejanja, katera v splošnih snemalnih pogojih ne morete ujeti, lahko posnamete v gladkem počasnem posnetku. Ta funkcija je uporabna, kadar snemate aktivnosti, kot so igranje golfa ali tenisa.

 $\bigcirc$  Pritisnite na tipko  $\bigcirc$  (HOME)  $\rightarrow \blacksquare$  $(CAMERA) \rightarrow [SMTH SLW REC]$ .

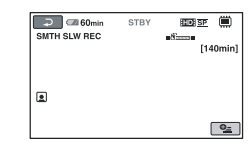

2 Pritisnite na START/STOP. Posname se film, dolg približno 3 sekunde, v obliki 12 sekundnega počasnega posnetka. Ko napis [Recording…] izgine, se snemanje konča.

Za preklic funkcije [SMTH SLW REC] pritisnite na  $\boxed{\fbox{=}$ .

#### Sprememba nastavitve

Pritisnite na  $\mathbf{Q}$  (OPTION)  $\mathbf{Q}$  in izberite nastavitev, ki jo želite spremeniti.

•[TIMING]

 Ko ste pritisnili na tipko START/STOP, izberite začetno mesto za snemanje. Tovarniška nastavitev je [3sec AFTER].

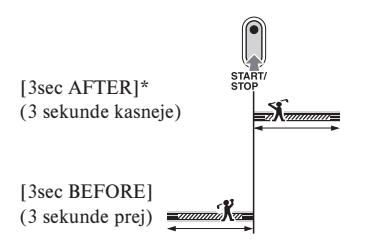

• [RECORD SOUND] Izberite [ON] (**Q**<sup>)</sup>), če želite počasi predvajani sliki dodati zvok (npr. pogovor). (Tovarniška nastavitev je [OFF]). Medtem ko je v koraku ② prikazan napis [Recording…], videokamera posname približno 12 sekund zvoka.

#### b **Opomba**

- Med 3-sekundnim snemanjem filma se zvok ne posname.
- Kakovost slike za [SMTH SLW REC] ni tako dobra kot pri običajnem snemanju.
- Če predvajate film, ki je posnet pri možnosti [RECORD SOUND] v [SMTH SLW REC] nastavljeni na [OFF], se prikaže oznaka , ne glede na nastavitev načina [AUDIO MODE] (str. 84).

# Predvajanje

Predvajajte slike, posnete na izbranem mediju (str. 26). Spodaj so prikazane tovarniške nastavitve:

HDR-UX9E/UX10E: Film: disk Fotografija: »Memory Stick PRO Duo«

HDR-UX19E/UX20E: Film: notranji pomnilnik Fotografija: notranji pomnilnik

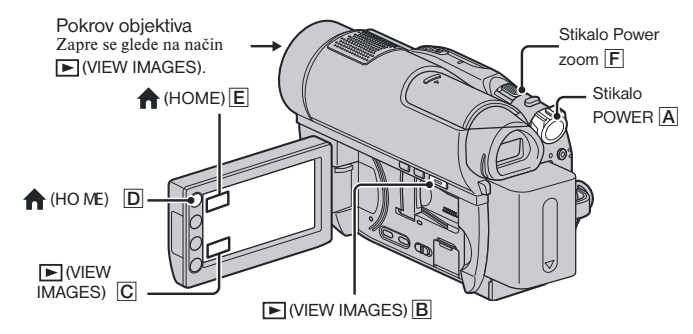

**1 Premaknite stikalo POWER** <sup>A</sup> **in vklopite videokamero.**

# **2** Pritisnite na  $\mathbb{E}$  (VIEW IMAGES)  $\overline{B}$  (ali  $\overline{C}$ ).

Na LCD zaslonu se prikaže zaslon VISUAL INDEX. (Prikaz sličic utegne trajati nekaj časa.)

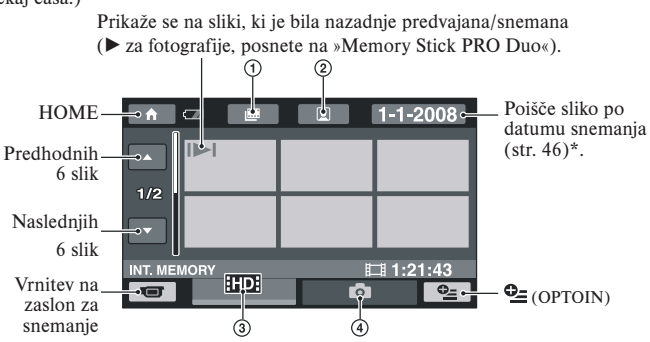

- $\overline{1}$   $\overline{1}$  : se pomakne na zaslon »Film Roll Index« (str. 45).
- 2  $\bullet$ : se premakne na zaslon »Face Index« (str. 45).
- 3 **HD:** Prikaže filme v kakovosti HD (visoka ločljivost). Če v možnosti [MOVIE MEDIA SET] (str. 26) izberete SD (standardna ločljivost), se prikaže oznaka **500**. Če izberete [DISC], se prikaže oznaka ...
- 4 **C**: Prikaže slike.

\* Če v [MOVIE MEDIA SET] izberete [DISC] (str. 26), filmov ni mogoče iskati po datumu snemanja.

# z **Nasvet**

• S premikanjem stikala Zoom (F) lahko izberete prikaz 6-ih ali 12-ih slik na zaslonu VISUAL INDEX. Če želite izbrati številko, pritisnite na  $\bigcap$  (HOME)  $\bigcap$  (ali  $\bigcap$ )  $\rightarrow \bigcap$  $(SETTINGS) \rightarrow [VIEV IMAGES SET] \rightarrow [I \rightarrow DISPLAN].$  (str. 91).

# **3 Predvajanje se začne.**

#### **Filmi**

#### Pritisnite na **HDI**, **ISDI ali III** in na film, ki ga želite predvajati.

Ko se predvajanje filmov od izbranega do zadnjega konča, se ponovno prikaže zaslon VISUAL INDEX.

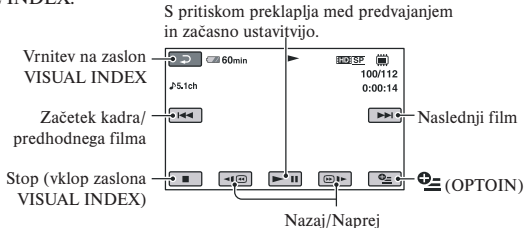

# z **Opombe**

- Za počasno predvajanje filma pritisnite na  $\P$  $\P$  $\Box$  med začasno ustavitvijo.
- Če predvajate film iz notranjega pomnilnika (HDR-UX19E/UX20E) ali s spominske ploščice »Memory Stick PRO Duo«, lahko z enim pritiskom na  $\P$  $\P$  $\P$  $\P$  $\P$  $\P$  $\P$  $I$ ilm zavrtite naprej/nazaj približno 5 krat hitreje kot običajno, z dvemi pritiski približno 10-krat hitreje, s tremi približno 30-krat hitreje, s štirimi pa približno 60-krat hitreje.
- Če predvajate filme na disku, lahko z enim pritiskom na <le ilm zavrtite naprej/nazaj približno 5 krat hitreje kot običajno, z dvemi pritiski približno 10-krat hitreje (približno 8-krat hitreje za DVD+RW) v SD kakovosti (standardna ločljivost).

盯

Predvajanje (nadaljevanje)

# Ogled fotografije

Ò

Pritisnite na **O** in na sliko, ki jo želite predvajati.

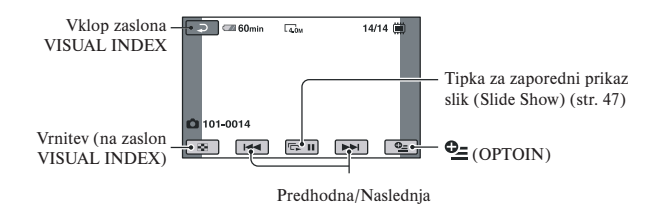

#### Nastavitev glasnosti zvoka filma

Med predvajanjem filma pritisnite na  $\mathbf{C} = (OPTOIN) \rightarrow \mathbf{E}$  tipko $\rightarrow$  [VOLUME], nato s tipkama  $\boxed{-}$  / $\boxed{+}$  nastavite glasnost.

## z **Opomba**

- Zaslon lahko preklopite na zaslon VISUAL INDEX s pritiskom na tipko  $\bigcap$  (HOME)  $\big[ \nabla \big]$  (ali  $\big[ \nabla \big]$ )
	- $\rightarrow \boxed{\blacksquare}$  (VIEV IMAGES) $\rightarrow$ [VISUAL INDEX].

# Zelo natančno iskanje kadrov (Film Roll Index)

Filme lahko razdelite na določene časovne enote in na zaslonu INDEX se bo prikazal prvi kader vsakega dela. Film lahko začnete predvajati od izbranega kadra. Najprej izberite medij, ki vsebuje film, ki ga želite predvajati (str. 26).

**1 Pritisnite na tipko (VIEW IMAGES) na videokameri.** Prikaže se zaslon VISUAL INDEX.

# $2$  Pritisnite na  $\textcolor{red}{\mathbf{\text#}}$  (Film Roll Index).

Vrnitev na zaslon VISUAL INDEX

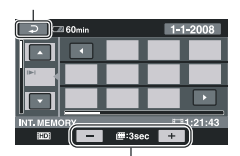

Nastavitev intervala\*

\* S tipko  $\boxed{-}$  / $\boxed{+}$  izberite želeni interval za kader, prikazan na zaslonu.

**3 S tipkama / izberite želeni film.**

#### **4** S tipkama **E**/**■** izberite želeni **kader, nato pritisnite na sličico želenega kadra.**

Predvajanje se začne od izbranega kadra.

## z **Nasvet**

• Zaslon [ INDEX] (Film Roll Index) lahko prikažete s pritiskom na  $\bigcap_{k=1}^{\infty}$  (HOME)  $\rightarrow \bigcap_{k=1}^{\infty}$ (VIEV IMAGES) $\rightarrow$ [ $\blacksquare$  INDEX].

# Iskanje želenih kadrov po obrazih (Face Index)

Na zaslonu INDEX se prikažejo slike obrazov, ki jih kamera zazna med snemanjem. Film lahko predvajate od slike z izbranim obrazom. Najprej izberite medij, ki vsebuje film, ki ga želite predvajati (str. 26).

#### **1 Pritisnite na tipko (VIEW IMAGES) na videokameri.** Prikaže se zaslon VISUAL INDEX.

# **2 Pritisnite na (Face Index).**

Vrnitev na zaslon VISUAL INDEX

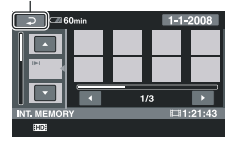

- $3$  S tipkama  $\blacksquare/\blacksquare$  izberite želeni **film.**
- **4** S tipkama ■/■ izberite sliko z **želenim obrazom, nato izberite sliko z obrazom, ki jo želite predvajati.**

Predvajanje se začne od izbranega kadra.

#### b **Opombi**

• Nekateri pogoji snemanja ne omogočajo zaznavanja obrazov. Primer: če človek nosi očala ali kapo ali če ni obrnjen proti kameri.

# Predvajanje (nadaljevanje)

• Če želite iskati film na zaslonu  $\left[\begin{array}{c|c} \blacksquare \end{array}\right]$  INDEX] (Face Index) (tovarniška nastavitev) (str. 87), pred snemanjem nastavite  $[\triangle]$  INDEX SET] na [ON].

# z **Nasvet**

• Zaslon [**a**] INDEX] (Face Index) lahko prikažete tako, da pritisnete na  $(HOME) \rightarrow \blacksquare$ (VIEV IMAGES) $\rightarrow$ [O INDEX].

## Iskanje želenih slik po datumih (Date Index)

Zelo učinkovit način iskanja je iskanje po datumih. Najprej izberite medij, ki vsebuje film, ki ga želite predvajati (str. 26).

## b **Opomba**

• Funkcije 'Date Index' ni mogoče uporabiti na disku in s fotografijami na »Memory Stick PRO Duo«.

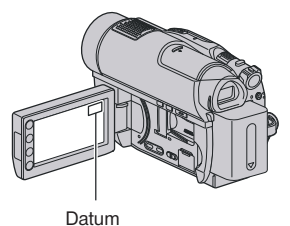

- **1** Pritisnite na tipko **▶ (VIEW IMA-GES) na videokameri.** Prikaže se zaslon VISUAL INDEX.
- **2 Če želite poiskati film, pritisnite na tipko ali . Za iskanje foto**grafij pritisnite na **Q**.

## **3 Pritisnite na datum na zaslonu.** Na zaslonu se prikažejo datumi snemanja slik.

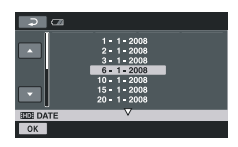

#### **4 S tipkama** / **izberite datum snemanja želenih slik, nato pri**tisnite na  $\overline{\text{OK}}$ .

Na zaslonu se prikažejo slike, posnete na izbrani datum.

# z **Opomba**

• Na zaslonih 'Film Roll Index' in 'Face Index' lahko prikažete funkcijo 'Date Index' s pomočjo korakov **3** in **4**.

# Uporaba funkcije PB zoom

Slike lahko povečate od 1,1 do 5 krat. Povečavo lahko nastavite s stikalom 'power zoom' ali tipkami 'zoom' na okviru LCD zaslona.

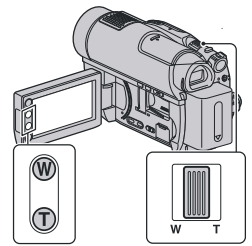

- 1 Predvajajte sliko, ki jo želite povečati.
- 2 Povečajte sliko s pomočjo tipke T (telefoto). Zaslon je uokvirjen.
- 3 Pritisnite na zaslon na mestu, ki ga želite prikazati na sredini prikazanega okvira.
- 4 Nastavite povečavo s tipkama W (široki kot)/T (telefoto). Za preklic pritisnite na  $\boxed{\leftarrow}$ .

# Zaporedno predvajanje fotografij (SlideShow)

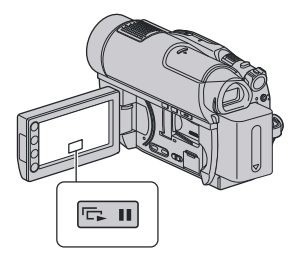

Pritisnite na **EFII** na zaslonu za predvajanje fotografij.

Zaporedni prikaz se začne od izbrane slike.

Pritisnite na **DI**, da se zaporedni prikaz ustavi. Za ponovni začetek zopet pritisnite  $na \nabla \cdot \mathbf{u}$ 

#### b **Opombe**

• Med zaporednim prikazom slik ne morete uporabiti funkcije »playback zoom«.

# z **Nasveti**

- Neprekinjeno zaporedno predvajanje fotografij lahko nastavite tudi s pritiskom na  $\mathbf{C}$  $(OPTOIN) \rightarrow \blacksquare$  tipko [SLIDE SHOW] na zaslonu VISUAL INDEX.
- Med predvajanjem lahko neprekinjeno zaporedno predvajanje slik nastavite s pritiskom na  $\mathbf{C}$  (OPTOIN)  $\rightarrow$  tipko  $\square$  [SLIDE SHOW SET]. Ker je tovarniška nastavitev [ON], se na LCD zaslonu prikaže oznaka  $\overrightarrow{CD}$ in kamera ponovi zaporedni prikaz slik. Če nastavite [SLIDE SHOW SET] na [OFF], bo videokamera enkrat zaporedno prikazala slike, začenši z izbrano sliko.

# Predvajanje slik na televizoriu

Načini priključitve in kakovost slike (HD (visoka ločljivost)/SD (standardna ločljivost)), ki je prikazana na TV zaslonu, so odvisni od vrste priključenega televizoria in od uporablienih priključkov. Za napajanje uporabite omrežni napajalnik (str. 20). Oglejte si navodila za uporabo naprave, ki jo želite priključiti.

# b **Opombe**

• Če snemate in želite slike predvajati na združliivem televizoriu (str. 85), nastavite [X.V.COLOR] na [ON]. Za predvajanje bo na televizorju morda potrebno opraviti nekatere nastavitve. Oglejte si navodila za uporabo televizoria.

# Postopek upravljanja

Videokamero lahko priključite v televizor s pomočjo navodil, prikazanih na LCD zaslonu, [TV CONNECT Guide].

#### **Preklopite vhod na televizorju na povezan priključek.**

Oglejte si navodila za uporabo televizoria.

r **Priključite videokamero in TV upoštevajoč navodila [TV CONNECT Guide].**

r **Opravite potrebne nastavitve izhoda na videokameri (str. 49, 50).** 

*Se nadaljuje* ,

# Predvajanje slike na televizorju (nadaljevanje)

#### Priključki na videokameri

Odprite pokrov za priključke in priključite kabel.

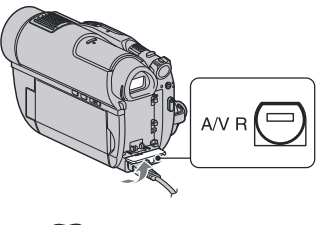

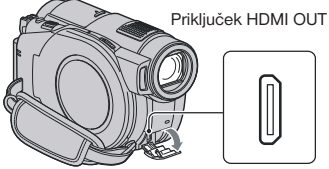

# Izbira ustreznega načina priključitve (TV CONNECT Guide)

Kamera vam pomaga izbrati ustrezen način priključitve televizorja.

**1** Pritisnite na  $\bigcap$  (HOME)  $\rightarrow \bigoplus$ **(OTHERS) → [TV CONNECT Guide]** Če postavke ni na zaslonu, s tipko *A* zamenjajte stran.

**2 Pritisnite na odgovor na vprašanje, prikazano na zaslonu.**

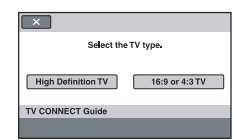

V tem času lahko opravite potrebne povezave med videokamero in televizorjem.

# Priključitev v HD TV

Slike posnete v kakovosti HD (visoka ločljivost) se tudi predvajajo v kakovosti HD. Slike, posnete v kakovosti SD (standardna ločljivost) pa se predvajajo v kakovosti SD.

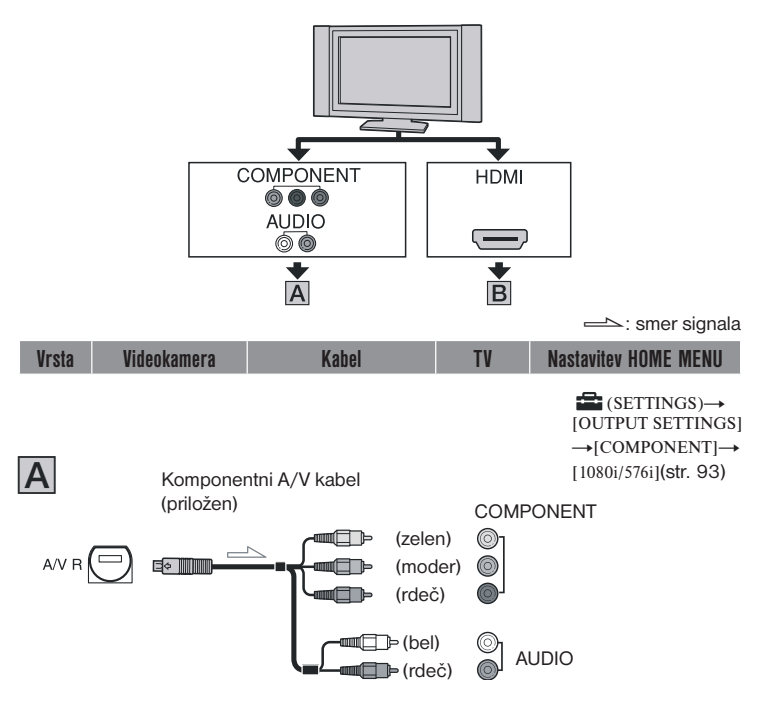

• Če so priključeni komponentni priključki, enota ne oddaja zvočnih signalov. Za oddajanje zvočnih signalov priključite bel in rdeč vtič komponentnega A/V kabla v avdio vhod na televizorju.

# Predvajanje slik na televizorju (nadaljevanje)

smer signala

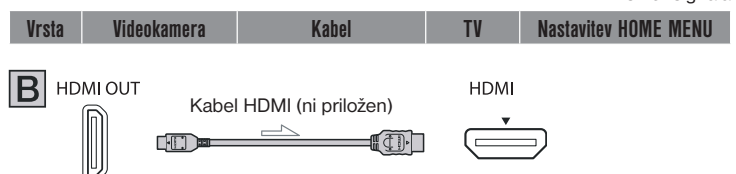

Opombe

- Uporabite kabel HDMI z logotipom HDMI.
- Uporabite HDMI mini konektor na enem koncu (za videokamero) in ustrezen konektor za priključitev v TV na drugem koncu.
- Slike ne potujejo iz priključka HDMI OUT, če slike vsebujejo zaščito pred presnemavanjem.
- Nekateri televizorji s to povezavo morda ne bodo pravilno delovali (npr. brez zvoka ali slike).
- Ne priključujte priključka HDMI OUT na videokameri in priključka HDMI OUT na zunanji napravi s kablom HDMI. S tem bi utegnili povzročiti okvaro.
- Če s HDMI kablom (ni priložen) priključite drugo napravo, združljivo s 5.1ch prostorskim zvokom, bo enota film, posnet v HD kakovosti (visoka ločljivost) in s 5.1 kanalnim zvokom samodejno oddajala s 5.1 kanalnim zvokom. Film, posnet v kakovosti SD (standardna ločljivost) se samodejno pretvori v 2-kanalni zvok.

# Priključitev v 16:9 (širok) ali 4:3 TV, ki ni visoko-ločljiv

Slike, posnete v kakovosti HD (visoka ločljivost) se pretvorijo v kakovost SD (standardna ločljivost) in predvajajo. Slike, posnete v kakovosti SD (standardna ločljivost) se predvajajo v tej kakovosti.

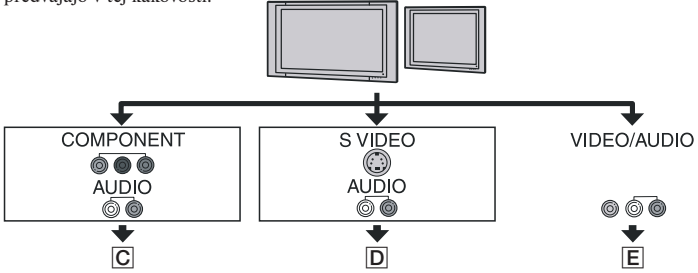

## Nastavitev razmerja slike v skladu s priključenim televizorjem (16:9/4:3)

Nastavite [TV TYPE] na [16:9] ali [4:3] v skladu s televizorjem (str. 93).

## b **Opomba**

Če predvajate film, posnet v kakovosti SD (standardna ločljivost), na 4:3 TV, ki ni združljiv s signali 16:9, pritisnite na  $\left(\frac{\mathbf{A}}{\mathbf{A}}\right)$  (HOME)  $\rightarrow \frac{1}{\sqrt{M}}$  (SETTINGS)  $\rightarrow$  [MOVIE SETTINGS]  $\rightarrow$ [WIDE SELECT]  $\rightarrow$  [4:3] na videokameri (str. 65) med snemanjem slike (str. 85).

### Snemanje / Predvajanje

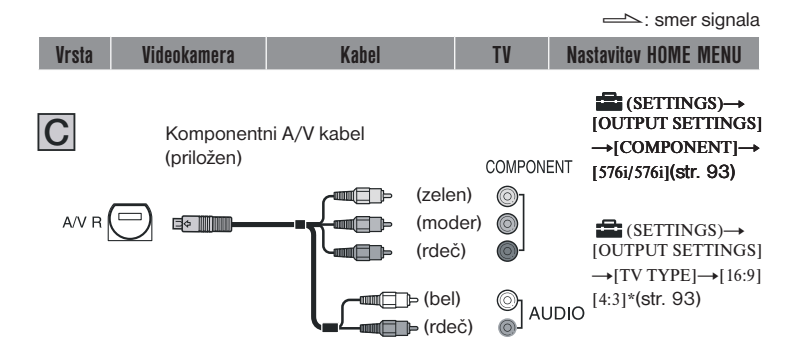

Če priključite komponentne vtiče, enota ne bo oddajala zvočnih signalov. Za oddajanje zvočnih signalov priključite bele in rdeče vtiče na komponentnem A/V kablu v avdio vhod na televizorju.

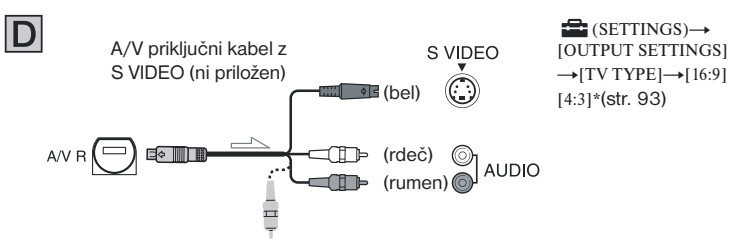

#### b **Opomba**

- Če priključite vtič S VIDEO (S VIDEO kanal), enota ne bo oddajala avdio signalov. Za oddajanje avdio signalov beli in rdeči vtič na A/V priključnem kablu s kablom S VIDEO povežite v avdio vhod na televizorju.
- Ta povezava ustvari slike višje ločljivosti kot pri uporabi A/V priključnega kabla (vrsta (E)).

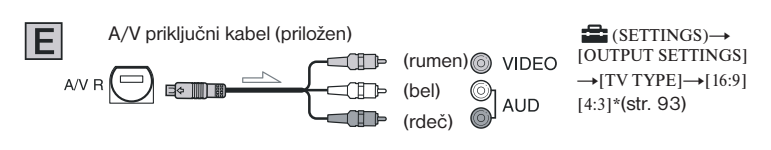

\* Dodelite nastavitev primerno televizorju.

# Predvajanje slike na televizorju (nadaljevanje)

### Če je televizor priključen v videorekorder

Z A/V priključnim kablom priključite videokamero v vhod LINE IN na videorekorderju. Nastavite izbirnik vhoda na videorekorderju na LINE (VIDEO 1, VIDEO 2, itd.)

#### Če je vaš televizor mono (Če ima vaš televizor samo en avdio vhod)

Priključite rumeni vtič A/V priključnega kabla v video vhod in beli ali rdeči vtič v avdio vhod na televizorju ali videorekorderju. Če želite predvajati zvok v načinu mono, uporabite priključni kabel.

#### Če ima vaš televizor/videorekorder 21 polni adapter (EUROCONNECTOR)

Uporabite 21-polni adapter (ni priložen) za predvajanje slik.

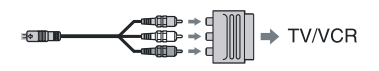

#### Nekaj o standardu »PhotoTV HD«

Videokamera je združljiva s standardom »PhotoTV HD«, ki omogoča zelo natančen prikaz nežnih struktur in barv, kot pri fotografiji. Če s HDMI kablom\* ali komponentnim video kablom\*\* priključite Sonyjevo napravo, združljivo s standardom »PhotoTV HD«, boste lahko uživali v mnogih novih fotografijah v osupljivi kakovosti 'full HD'.

- \* Med prikazovanjem fotografij bo TV samodejno preklopil na ustrezen način.
- \*\* Potrebna bo nastavitev televizorja.

## b **Opomba**

Če oddajate slike s pomočjo A/V priključnega kabla, bodo enota oddajala slike v SD kakovosti (standardna ločljivost).

# z **Nasveti**

- Če želite videokamero priključiti v televizor z več kot eno vrsto kablov, je zaporedje prednosti izhodnih signalov naslednje: HDMI - komponentni video - S VIDEO - avdio/video
- Priključek HDMI OUT je vmesnik za pošiljanje video in avdio signalov. Povezava HDMI OUT z zunanjo napravo ustvari visoke kakovosti slike in digitalen zvok.

# Uporaba funkcije »BRAVIA« Sync

Če s HDMI kablom priključite videokamero v televizor, združljiv s funkcijo »BRAVIA« Sync, boste lahko predvajanje upravljali z daljinskim upravljalnikom televizorja.

\* »BRAVIA« televizorji, prodajani leta 2008 ali kasneje, so združljivi.

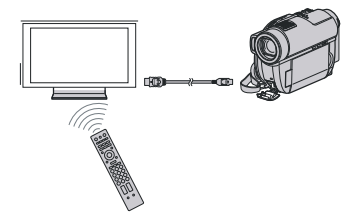

**1 S HDMI kablom (ni priložen) priključite videokamero in televizor\*, združljiv s funkcijo »BRAVIA« Sync.**

# **2 Vklopite videokamero.**

TV vhod se samodejno pretvori in slike iz videokamere se prikažejo na televizorju.Snemanje / predvajanje

# **3 Uporabite daljinski upravljalnik televizorja.**

Uporabite lahko naslednje funkcije:

- $\cdot$  Prikaz  $\blacksquare$  (VIEW IMAGES) za  $\blacksquare$ (HOME) s pritiskom na tipko SYNC MENU,
- Prikaz zaslona INDEX, na primer VISUAL INDEX, s pritiskom gor/ dol/levo/desno ali tipko »ENTER« na daljinskem upravljalniku in predvajanje želenega filma ali slik.

#### b **Opombi**

- Za nastavitev videokamere pritisnite na  $\left(\frac{1}{1}\right)$  (HOME)  $\rightarrow \frac{1}{1}$  $(SETTINGS) \rightarrow [GENERAL SET] \rightarrow [CTR$ FORHDMI]→[ON] (tovarniška nastavitev).
- Televizor je potrebno nastaviti. Oglejte si navodila za uporabo.

# z **Nasvet**

Če televizor izklopite, se tudi videokamera samodejno izklopi.

# Kategorija  $\mathbf{\Xi}$  (OTHERS)

Ta kategorija omogoča urejanje slik na mediju. Omogoča vam tudi uporabo kamere, priključene v drugo napravo.

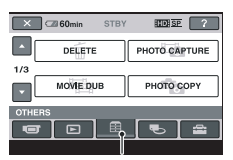

Kategorija **E** (OTHERS)

### Seznam postavk

#### DELETE

Slike na mediju lahko izbrišete (str. 55).

#### PHOTO CAPTURE (HDR-UX10E/UX19E/ UX20E)

Izbrani kader lahko zajamete iz posnetega filma v obliki fotografije (str. 57).

#### MOVIE DUB (HDR-UX10E/UX19E/UX20E)

Filme, posnete na notranjem pomnilniku (HDR-UX19E/UX20E) ali na spominski ploščici »Memory Stick PRO Duo« (HDR-UX19E/UX20E) lahko presnamete na disk (str. 59).

#### PHOTO COPY (HDR-UX19E/UX20E)

Slike, posnete na notranjem pomnilniku lahko kopirate na spominsko ploščico »Memory Stick PRO Duo« (str. 61).

#### EDIT

Slike na mediju lahko uredite (str. 62)

## PLAYLIST EDIT

Ustvarite in uredite lahko seznam »Playlist« (str. 63).

## PRINT

Fotografije lahko natisnete s pomočjo priključenega tiskalnika PictBridge (str. 68).

### USB CONNECT

Videokamero lahko priključite v računalnik ali drugo napravo s pomočjo USB kabla (str. 103).

## TV CONNECT Guide

Videokamera vam predlaga najustreznejši način priključitve televizorja (str. 48).

# Brisanje slik

Slike, posnete na mediju, lahko izbrišete z uporabo videokamere.

### b **Opombi**

- Izbrisanih slik ni več mogoče priklicati.
- Slik na spominski ploščici »Memory Stick PRO Duo« ni mogoče izbrisati, če je le-ta zaščitena pred presnemavanjem.

# z **Nasveta**

- Izberete lahko vse do 100 slik hkrati.
- Sliko na predvajalnem zaslonu lahko izbrišete s pomočjo menija  $\mathbf{Q}$  (OPTION).

# Brisanje filmov

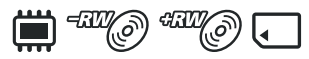

Najprej izberite medij, ki vsebuje film, ki ga želite predvajati (str. 26).

# b **Opomba**

Filmov ne morete izbrisati med delovanjem funkcije 'Easy Handycam'. Najprej prekličite funkcijo 'Easy Handycam'.

**1** Pritisnite na  $\hat{\uparrow}$  (HOME)  $\rightarrow$  **(OTHERS)** t **[DELITE].**

**2 Pritisnite na [ DELETE].**

- **3 Pritisnite na [ DELETE] [ DELETE]/[ DELETE].**
- **4 Pritisnite na film, ki ga želite izbrisati.**<br>  $\begin{bmatrix} 2 \\ 1 \end{bmatrix}$  **CA 60min**

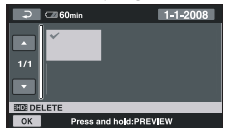

Izbrani film je označen z oznako . Pritisnite in držite film na LCD zaslonu, da ga potrdite. Pritisnite na  $\boxed{\rightleftarrows}$  za vrnitev na predhodni zaslon.

- **5** Pritisnite  $\overline{OK} \rightarrow$  (YES).
- **6 Ko se prikaže napis [Completed.], pritisnite na OK.**

## Brisanje vseh filmov naenkrat

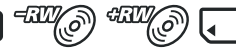

- 1 V koraku 3 pritisnite na [ DELITE ALL]/[ DELITE ALL]/[ DELITE ALL].
- $(2)$  Pritisnite na [YES] $\rightarrow$ [YES].
- 3 Ko se prikaže napis [Completed.], pritisnite na OK.

## Brisanje vseh filmov, posnetih na isti dan, naenkrat

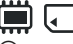

1 V koraku 3 pritisnite na [ DELITE by date]/[  $\overline{R}$  **DELITE** by date].

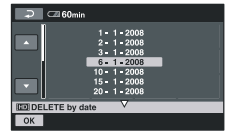

2 Pritisnite na **1/ in** izberite datum snemanja želenega filma, nato pritisnite na **OK**.

 Na LCD zaslonu se prikažejo filmi, posneti na izbrani datum.

 Na LCD zaslonu pritisnite na film in ga s tem potrdite. Za vrnitev na predhodni zaslon pritisnite na  $\boxed{\rightleftarrows}$ .

3 Pritisnite na  $\overline{OK} \rightarrow \overline{[YES]}$ .

*Se nadaljuje* ,

### Brisanie slik (nadaljevanje)

4 Ko se prikaže napis [Completed.], pritisnite na OK.

#### Brisanje nazadnje posnetih filmov

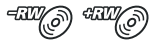

- 1 V koraku 3 pritisnite na [ LAST SCENE DEL].
- 2 Pritisnite na  $\overline{OK}$   $\rightarrow$  [YES].
- 3 Ko se prikaže napis [Completed.], pritisnite na  $\overline{\text{OK}}$ .

#### b **Opomba**

Nazadnje posnetih filmov ne morete izbrisati, če:

- ste po snemanju odstranili disk iz videokamere,
- ste po snemanju izklopili videokamero.

#### Brisanje filmov s SD kakovostjo slike (standardna ločljivost)

- Filme na disku DVD-RW (način VR) lahko izbrišete brez omejitev.
- Na diskih DVD-RW (način VIDEO) in DVD+RW lahko izvedete samo funkcijo [ LAST SCENE DEL].

#### b **Opombe**

- Med brisanjem filmov ne odstranjujte baterije in ne izklapljajte omrežnega napajalnika.
- Ne odstranjujte spominske ploščice »Memory Stick PRO Duo«, medtem ko z nje brišete filme.
- Če je izbrisani film vključen na seznamu predvajanja (stran 63), se film izbriše tudi s seznama predvajanja.
- Če so bili filmi na spominski ploščici »Memory Stick PRO Duo« zaščiteni na drugi napravi, filmov ni mogoče izbrisati.
- Tudi če izbrišete neželene slike z diska, se preostala zmogljivost diska morda ne bo dovolj povečala, da bi lahko dodali posnetke.

#### ั⊻ี Nasveta

• Če želite izbrisati vse slike, posnete na mediju in s tem pridobiti prostor, medij formatirajte (str. 76).

## Brisanie slik

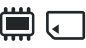

Najprej izberite medij, ki vsebuje slike, ki jih želite predvajati (str. 27).

- **1** Pritisnite na  $\bigcap$  (HOME)  $\rightarrow$  **日 (OTHERS) → [DELETE].**
- **2 Pritisnite na [ DELETE].**
- **3 Pritisnite na [ DELETE].**
- **4 Pritisnite na sliko, ki jo želite izbrisati.**

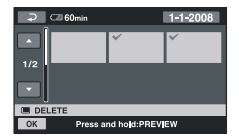

Izbrana slika je označena z oznako . Pritisnite in držite sliko na LCD zaslonu, da sliko potrdite. Pritisnite na  $\overline{P}$  za vrnitev na predhodni zaslon.

- $5$  Pritisnite  $\overline{OK} \rightarrow$  [YES].
- **6 Ko se prikaže napis [Completed.], pritisnite na OK**

#### Brisanje vseh filmov naenkrat

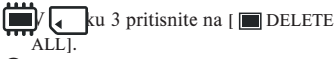

- 2 Pritisnite na [YES]  $\rightarrow$  [YES].
- 3 Ko se prikaže napis [Completed.], pritisnite na **OK**.

#### Brisanje vseh slik, posnetih na isti dan, naenkrat

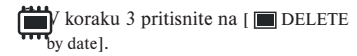

**2** Pritisnite na **1/** in izberite datum

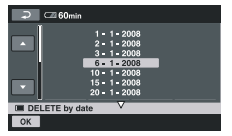

snemanja želene slike, nato pritisnite na OK.

 Na zaslonu se prikažejo slike, posnete na izbrani datum. Pritisnite na sliko in jo s tem potrdite. Za vrnitev na prejšnji zaslon pritisnite na  $\boxed{\rightleftarrows}$ .

- 3 Pritisnite na  $\overline{OK}$   $\rightarrow$  [YES].
- 4 Ko se prikaže napis [Completed.], pritisnite na OK.

# z **Nasveta**

• Če želite izbrisati vse slike na mediju, medij formatirajte (str. 76).

# Zajemanje slik iz filma (HDR-UX10E/UX19E/ UX20E

Sliko lahko zajamete kadarkoli med predvajanjem filma.

Najprej izberite medij, ki vsebuje filme in medij, kamor želite shraniti slike (str. 26). Če nastavite medij za filme ali slike na »Memory Stick PRO Duo«, vstavite spominsko ploščico »Memory Stick PRO Duo«. Medij, ki ga lahko izberete, je odvisen od modela videokamere. Glej spodnjo tabelo.

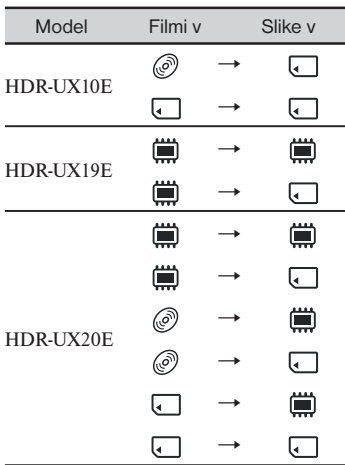

## b **Opomba**

Priporočamo vam, da za vir napajanja uporabite omrežni napajalnik, da se videokamera med postopkom ne bi izklopila.

## **1** Pritisnite na  $\hat{\mathbf{n}}$  (HOME)  $\rightarrow$  **(OTHERS)** t **[PHOTO CAPTU-RE].**

Prikaže se zaslon [PHOTO CAPTURE].

Se nadaljuje  $\rightarrow$ 

Zajemanje slik iz filma (HDR-UX10E/UX19E/UX20E) (nadaljevanje)

**2 Pritisnite na film, ki ga želite predvajati in v katerem želite zajeti sliko.**

Izbrani film se predvaja.

**3** Pritisnite na tipko ► **II**, da predva**janje začasno ustavite na mestu, kjer želite zajeti sliko.**

Film se začasno ustavi.

S pritiskaniem tipke  $\blacktriangleright$  II kamera preklaplja med predvajanjem in začasno ustavitvijo.

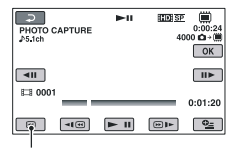

Vrne se na začetek izbranega filma.

Mesto zajemanja lahko še natančnejše nastavite s tipkama  $\boxed{\leftarrow}$  /  $\boxed{\parallel}$ .

# 4 Pritisnite na **OK**.

Med zajemanjem slike se prikaže oznaka **IIIIII** in ko se postopek konča, se predvajanje filma začasno ustavi. Če želite zajeti drugo sliko, pritisnite na  $\overline{\bigcirc}$  in ponovite postopek od koraka 2.

## b **Opombe**

- Velikost slike se nastavi v skladu s kakovostjo slike in razmerjem slike filma in sicer na naslednji način:
- HD (visoka ločljivost): [ $\Box$  2.1M]
- SD (standardna ločljivost)/16:9: [20.2M]
- SD (standardna ločljivost)/4:3: [VGA (0.3M)]
- Medij, na katerega želite shraniti slike, mora imeti dovolj prostora.
- Datum in ura snemanja ustvarjene slike sta enaka datumu in uri snemanja filma.
- Če film nima podatkovne kode, se za datum in uro snemanja slik shrani ura, ko ste jih ustvarili iz filma.

# Presnemavanje/kopiranje slik iz enega na drug medij v videokameri

# Presnemavanje filmov (HDR-UX10E/UX19E/UX20E

Filme lahko presnamete iz notranjega pomnilnika (HDR-UX19E/UX20E) ali spominske ploščice »Memory Stick PRO Duo« (HDR-UX10E/UX20E) na disk, ne da bi spremenili kakovost.

Združliivost medija je odvisna od modela videokamere. Glej spodnjo tabelo.

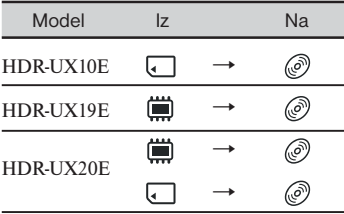

**Filmov, posnetih na disk v obeh kakovostih, HD (visoka ločljivost) in SD (standardna ločljivost), ni mogoče presneti. Poleg tega ni mogoče spremeniti kakovosti slike sredi diska.**

Najprej vstavite disk v videokamero. Če uporabljate nov disk, nadaljujte od poglavja »Korak 6« (str. 28), če pa uporabljate disk DVD-RW/DVD+RW, ki vsebuje posnetke, disk najprej formatirajte (str. 77), nato nastavite kakovost slike filma za presnemavanje na tisto kakovost kot disk.

## b **Opomba**

- Z omrežnim napajalnikom priključite videokamero v stensko vtičnico.
- Če uporabljate funkcijo [DUB by select], [DUB by date],  $\boxed{\frac{1}{2}}$  [DUB ALL] ali  $\boxed{\frac{1}{2}}$  sp DUB by select]na disku pa ni dovolj prostora

za snemanje celega filma, se bo prikazal napis [Not enough memory space.] (v pomnilniku ni dovolj prostora).

# z **Nasvet**

Če želite preveriti presnete filme na disku, nastavite [MOVIE MEDIA SET] na [DISC] (str. 26).

#### **1** Pritisnite na  $\bigcap$  (HOME)  $\rightarrow$ **(OTHERS)** t **[MOVI DUB] ali na tipko DUBBING(HDR-UX19E/UX20E).**

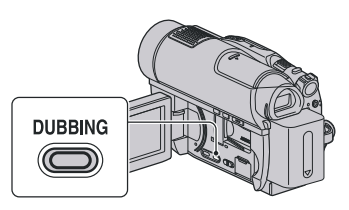

Prikaže se zaslon [MOVIE DUB].

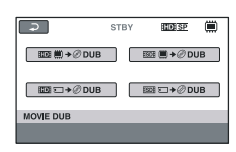

**2 Izberite želeno kakovost slike in medij, ki vsebuje film, ki ga želite prenseti, nato pritisnite na ustrezno tipko.**

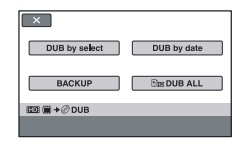

**3 Pritisnite na [DUB by select].**

Presnemavanje/kopiranje slik iz enega na drug medij v videokameri (nadaljevanje)

# **4 Pritisnite na film, ki ga želite presneti.**

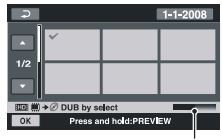

Preostali prostor na disku\*

\* Prikaže preostali prostor na disku. Vsaka barva prikaže naslednje stanje. Črna: uporabljeno Zelena: prostor v pomnilniku, ki ga nameravate uporabiti Bela: prosto

Izbrani film se označi s $\checkmark$ . Pritisnite in držite film na zaslonu, da ga potrdite. Za vrnitev na prejšnji zaslon pritisnite  $na \overline{p}$ .

 $\mathbf 5$  Pritisnite na  $\overline{\textsf{OK}}$   $\rightarrow$  [YES].

**6 Ko se prikaže napis [Completed.], pritisnite na OK.** 

### Če želite vse filme, posnete na isti dan, presneti naenkrat

1 V koraku 3 pritisnite na [DUB by date].

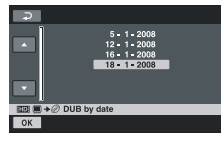

2 S tipkama **/** izberite datum snemanja želenega filma, nato pritisnite na **OK**.

 Na zaslonu se prikažejo filmi, posneti na izbrani datum.

 Pritisnite na film na zaslonu, da ga potrdite.

Pritisnite na tipko  $\boxed{\rightleftarrows}$  za vrnitev na predhodni zaslon.

- 3 Pritisnite na  $\overline{OK}$   $\rightarrow$  [YES]. Če na disku ni dovolj prostora za snemanje celotnega filma, se prikaže napis [Not enough memory space.].
- 4 Ko se prikaže napis [Completed.], pritisnite na OK.

## Če želite presneti vse filme v seznamu Playlist

- $\odot$  V koraku 3 pritisnite na  $\Box$  DUB ALL **[Esp DUB ALL].**
- 2 Pritisnite na [YES].
- 3 Ko se prikaže napis [Completed.], pritisnite na OK.

## Če želite ustvariti zaščitno kopijo filmov, za katere tega še niste storili

- 1 V koraku 3 pritisnite na [BACKUP].
- 2 Pritisnite na [Backs up unbacked up  $movies.$ ]  $\rightarrow$  [YES].
- 3 Ko se prikaže napis [Completed.], pritisnite na  $\overline{OK}$ . Če na disku ni dovolj prostora za snemanje celotnega filma, se prikaže napis [Disc is full.] in prikaže se število potrebnih diskov za nadaljnje snemanje.

 Pripravite diske in ponovite postopek od koraka (1).

# b **Opomba**

Če zaščitno kopijo filmov ustvarite na dveh ali več diskih, se bo film, posnet na koncu vsakega diska, samodejno razdelil tako, da bo zapolnil disk.

# z **Nasvet**

Če v koraku 3 pritisnete na [BACK UP]  $\rightarrow$  [Backup starts from the first movie. Previous backup history will be deleted.], lahko ustvarite zaščitno kopijo za vse filme, vključno s filmi, za katere so bile že prej ustvarjene zaščitne kopije. Videokamera bo ohranila podatke o zaščitnih kopijah filmov samo, če jih shranite s funkcijo [BACKUP].

## Kopiranje slik (HDR-UX19E/UX2- 0E)

Slike lahko vnaprej kopirate iz notranjega pomnilnika na spominsko ploščico »Memory Stick PRO Duo«. Najprej vstavite spominsko ploščico »Memory Stick PRO Duo«.

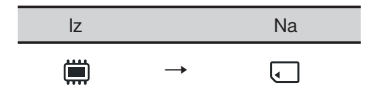

### b **Opomba**

Priporočamo vam, da za vir napajanja uporabite omrežni napajalnik, da se videokamera med postopkom ne bi izklopila.

# z **Nasvet**

Če želite preveriti kopirane slike, nastavite [PHOTO MEDIA SET] na [MEMORY STICK] in jih predvajajte (str. 27).

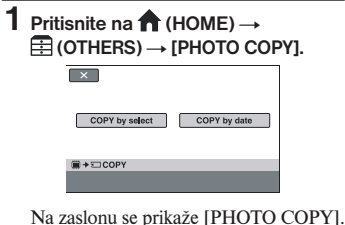

**2 Pritisnite na [COPY by select].**

**3 Pritisnite na sliko, ki jo želite kopirati.**

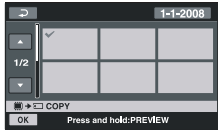

Izbrani film se označi s $\checkmark$ . Pritisnite in držite sliko na zaslonu, da io potrdite. Pritisnite na  $\boxed{\rightleftarrows}$  za vrnitev na pred-

hodni zaslon.

- **4** Pritisnite na  $\overline{OK} \rightarrow$  [YES].
- **5 Ko se prikaže napis [Completed.], pritisnite na OK.**

#### Kopiranje vseh slik, posnetih na isti dan, naenkrat

1 V koraku 2 pritisnite na [COPY by date].

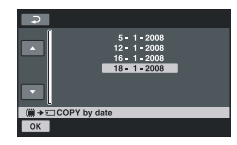

2 S tipkama **// izberite datum** snemanja želene slike, nato pritisnite na lokl.

 Na zaslonu se prikažejo slike, posnete na izbrani datum.

 Pritisnite na sliko na zaslonu, da jo potrdite.

Pritisnite na tipko  $\boxed{\rightleftarrows}$  za vrnitev na predhodni zaslon.

- **3** Pritisnite **na**  $\overline{OK}$  → **[YES].**
- 4 Ko se prikaže napis [Completed.], pritisnite na **OK**.

# Delitev filmov

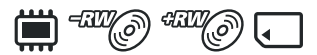

Najprej nastavite medij, ki vsebuje film, katerega želite razdeliti (str. 26).

## **1** Pritisnite na  $\bigcap$  (HOME)  $\rightarrow$ **E**E (OTHERS) → [EDIT].

- **2 Pritisnite na [DIVIDE].**
- **3 Pritisnite na film, ki ga želite razdeliti.**

Izbrani film se začne predvajati.

**4** Pritisnite na ► II na mestu, kjer **želite razdeliti film.**

Film se začasno ustavi.

S pritiskanjem na tipko  $\blacktriangleright$  II lahko preklapljate med predvajanjem in začasno ustavitvijo.

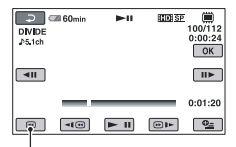

Vrnitev na začetek izbranega filma.

S tipko  $\boxed{\blacksquare}$  /  $\boxed{\blacksquare}$ . lahko natančneje nastavite mesto delitve.

- **5** Pritisnite na  $\overline{OK}$   $\rightarrow$  [YES].
- **6 Ko se prikaže napis [Completed.],**  pritisnite na  $\overline{\text{OK}}$ .

#### b **Opombe**

- Ko film razdelite, ga ni več mogoče združiti.
- Med delitvijo filmov ne odstranjujte baterije in ne izklapljajte omrežnega napajalnika.
- Med delitvijo filmov na »Memory Stick PRO Duo«, spominske ploščice ne odstranjujte.
- Pri SD kakovosti slike (standardna ločljivost) lahko filme delite le na disku DVD-RW (način VR).
- Če je [MOVIE MEDIA SET] nastavljen na notranji pomnilnik (HDR-UX19E/UX20E) ali »Memory Stick PRO Duo«, se bo po delitvi izvornega filma razdelil tudi film v seznamu Playlist.

### z **Nasvet**

- Film lahko razdelite medtem ko ga gledate, če pritisnete na  $Q$  (OPTION).
- Slike, posnete z videokamero, se imenujejo »originali«.

# **Ustvarjanje seznama »Playlist«**

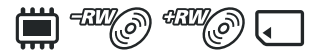

Playlist seznam je seznam, ki prikazuje vzorčne sličice filmov, ki ste jih izbrali. Izvirni filmi se ne spremenijo, čeprav urejate ali izbrišete filme v seznamu. Najprej izberite medij, ki ga želite uporabiti za ustvarjanje, predvajanje in urejanje seznama Playlist (str. 26).

#### b **Opomba**

• Filmi v kakovosti HD (visoka ločljivost) in v kakovosti SD (standardna ločljivost) se vključijo v ločena seznama Playlist.

#### z **Nasvet**

- V seznam Playlist na notranjem pomnilniku (HDR-UX19E/UX20E) ali na »Memory Stick PRO Duo« lahko vključite največ 999 filmov v kakovosti HD (visoka ločljivost in 99 filmov v kakovosti SD (standardna ločljivost). V seznam Playlist na disku lahko dodate največ 999 filmov.
- Slike, posnete z videokamero, se imenujejo »originali«.

**1** Pritisnite na  $\bigcap$  (HOME)  $\rightarrow$ **(OTHERS)** t **[PLAYLIST EDIT].**

**2 Pritisnite [ ADD]/[ ADD]/ [ ADD].**

**3 Pritisnite na film, ki ga želite vključiti v seznam Playlist.**

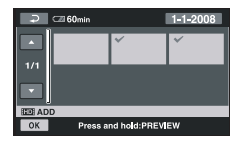

Izbran prizor se označi s $\checkmark$ .

Pritisnite in držite sliko na zaslonu, da potrdite izbor.

Pritisnite  $\boxed{\rightleftarrows}$ , da se vrnete na prejšnji zaslon.

- **4** Pritisnite na  $\overline{OK}$   $\rightarrow$  [YES].
- **5 Ko se prikaže napis [Completed.], pritisnite na OK.**

#### Če želite v seznam Playlist vključiti vse filme

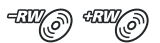

- 1 V koraku 2 pritisnite na [ ADD ALL].
- 2 Pritisnite na [ YES]  $\rightarrow$  [ YES].
- 3 Ko se prikaže napis [Completed.], pritisnite na **OK**.

#### b **Opomba**

V seznam Playlist ni mogoče vključiti vseh filmov, posnetih na disk, naenkrat, če so filmi posneti v obeh standardih, »1920 x 1080/50i« in »1440 x 1080/50i«.

#### Če želite v seznam vključiti vse filme, posnete na isti dan, naenkrat

 $\Omega$  V koraku 2 pritisnite na [ $\mathbb{H}$  **I** ADD by date] ali [  $\overline{$  ADD by date]. Datumi snemanja se prikažejo na zaslonu.

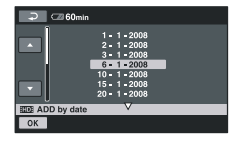

# Ustvarjanje seznama »Playlist« (nadaljevanje)

2 S tipkama **//** izberite datum snemanja želenega filma, nato pritisnite na  $\overline{OK}$ .

 Na zaslonu se prikažejo filmi, posneti na izbrani datum.

 Pritisnite na film na zaslonu, da ga potrdite.

Pritisnite na tipko  $\sqrt{\frac{1}{n}}$  za vrnitev na predhodni zaslon.

- 3 Pritisnite na  $\overline{OK} \rightarrow \overline{[YES]}$ .
- 4 Ko se prikaže napis [Completed.], pritisnite na **OK**

#### b **Opomba**

- Ne odstranjujte baterije ali omrežnega napajalnika iz videokamere med urejanjem seznama »Playlist«.
- Med dodajanjem filmov na »Memory Stick PRO Duo«, spominske ploščice ne odstranjujte.
- V seznam Playlist ne morete dodajati fotografij.
- Pri standardu SD (standardna ločljivost) je mogoče ustvariti seznam Playlist samo na disku DVD-RW (način VR).
- Če želite ustvariti seznam Playlist na disku s HD kakovostjo slike (visoka ločljivost), disk ne sme vsebovati filmov posnetih v obeh standardih, »1920 x 1080/50i« in »1440 x 1080/50i«.

#### z **Nasveta**

- Film, ki ga gledate, lahko dodate v seznam s tipko  $Q_{\equiv}$
- Seznam Playlist lahko kopirate na disk s pomočjo priloženega programa.

## Predvajanje seznama Playist

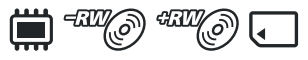

Najprej nastavite medij, ki ga želite uporabiti za ustvarjanje, predvajanje in urejanje seznama Playlist (str. 26).

#### b **Opomba**

• Pri standardu SD (standardna ločljivost) je mogoče urediti film samo na disku DVD-RW (način VR).

#### **1** Pritisnite na  $\bigwedge$  (HOME)  $\rightarrow$  $\blacktriangleright$  **(VIEW IMAGES)**  $\rightarrow$  [PLAYLIST]. Prikaže se zaslon Playlist.

 $\overline{AB}$ 60mi  $\overline{\mathbf{A}}$  $1/1$ ÷ INT.  $M$  $1:21:4$ 

**2 Pritisnite na film, s katerim želite začeti predvajanje.**

Seznam »Playlist« se predvaja od izbranega kadra do konca, nato pa se zaslon vrne na zaslon »Playlist«.

#### Brisanje dodanih slik iz seznama »Playlist«

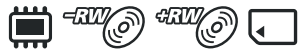

- $\bigcirc$  Pritisnite na  $\bigcirc$  (HOME)  $\rightarrow \bigcirc$  $(OTHERS) \rightarrow [PLANLIST EDITION].$
- 2 Pritisnite na [ ERASE] /[ ERA- $S$ E]/ $[$ **E**  $ER$   $AS$ E]. Če želite izbrisati vse filme iz seznama, pritisnite na [Em ERASE ALL] / [ ERASE ALL]/[ ERASE ALL]  $\rightarrow$  [YES]  $\rightarrow$  [YES]. Ko se prikaže
	- napis [Completed.], pritisnite na  $\overline{\text{OK}}$ .
- 3 Pritisnite na film, ki ga želite izbrisati s seznama »Playlist«.

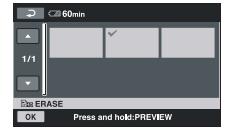

Izbrani film je označena s $\mathcal{I}$ . Pritisnite in držite film na zaslonu ter ga tako potrdite.

 Za vrnitev na predhodni zaslon pritisnite na  $\boxed{\rightleftarrows}$ .

- $\overline{4}$  Pritisnite na  $\overline{OK}$   $\rightarrow$  [YES].
- 5 Ko se prikaže napis [Completed.], pritisnite na OK.

## z **Nasvet**

• Originalni filmi ostanejo nespremenjeni, tudi če jih izbrišete iz seznama »Playlist«.

#### Sprememba zaporedja v seznamu Playlist

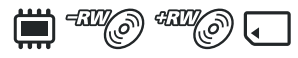

- $\bigcap$  Pritisnite na  $\bigcap$  (HOME)  $\rightarrow$  $\bigoplus$  (OTHERS)  $\rightarrow$  [PLAYLIST EDIT].
- 2 Pritisnite na [ MOVE]/  $E$ sp MOVIE]/ $E$  MOVE].
- 3 Pritisnite na film, ki ga želite premakniti.

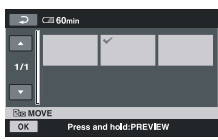

Izbrani film se označi s $\checkmark$ .

 Pritisnite in držite film na zaslonu, da ga potrdite.

 Za vrnitev na predhodni zaslon, pritisnite na  $\overline{P}$ .

- 4 Pritisnite na **OK**.
- 5 S puščicama **/** izberite želeno mesto premika.

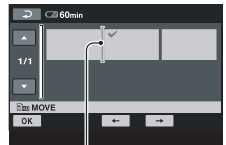

Merilnik za premikanje na želeno mesto

- $\circledR$  Pritisnite na  $\circledR \rightarrow$  [YES].
- 7 Ko se prikaže napis [Completed.], pritisnite na  $\overline{\textsf{OK}}$ .

# ั⊻ี Nasveta

• Če ste izbrali več filmov, se le-ti premaknejo v zaporedju, v katerem se prikažejo v seznamu Playlist.

#### Delitev filma v seznamu Playlist

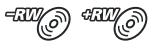

- $\bigcirc$  Pritisnite na  $\bigcirc$  (HOME)  $\rightarrow \bigcirc$  $(OTHERS) \rightarrow [PLANLIST EDITION].$
- 2 Pritisnite na [DIVIDE].
- 3 Izberite film, ki ga želite razdeliti. Izbrani film se začne predvajati.
- 4 Pritisnite na  $\blacktriangleright$  II na mestu, kjer želite film razdeliti v kadre.

Film se začasno ustavi.

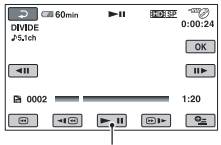

S pritiskanjem na tipko ► II lahko preklapljate med predvajanjem in začasno ustavitvijo.

S pomočjo tipke  $\boxed{\triangleleft}$ ll $\boxed{\parallel}$ lahko mesto delitve natančneje nastavite.

- $\circled{5}$  Pritisnite na  $\circled{OK} \rightarrow$  [YES].
- 6 Ko se prikaže napis [Completed.], pritisnite na  $\overline{\text{OK}}$ .

## b **Opomba**

• Med mestom, kjer ste pritisnili na tipko  $\mathbf{F}$  in dejanskim mestom delitve utegne biti majhna razlika, ker kamera izbere delitveno mesto na osnovi polsekundnih presledkov.

## z **Nasvet**

• Originalni filmi se ne spremenijo, tudi če jih v seznamu Playlist razdelite.

# Presnemavanje na druge snemalne naprave

# Priključitev naprave z A/V priključnim kablom

Filme predvajane na videokameri lahko presnamete na druge snemalne naprave, kot so videorekorderji ali DVD/HDD snemalniki. Napravo priključite na enega izmed sledečih načinov. Pri tem postopku videokamero priključite na električno omrežje s priloženim omrežnim napajalnikom (stran 20). Prav tako si preberite navodila za uporabo priložena napravam, ki jih boste povezali z videokamero.

#### b **Opomba**

- **Filmi posneti v HD kakovosti slike (visoka ločljivost), se bodo presneli v SD kakovosti (standardna ločljivost).**
- Ker se presnemavanje izvaja preko analognega prenosa podatkov, je možno poslabšanje kakovosti slike.
- Če želite presneti filme, posnete v HD kakovosti slike (visoka ločljivost), v računalnik naložite program (priložen) (str. 102) in kopirajte slike na disk v računalniku.

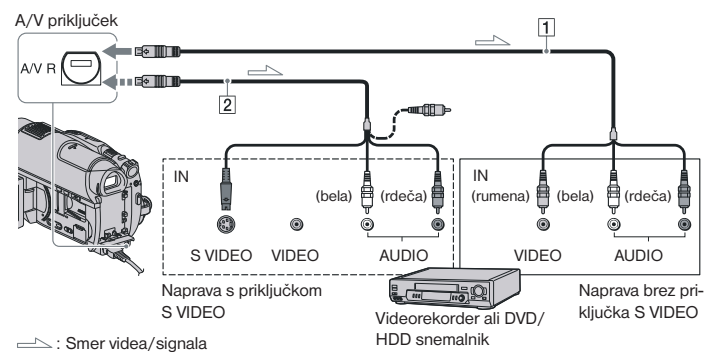

#### 1 **A/V priključni kabel (priložen)**

 Povežite z vhodnim priključkom na drugi napravi.

#### 2 **A/V priključni kabel z S VIDEO (dodatno)**

 Če priklapljate drugo napravo preko S VIDEO priključka in z uporabo A/V priključnega kabla (dodatno), lahko dosežete višjo kakovost slike, kot pa pri uporabi A/V priključnega kabla. Povežite bel in rdeč vtič (levi/desni avdio) in S VIDEO vtič (S VIDEO kanal) A/V priključnega kabla z S VIDEO kablom (dodatno). Povezava z rumenim vtičem ni potrebna. Pri sami S VI-DEO povezavi ni izhodnega avdio signala.

## b **Opombe**

- Presnemavanje ni mogoče na druge snemalne naprave, ki so priključene s HDMI kablom.
- Če želite skriti indikatorje na zaslonu (npr. števec, itd.) priključene nadzorne naprave, pritisnite na  $\bigcap$  (HOME)  $\rightarrow \square$  $(SETTINGS) \rightarrow [DISP OUTPUT] \rightarrow [LCD]$ PANEL] (tovarniška nastavitev) (stran 93).
- Za zapis podatkov o datumu/času in nastavitvah kamere jih prikažite na zaslonu (stran 90).
- Če ste videokamero priključili na mono napravo, priključite rumeni vtič A/V priključnega kabla na video vhodni priključek in rdeči (desni kanal) ali beli (levi kanal) vtič na avdio vhodni priključek na napravi.
- **1 Vklopite videokamero, nato pa nastavite medij, ki vsebuje želeni film za presnemavanje (str. 26).**
- **2 Pritisnite na (VIEW IMAGES).** [TV TYPE] nastavite glede na prikazovalno napravo (stran 93).

**3 Pripravite snemalno napravo.** Vklopite snemalno napravo. Če presnemavate filme na videorekorder, vstavite kaseto za snemanje. Če presnemavate filme na DVD snemalnik, vstavite disk za snemanje. Če ima snemalna naprava izbirnik vhoda, ga nastavite na vhodni način.

**4 Videokamero priključite na snemalno napravo (videorekorder ali DVD/HDD snemalnik) s priloženim A/V priključnim kablom** 1 **ali z A/V priključnim kablom z S VIDEO (dodatno)** 2**.** 

Priključite videokamero na vhodne priključke snemalne naprave.

- **5 Začnite s predvajanjem na videokameri in posnemite vsebino s snemalno napravo. Za več podrobnosti si preberite navodila priložena snemalni napravi.**
- **6 Ko se presnemavanje zaključi, zaustavite snemalno napravo in potem videokamero.**

## Priključitev naprave z USB kablom

Če priključite DVD zapisovalnik, ki omogoča presnemavanje filmov prek USB povezave z videokamero, lahko filme presnamete v HD kakovosti (visoka ločljivost) na notranji pomnilnik (HDR-UX19E/UX20E) ali »Memory Stick PRO Duo« brez izgub v kakovosti slike. S priloženim omrežnim napajalnikom priključite videokamero v stensko vtičnico (str. 20). Oglejte si tudi navodila za uporabo naprave, ki jo želite priključiti.

#### b **Opomba**

• Filmov, posnetih na disk, ni mogoče snemati prek USB povezave.

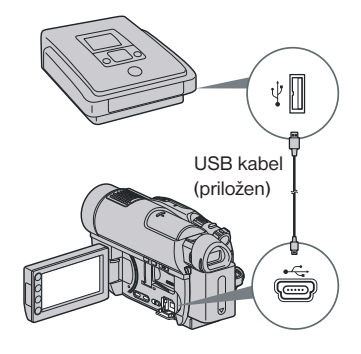

**1 Vklopite videokamero.**

**2 S priloženim USB kablom (str. 138) ppovežite priključek (USB) na videokameri z DVD zapisovalnikom, ipd.**

Prikaže se zaslon [USB SELECT].

*Se nadaljuje* ,

Presnemavanje na druge snemalne naprave (nadaljevanje)

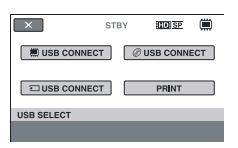

**3 Pritisnite na medij s filmom, ki ga želite presneti.**

**4 Začnite snemati na priključeno napravo.**

Podrobnosti si oglejte v navodilih za uporabo priključene naprave.

**5 Ko se presnemavanje konča, pritisnite na [END]→[YES] in izključite USB kabel.**

# z **Nasvet**

• Če se zaslon [USB SELECT] ne prikaže, pritisnite na  $\bigcap$  (HOME)  $\rightarrow \bigoplus$  (OTHERS)  $\rightarrow$  [USB CONNECT].

# Tiskanje posnetih slik (tiskalnik, združljiv s PictBridge)

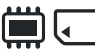

Z uporabo tiskalnika združljivega s PictBridge je možno tiskanje fotografij brez povezave videokamere z računalnikom.

# A PictBridge

Z omrežnim napajalnikom povežite videokamero z električnim omrežjem (stran 20).

Najprej izberite medij, ki vsebuje slike, ki jih želite natisniti (str. 27). Vklopite tiskalnik.

Za tiskanje slik na spominski ploščici, v videokamero vstavite spominsko ploščico »Memory Stick PRO Duo« s slikami.

# **1 Vklopite videokamero.**

**2 Z uporabo USB kabla povežite (USB) priključek na videokameri s tiskalnikom (str. 138).**  Na zaslonu se samodejno prikaže [USB SELECT].

# **3 Pritisnite na [PRINT].**

Ko je povezava opravljena, se na zaslonu pojavi (PictBridge se povezuje).

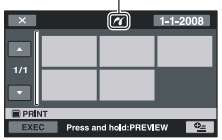

**4 Pritisnite na sliko, ki jo želite natisniti.**

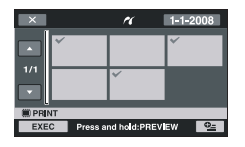

Izbrana slika se označi z $\checkmark$ . Pritisnite in držite sliko na LCD zaslonu, da potrdite izbiro. Pritisnite na  $\boxed{\fbox{=}}$ , da se vrnete na prejšnji zaslon.

#### **5** Pritisnite na **<sup>Q</sup>** (OPTION), nastavi**te naslednje možnosti in pritisnite 0K**

[COPIES]: Nastavite število kopij fotografije, ki jo želite natisniti. Določite lahko do 20 kopij.

[DATE/TIME]: Izberite datum [DATE], datum in čas [DATE&TI-ME] ali [OFF] (ni tiska datuma/časa).

[SIZE]: Izberite velikost papirja.

Če ne spremenite katero od nastavitev, pojdite na korak **6**.

## **6** Pritisnite [EXEC]→[YES]  $\overline{OK}$ ].

Zaslon za izbiro slik se spet pojavi.

#### Zakliuček tiskania

Pritisnite  $\boxed{\mathsf{X}}$  na zaslonu INDEX za izbiro slik.

### b **Opombe**

- Zagotavljamo lahko le delovanje modelov, ki so združljivi s PictBridge.
- Preberite navodila za uporabo priložena tiskalniku, ki ga nameravate uporabiti.
- Ko je na zaslonu prikazan znak 7, ne poskušajte izvesti sledečih postopkov. Postopek se morda ne bo izvedel pravilno.
	- upravljanje s POWER stikalom
	- pritisk na  $\blacktriangleright$  (VIEW IMAGES)
	- izključitev USB kabla iz videokamere ali tiskalnika
- odstranitev »Memory Stick Duo« iz videokamere.
- Če tiskalnik preneha z delovanjem, odklopite USB kabel, izklopite in ponovno vklopite tiskalnik ter ponovno izvedite postopek.
- Izberete lahko samo velikosti papirja, na katere lahko tiskalnik tiska.
- Pri nekaterih modelih tiskalnikov se lahko vrhnji, spodnji, desni in levi rob obrežejo. Če tiskate fotografijo posneto v 16:9 (širokem) razmerju, se levi in desni rob lahko bistveno obrežeta.
- Pri nekaterih tiskalnikih morda ni podprta funkcija tiska datuma. Za več podrobnosti si preberite navodila priložena tiskalniku.
- Naslednjega morda ne boste mogli natisniti:
	- slike, urejene z računalnikom,
	- slike, posnete z drugo napravo,
	- slike, večje od 4MB,
	- slike z več slikovnih točko kot 3680 x 2760.

# z **Namiga**

- PictBridge je industrijski standard, ki ga je ustanovila zveza CIPA (Camera & Imaging Products Association). Tisk fotografij je možen brez uporabe računalnika z neposredno povezavo digitalne videokamere ali digitalne kamere s tiskalnikom, ne glede na model ali proizvajalca.
- Sliko lahko natisnete med gledanjem z uporabo tipke  $\mathbf{Q}$  OPTION).

# *Snemalni medij* Kategorija (MANAGE MEMORY)

Ta kategorija vam omogoča uporabo medija za več namenov.

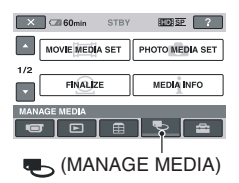

## Seznam postavk

#### MOVIE MEDIA SET

Izberete lahko medij za filme (str. 26).

#### PHOTO MEDIA SET (HDR-UX19E/UX20E)

Izberete lahko medij za slike (str. 27).

#### FINALIZE

Z zaključitvijo diskom omogočite predvajanje na drugih napravah (str. 71).

#### MEDIA INFO

Prikažete lahko informacije o mediju (npr. čas snemanja) (str. 76).

#### DISC SELECT GUIDE

Videokamera vam predlaga ustrezni disk za namen snemanja (str. 76).

#### MEDIA FORMAT

Medij lahko formatirate in tako pridobite prostor za snemanje (stran 76).

#### UNFINALIZE

Disku lahko prekličete zaključitev in nanj snemate (str. 78).

#### DISC SELECT GUIDE

Videokamera vam predlaga ustrezni disk za namen snemanja (str. 79).

#### REPAIR IMG. DB F.

Datoteko s slikovno bazo na notranjem pomnilniku (HDR-UX19E/UX20E) ali na spominski ploščici »Memory Stick PRO Duo« (str. 80) lahko popravite.

# Kako omogočiti združljivost diska s predvajanjem na drugih napravah (zaključitev)

Zaključitev diska omogoča predvajanje posnetega diska na drugih napravah ali DVD pogonu v računalniku. Pred zaključitvijo lahko izberete vrsto DVD menija, ki omogoča izbiro določenega kadra (str. 73).

#### Diski, posneti v HD kakovosti slike (visoka ločljivost)

Zaključiti je potrebno diske vseh vrst.

#### Diski, posneti v SD kakovosti slike (standardna ločljivost)

- Zaključite DVD-R/DVD+R DL/DVD-RW.
- Zaključite disk DVD+RW v naslednjih primerih:
- Za ustvarjanje DVD menija,
- Za predvajanje DVD pogona računalnika,
- Posnetek je kratek (5 minut ali manj v načinu HQ, 8 minut ali manj v načinu SP in 15 minut ali manj v načinu LP)

#### b **Opomba**

- Predvajanje na vseh napravah ni zagotovljeno.
- Samo naprave združljive s formatom AVCHD lahko predvajajo diske, posnete v HD kakovosti (visoka ločljivost) (str. 74). Trenutno razpoložljive DVD naprave diskov ne morejo predvajati.
- V primeru SD kakovosti slike (standardna ločljivost), se namesto menija za disk ustvari DVD meni.

# Postopek

Naslednje funkcije so na voljo za diske, posnete v HD kakovosti slike (visoka ločljivost).

# $\circledcirc$  Če disk prvič predvajate na drugi napravi (str. 73).

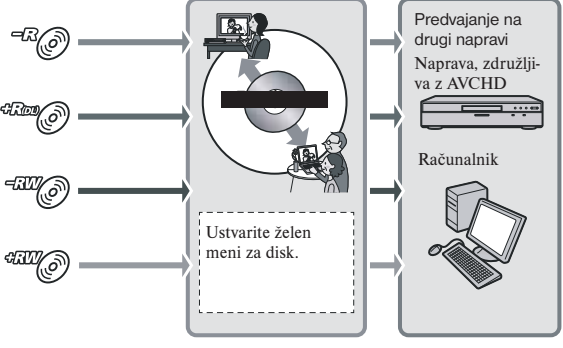

*Se nadaljuje* ,

Kako omogočiti združljivost diska s predvajanjem na drugih napravah (zaključitev)

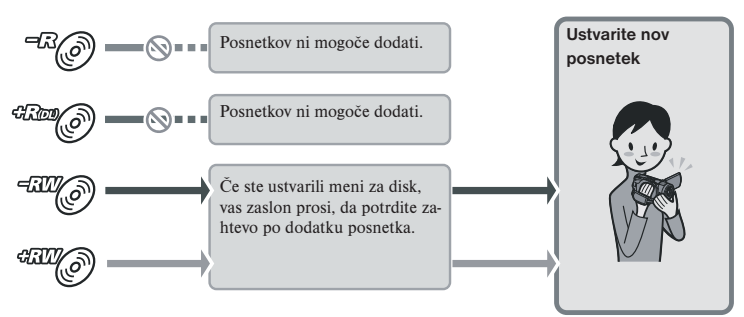

# Če želite na zaključen disk dodati posnetke (str. 78)

#### b **Opomba**

• Tudi če uporabljate disk DVD-RW ali DVD+RW, snemanje dodatnih filmov na zaključen disk med uporabo funkcije Easy Handycam ni mogoče. Če želite to storiti, najprej izklopite funkcijo Easy Handycam (str. 35).

# Predvajanje diska na drugi napravi po dodatku posnetka (str. 73)

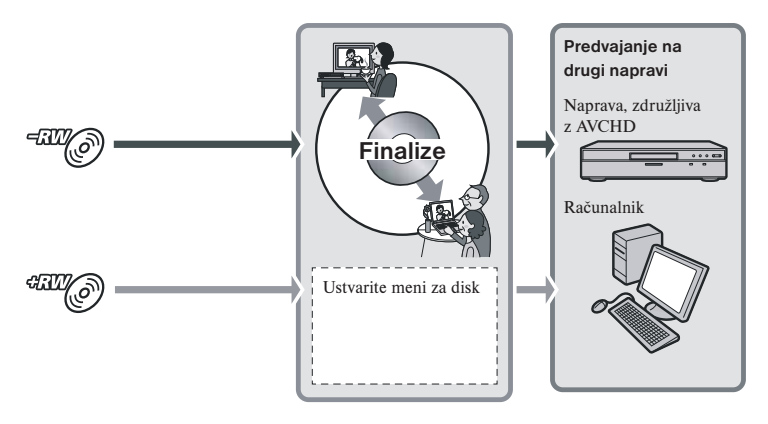
# Zakliučitev diska

#### b **Opombe**

- Zaključitev traja od ene minute, do nekaj ur. Čim manjša je količina posnetega gradiva na disku, tem daljši je čas zaključevanja.
- **1 Postavite videokamero na stabilno mesto. Priključite omrežni napajalnik v priključek DC IN na videokameri in v stensko vtičnico.**
- **2 Vklopite kamero.**
- **3 Vstavite disk, ki ga želite zaključiti.**
- **4** Pritisnite na **f** (HOME)  $\rightarrow$ **(MANAGE MEDIA)**-IFINALIZE1.

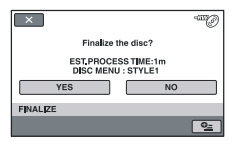

Če želite izbrati vrsto DVD menija, pritisnite na ( $Q_2$  OPTION) $\rightarrow$ [DISC MENU].

Če ne želite spremeniti nastavitve menija za disk, nadaljujte od koraka **5**. Vrsta menija za disk je nastavljena na [STYLE1] (tovarniška nastavitev).

# **5** Pritisnite na [YES]→[YES]→ $\overline{OK}$ ].

#### b **Opombe**

- Ko zaključujete dvostranski disk, morate zaključiti vsako stran posebej.
- Ne izpostavljajte videokamere udarcem ali tresenju in ne izključujte omrežnega napajalnika med zaključevanjem.

 Če morate izključiti omrežni napajalnik, se prepričajte, da je kamera izklopljena in izključite napajalnik po tem, ko lučka (Movie) ali (Still) ugasne. Zaključevanje se ponovno začne, ko priključite omrežni napajalnik in vklopite videokamero.

- Če zaključite naslednje diske, po končani zaključitvi utripa oznaka  $\mathbb Q$ . Odstranite disk iz videokamere.
	- Diski, posneti v HD kakovosti slike (visoka ločljivost),
- Diski, posneti v SD kakovosti slike (standardna ločljivost), razen DVD-RW (način VR).

# z **Nasveta**

- Če ste nastavili možnost, ki omogoča ustvarjanje menija za disk in disk zaključite, se bo med zaključevanjem diska za nekaj sekund prikazal meni.
- Ko je disk zaključen, se pod oznako za disk doda " , na primer  $\sqrt{a}$  za DVD-RW.

#### Izbira vrste DVD menija

- 1 V koraku 4 pritisnite na (**Q** OPTION)  $\rightarrow$  [DVD MENU].
- 2 S tipkama **i** / izberite želeno vrsto med 4-imi vzorci.

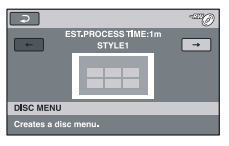

Če ne želite ustvariti DVD menija, izberite [NO MENU].

 $\Omega$  Pritisnite na  $\overline{OK}$ .

#### b **Opomba**

• Med uporabo funkcije Easy Handycam je vrsta DVD menija nespremenljivo nastavljena na [STYLE1].

# Kako omogočiti združljivost diska s predvajanjem na drugih napravah (zaključitev)

• Pri SD kakovosti slike (standardna ločljiovst), za disk DVD-RW (način VR) ne morete ustvariti menija za disk.

# Predvajanje diska na drugih napravah

Vrsta naprave, ki lahko predvaja disk, je odvisna od kakovosti slike (HD (visoka ločljivost) ali SD (standardna ločljivost)), ki ste jo izbrali za snemanje diska. Podrobnosti si oglejte v priloženih navodilih.

#### Diski, posneti v HD kakovosti slike (visoka ločljivost)

Vaša videokamera zajema visoko-ločljive posnetke v formatu AVCHD. DVD medija, ki vsebuje posnetke AVCHD, ne uporabljajte s predvajalniki ali snemalniki, osnovanimi na formatu DVD, ker diska morda ne bi bilo mogoče izvleči in vsebina bi se utegnila izbrisati. DVD medij, ki vsebuje posnetke AVCHD, lahko predvajate na združljivem Blu-ray DiscTM predvajalniku/snemalniku ali drugi združljivi napravi.

# Diski, posneti v SD kakovosti slike (standardna ločljivost)

Te diske lahko predvajate na DVD napravah. Ne zagotavljamo pa predvajanja na vseh DVD napravah.

# b **Opombe**

- Ne pozabite posnetega diska zaključiti (str. 73). Če snemate filme v SD kakovosti slike (standardna ločljivost) na DVD+RW, lahko disk predvajate brez zaključitve (str. 71).
- Ne uporabljajte 8cm CD adapterja z 8cm DVD-ji, ker bi s tem utegnili povzročiti okvaro.
- Bodite pozorni na to, da je naprava z navpično namestitvijo postavljena v tak položaj, ki disku omogoča vodoravni položaj.
- Če ste vstavili disk, posnet v formatu AVCHD v DVD napravo, ga z videokamero morda ne bo mogoče snemati ali predvajati.
- Nekaterih diskov ne bo mogoče predvajati ali bodo za trenutek med kadri zamrnili. Nekaterih funkcij naprava morda ne bo omogočila.

# z **Nasveta**

- Naprave, ki podpirajo funkcijo podnaslovov lahko prikažejo datum in uro snemanja tam, kjer se običajno prikažejo podnapisi (str. 86). Oglejte si navodila za uporabo.
- Če ste ustvarili DVD meni (str. 73), lahko v meniju izberete želeni kader.
- Če je disk posnet v HD kakovosti slike (visoka ločljivost), lahko seznam predvajate tudi na drugih napravah (str. 63). Najprej ustvarite seznam na videokameri, nato izberite  $\mathbb{E}$  v meniju za disk.

# Z računalnikom

### Predvajanje diska, posnetega v HD kakovosti slike (visoka ločljivost)

Namestite program »Picture Motion Browser« na priloženem CD-ROM-u na računalnik, da boste lahko predvajali filme (str. 103).

#### Predvajanje diska, posnetega v SD kakovosti slike (standardna ločljivost)

Disk lahko predvajate na računalniku, če je v računalnik nameščen program za predvajanje DVD-jev.

### b **Opombe**

- Tudi če uporabljate disk DVD+RW, morate disk najprej zaključiti (str. 71). V nasprotnem primeru utegne priti do nepravilnega delovanja.
- Prepričajte se, da lahko DVD pogon predvaja 8cm DVD.
- Ne uporabljajte 8 cm CD adapterja z 8 cm DVD-jem, ker bi utegnili povzročiti okvaro.
- Na nekaterih računalnikih diskov ni mogoče pravilno predvajati.
- Filmov ni mogoče kopirati neposredno na trdi disk računalnika ter jih predvajati in urejati.

# z **Nasvet**

• Podrobnosti o funkcijah in postopkih si oglejte v navodilih »PMB Guide« na priloženem CD-ROM-u (str. 103).

### Podatki o disku, posnetem v SD kakovosti slike (standardna ločljivost) (volume label)

Posnamejo se podatki o tem, kdaj je bil disk prvič uporabljen.

Primer: Če disk prvič uporabite ob 6:00, 1. januarja, 2008: 2008\_01\_01\_06H00M\_PM

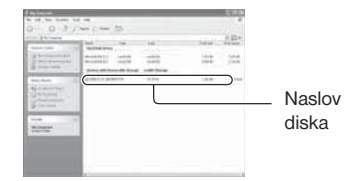

# z **Nasvet**

- •Slike na disku, posnetem v SD kakovosti slike (standardna ločljivost), se shranijo v naslednjih mapah:
	- DVD-RW (način VR) mapa DVD\_RTAV
	- Drugi diski in načini Mapa VIDEO\_TS

# Preverjanje informacij o mediju

Preverite lahko preostali čas snemanja in prostor za medij, ki ste ga izbrali v [MOVIE MEDIA SET] (str. 26).

# **Pritisnite na तै (HOME)→ © (MA-NAGE MEDIA)→[MEDIA INFO].**

S pritiskom na tipko  $\rightarrow$  lahko preverite še druge informacije.

Za izklop prikaza pritisnite na  $\boxed{\times}$ .

# b **Opombe**

- Enačba za prostor na notranjem pomnilniku (HDR-UX19E/UX20E) in spominski ploščici »Memory Stick PRO Duo« je 1MB = 1048576 bajtov. Deli, ki so manjši od 1MB, se pri prikazu prostora na mediju ne upoštevajo. Zato je prikazana skupna količina razpoložljivega in nerazpoložljivega prostora malce manjša.
- Ker obstaja področje za datoteko s slikovno podatkovno bazo, se uporabljeni prosto ne prikaže kot 0 MB, tudi če opravite postopek [MEDIA FORMAT] (str. 76).

# z **Nasvet**

• Prikažejo se samo informacije za medij, izbran v [MOVIE MEDIA SET]. Po potrebi spremenite nastavitev medija (str. 26).

# Formatiranje medija

S formatiranjem se izbrišejo vse slike in snemalni medij je ponovno prazen. Da ne bi izgubili pomembnih slik, vam priporočamo, da jih pred postopkom [MEDIA FORMAT] presnamete ali kopirate na drug medij (str. 59, 66, 103).

Formatiranje notranjega pomnilnika (HDR-UX19E/UX20E) in spominske ploščice »Memory Stick PRO Duo«

**1 Priključite omrežni napajalnik v vtič DC IN na videokameri, nato priključite omrežni kabel v stensko vtičnico.**

**2 Vklopite videokamero.**

**3 Če želite formatirati spominsko ploščico »Memory Stick PRO Duo«, jo najprej vstavite v videokamero.**

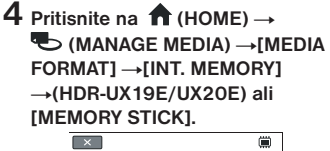

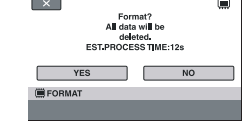

**5** Pritisnite na [YES]→[YES].

# **6 Ko se prikaže napis [Completed.], pritisnite na OK.**

# b **Opombe**

- Ne izpostavljajte videokamere udarcem ali tresenju in ne izključujte omrežnega napajalnika med formatiranjem.
- Izbrišejo se tudi slike, ki so bile zaščitene pred presnemavanjem na drugi napravi.
- Ne poskušajte naslednjih stvari, ko je na zaslonu prikazan napis [Executing...]:
- uporaba stikala POWER ali tipk,
- odstranitev spominske ploščice »Memory Stick PRO Duo« med formatiranjem spominske ploščice »Memory Stick PRO Duo«.

# Formatiranje diska

**Diskov DVD-R/DVD+R DL ni mogoče formatirati. Uporabite nove.**

# Če formatirate zaključen disk

S formatiranjem se izbrišejo vse slike na zaključenem disku. Na zaslonu se prikaže en od nasledniih simbolov, <sup>allo</sup> ali <sup>«aw</sup> $\oslash$ , a diska pred predvajanjem na predvajalniku, združljivem s formatom AVCHD, ni potrebno ponovno zaključiti.\*

#### Če formatirate disk, posnet v SD kakovosti slike (standardna ločljivost)

- Če uporabljate disk DVD-RW (način VIDEO), se na disku zaključitev prekliče. Če želite disk predvajati na drugih napravah, ga bo potrebno ponovno zaključiti.
- Pri diskih DVD-RW (način VR)/ DVD+RW, formatiranje izbriše vse slike na zaključenem disku. Na zaslonu se prikaže en od naslednjih simbolov,  $\mathbb{W}$ ali **«200**, a diska pred predvajanjem na drugih napravah ni potrebno ponovno zakliučiti. \*
- \* Če želite ustvariti meni za disk (meni DVD) na diskih DVD+RW ali DVD-RW s HD kakovostjo slike (visoka ločljivost), disk ponovno zaključite (str. 71).
- **1 Priključite omrežni napajalnik v vtič DC IN na videokameri, nato priključite omrežni kabel v stensko vtičnico.**
- **2 Vklopite videokamero.**
- **3 V videokamero vstavite disk, ki ga želite formatirati.**
- **4** Pritisnite na  $\hat{\mathbf{n}}$  (HOME)  $\rightarrow$ **(MANAGE MEDIA)** - **IMEDIA FORMAT]** t**[DISC].**

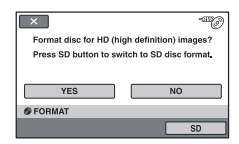

#### b **Opomba**

• Sporočilo na zaslonu bo drugačno, če je bil disk formatiran v SD kakovosti slike (standardna ločljivost). Sledite navodilom na zaslonu.

# **5 Pritisnite na [YES].**

Če želite snemati v SD kakovosti slike (standardna ločljivost), pritisnite na  $[SD]$ .

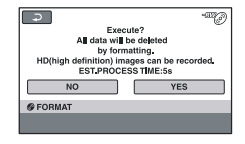

# Formatiranje medija (nadaljevanje)

#### b **Opombe**

- Kakovosti slike diska ni mogoče spremeniti med snemanjem.
- Podrobnosti o formatu AVCHD/DVD si oglejte na straneh 14, 126.

# **6 Pritisnite na mižnost, ki vam na zaslonu najbolj ustreza.**

Disk se bo formatiral v kakovosti slike in formatu, ki ste ga izbrali. Ko se formatiranje konča, lahko začnete snemati na disk.

#### Formatiranje diska s SD kakovostjo slike (standardna ločljivost)

- Izberite snemalni format, način VIDEO ali VR, za disk DVD-RW (str. 14). Če disk DVD-RW formatirate med delovaniem funkcije Easy Handycam (str. 32). se snemalni format nastavi na VIDEO.
- Za disk DVD+RW izberite razmerje slike med [16:9 WIDE] in [4:3].

#### b **Opombe**

- Ne izpostavljajte videokamere udarcem ali tresenju in ne izključujte omrežnega napajalnika med formatiranjem.
- Če uporabljate dvostranski disk, je potrebno formatiranje obeh strani. Vsako stran lahko formatirate z drugo kakovostjo slike (HD (visoka ločljivost) ali SD (standardna ločljivost)).
- V primeru diska DVD+RW s SD kakovostjo slike (standardna ločljivost): razmerje slika za film lahko izberete le na začetku. Ponovno ga formatirajte in tako spremenite razmerje slike.
- Disk, posnet v HD kakovosti slike (visoka ločljivost) lahko formatirate samo na napravah, združljivih s formatom AVCHD (str. 126).
- Diska, ki je bil zaščiten na drugi napravi, ni mogoče formatirati. Prekličite zaščito na izvorni napravi, nato pa disk formatirajte.

# Snemanje dodatnih filmov po zaključitvi

Na zaključen disk DVD-RW/DVD+RW lahko s pomočjo spodnjih korakov posnamete dodatno gradivo.

**Na disk DVD-R/DVD+R DL po zaključitvi ne morete snemati dodatnih filmov. Uporabite nov disk.**

- **1 Priključite omrežni napajalnik v vtič DC IN na videokameri, nato priključite omrežni kabel v stensko vtičnico.**
- **2 Premaknite stikalo POWER, da zasveti lučka (Movie).**
- **3 Vstavite zaključen disk v videokamero.**

Prikaže se zaslon za potrditev.

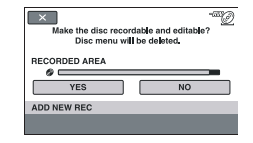

- **4** Pritisnite na [YES]→[YES].
- **5 Ko se prikaže napis [Completed.], pritisnite na OK**

### Diski, posneti v SD kakovosti slike (standardna ločliivost)

- Če uporabljate disk DVD-RW (način VR), lahko na disk snemate dodatno gradivo brez dodatnih korakov.
- Če želite preklicati zaključitev diska DVD-RW (način VIDEO), pritisnite na  $\bigcap_{k=1}^{\infty}$  (HOME)  $\rightarrow \bigcup_{k=1}^{\infty}$  (MANAGE  $MEDIA$ )  $\rightarrow$  [UNFINALIZE].
- Če ste med zaključevanjem diska DVD+RW ustvarili DVD meni (str. 73), se bo ob preklopu stikala POWER za vklop lučke (Movie) prikazal zaslon za potrditev namena snemanja dodatnih filmov.

# b **Opombe**

- Ne izpostavljajte videokamere udarcem ali tresenju in ne izključujte omrežnega napajalnika med postopkom.
- Meni za disk, ki ste ga ustvarili med zaključitvijo, se izbriše.
- Če uporabljate dvostranski disk, bo spodnji postopek potreben za obe strani.

# Iskanje ustreznega diska (DISC SELECT GUIDE)

Na zaslonu izberite možnost, ki vam najbolj ustreza, nato vam bo videokamera predlagala primeren disk.

# **1** Pritisnite na  $\hat{\mathbf{n}}$  (HOME)  $\rightarrow$ **TO (MANAGE MEDIA)**  $\rightarrow$  **[DISC SELECT GUIDE].**

# **2 Pritisnite na možnost, ki vam najbolj utreza.**

Če vstavite tisto vrsto diska, ki jo predlaga funkcija [DISC SELECT GUIDE], lahko disk formatirate z izbranimi nastavitvami (str. 77).

# Popravljanje datoteke s podatkovno bazo

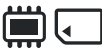

Ta funkcija preveri datoteko s podatkovno bazo in konsistenco filmov in fotografij na notranjem pomnilniku (HDR-UX19E/ UX20E) ali filmov na spominski ploščici »Memory Stick PRO Duo« in popravi najdene nepravilnosti.

**1** Pritisnite na  $\hat{\mathbf{n}}$  (HOME)  $\rightarrow$ **U** (MANAGE MEDIA)  $\rightarrow$  **[REPAIR IMG.DB.F.1 → (HDR-UX19E/UX2-0E) ali [MEMORY STICK].** Prikaže se zaslon [REPAIR IMG. DB F.].

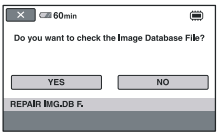

# **2 Pritisnite na [YES].**

Začne se preverjanje datoteke s podatkovno bazo. Če ne najde nobenih nepravilnosti, pritisnite na OK, da se postopek konča.

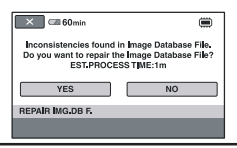

# **3 Pritisnite na [YES].**

**4 Ko se prikaže napis [Completed.], pritisnite na OK** 

#### b **Opombe**

- Med potekom postopka ne izpostavljajte videokamere udarcem in tresenju.
- Ne izključujte omrežnega napajalnika in ne odstranjujte baterije med popravljanjem datoteke s podatkovno bazo.
- Medtem ko se datoteka s podatkovno bazo na spominski ploščici »Memory Stick PRO Duo« popravlja, ne odstranjujte spominske ploščice.
- Popravilo notranjega pomnilnika (HDR-UX19E/UX20E) in spominske ploščice »Memory Stick PRO Duo« se opravi ločeno.

# Preprečevanje ponovnega priklica podatkov v notranjem pomnilniku (HDR-UX19E/UX20E)

Možnost  $\Box$  EMPTY<sub>l</sub> vam omogoča, da v notranji pomnilnik zapišete nerazumljive podatke. Na ta način bo izvorne podatke težje priklicati. Ko želite zavreči videokamero ali jo dati komu drugemu, vam priporočamo, da opravite postopek [**■ EMPTY**].

# b **Opombe**

- Če opravite postopek [ i EMPTY], se vse slike v notranjem pomnilniku izbrišejo. Da ne bi izgubili pomembnih slik, jih najprej shranite na drugi napravi ali na drugem mediju (str. 59, 61, 103).
- Funkcije [ EMPTY] ne morete uporabiti, če omrežni napajalnik ni priključen v stensko vtičnico.
- Izključite vse kable razen omrežnega napajalnika.
- Med postopkom [ EMPTY] ne izpostavljajte videokamere udarcem in tresenju.ž
- **1 Priključite omrežni napajalnik v priključek DC IN na videokameri, nato priključite omrežni kabel v stensko vtičnico.**

# **2 Vklopite videokamero.**

**3** Pritisnite na  $\hat{\mathbf{n}}$  (HOME)  $\rightarrow$ **b** (MANAGE MEDIA)  $\rightarrow$  [MEDIA **FORMATI → [INT. MEMORY].** 

Prikaže se zaslon za formatiranje notranjega pomnilnika.

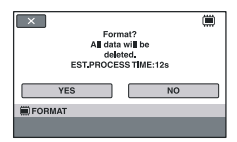

- **4 Pritisnite in držite tipko** . **(str. 139).** Prikaže se zaslon [ i EMPTY].
- **5** Pritisnite na [YES]→[YES].
- **6 Ko se prikaže napis [Completed.], pritisnite na OK**

#### b **Opomba**

• Če ustavite postopek [(二) EMPTY], medtem ko je prikazan napis [Executing...], ne pozabite zaključiti postopka z uporabo funkcije [ **iii** EMPTY] pred naslednio uporabo videokamere.

# *Uporaba videokamere*

# Kako lahko uporabite kategorijo  $\equiv$  (SETTINGS) menija  $\bigwedge$  HOME MENU

Po svojih željah lahko spremenite funkcije snemanja in nastavitve delovanja.

# Uporaba HOME MENU

**1 Vklopite videokamero in pritisnite (HOME).**

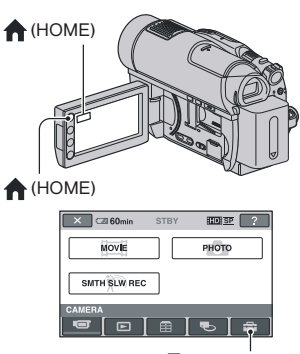

 $\triangle$  (SETTINGS)

**2 Pritisnite (SETTINGS).**

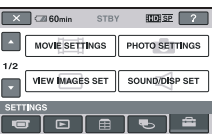

**3 Pritisnite na želeno nastavitveno postavko. Če postavke ni na zaslonu, pritisnite** / **, da spremenite stran.**

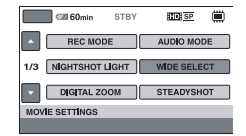

**4 Pritisnite želeno postavko. Če postavke ni na zaslonu, pritisnite**  $\Box/\Box$ , da spremenite stran.

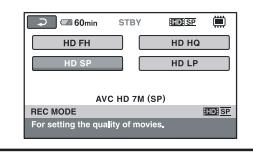

**5 Spremenite nastavitev in pritisnite .**

# Seznam postavk v kategoriji **E** (SETTINGS)

#### MOVIE SETTINGS (str. 84)

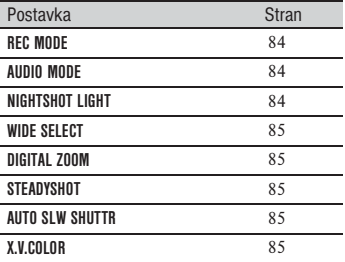

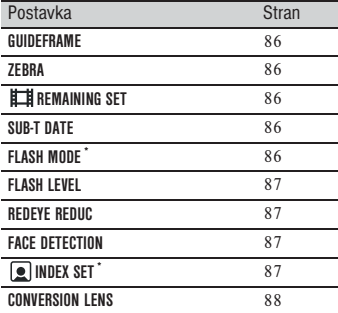

#### **PHOTO SETTINGS (str. 88)**

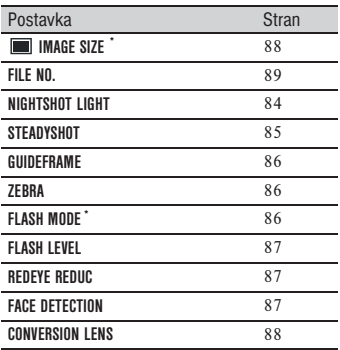

# **LCD COLOR** 92 **VF B.LIGHT** 92 Postavka Stran

#### **OUTPUT SETTINGS (str. 93)**

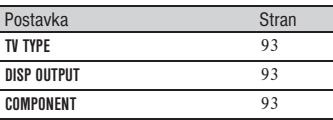

# **CLOCK/ LANG (str. 94)**

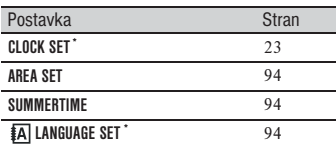

# **GENERAL SET (str. 94)**

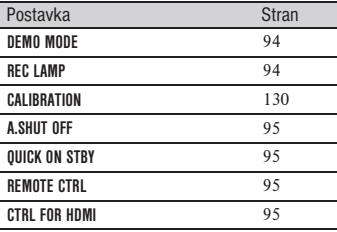

\* Na voljo tudi med uporabo funkcije Easy Handycam (str. 32).

\*\* [SOUND SETTINGS] med delovanjem funkcije Easy Handycam.

### **VIEW IMAGES SET (str. 90)**

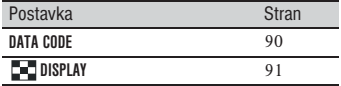

# **SOUND/DISP SET \*\* (str. 91)**

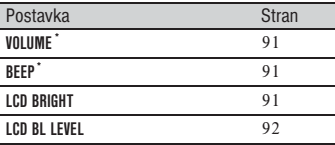

# MOVIE SETTINGS

(postavke za snemanje filmov)

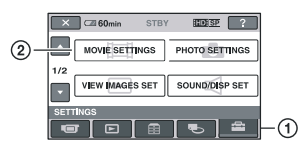

Pritisnite ①, nato ②. Če postavke ni na zaslonu, pritisnite **/** */* **, da spremenite** stran.

# Kako nastaviti

 $\bigcap$  (HOME MENU)  $\rightarrow$  Stran 82 **E** (OPTION MENU)  $\rightarrow$  Stran 96

Tovarniške nastavitve so označene s ▶.

#### REC MODE (snemalni način)

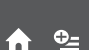

Za snemanje filma lahko izberete kakovost.

■ Za HD kakovost slike (visoka ločliivost):  $HD$   $FH^*$   $(BDE)$   $FH$ Snemanje v načinu najvišje kakovosti slike. (AVC HD 16M (FH))

# $HD$   $FS^*$   $(HIDFST)$

Snemanje v načinu najvišje kakovosti slike. (AVC HD 14M (FS))

#### $HD$   $HD$   $H$  $D$

Snemanje v načinu visoke kakovosti slike. (AVC HD 9M (HQ))

### $HD$   $SP$   $(HID$   $SP$  $)$

Snemanje v načinu standardne kakovosti slike. (AVC HD 7M (SP))

#### $HD LP (EDE \ \ \n **CP**)$

Podaljšanje časa snemanja (Long Play). (AVC HD 5M (LP))

\* Samo za notranji pomnilnik (HDR-UX19E/ UX20E) ali »Memory Stick PRO Duo«. \*\* Samo za disk.

# $\blacksquare$  Za SD kakovost slike (standardna ločliivost):

### $SD$  HQ  $($  $IBDB$  $HQ$  $)$

Snemanje v načinu visoke kakovosti slike. (SD 9M (HQ))  $SD$   $SP$   $(HSDH$  $SP)$ 

Snemanje v načinu standardne kakovosti slike. (SD 6M (SP))  $SD LP$  ( $FSDF$ )

Podaljšanje časa snemanja (Long Play). (SD 3M (LP))

# b **Opomba**

• Če snemate v LP načinu, utegnejo biti podrobnosti v kadrih s hitrim gibanjem nejasni.

# z **Namig**

- Na straneh 15 in 31 so našteti pričakovani časi snemanja za vsak način snemanja.
- Način snemanja lahko nastavite posebej za vsak medij (str. 26).

# AUDIO MODE

Izberete lahko format za snemanje zvoka.

# $\blacktriangleright$  Posname 5.1 $\blacktriangleright$  prostorski zvok. Posname stereo zvok.

# NIGHTSHOT LIGHT

Med uporabo funkcije NightShot (str. 39) ali [SUPER NIGHTSHOT] (str. 101) lahko posnamete še jasnejše slike, če nastavite funkcijo [NIGHTSHOT LIGHT], ki oddaja infrardečo svetlobo (nevidno), na [ON] (tovarniška nastavitev).

# b **Opombe**

- Ne prekrivajte infrardečih vrat s prsti ali drugimi predmeti (str. 39).
- Odstranite pretvorniško lečo (ni priložena).

• Največja razdalja za snemanje s funkcijo [NIGHTSHOT LIGHT] je približno 3 m.

# WIDE SELECT (izbira širokega zaslona)

Če snemate v SD kakovosti slike (standardna ločljivost), lahko izberete razmerje slike v skladu s priključenim televizorjem.

Oglejte si navodila za uporabo televizorja

# $\blacktriangleright$  16:9 WIDE

Za snemanje slik, ki jih boste predvajali na širokozaslonskem televizorju 16:9, v načinu celega zaslona.

# $4:3 \overline{4:3}$

Za snemanje slik, ki jih boste predvajali na 4:3 TV.

# b **Opomba**

• Nastavite [TV TYPE] v skladu s televizorjem, priključenim za predvajanje (str. 93).

# DIGITAL ZOOM

Izberete lahko največjo stopnjo povečave, če želite med snemanjem zoomirati več kot 15x (optična povečava). Upoštevajte, da se kakovost slike poslabša, če uporabite digitalno povečavo.

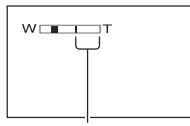

Na desni strani oznake je prikazan faktor digitalne povečave. Področje povečave se prikaže, ko izberete stopnjo povečave.

# B OFF

Povečava do 15x se izvede optično. 30X

Povečava do 15x se izvede optično, potem se do 30x izvede digitalno.

# 180x

Povečava do 15x se izvede optično, povečava do 180x se izvede digitalno.

# **STEADYSHOT**

Učinek tresenja kamere lahko ublažite. Nastavite [STEADYSHOT] na [OFF]  $(\overline{\mathbf{w}})$ , če uporabljate stativ (ni priložen), da slika deluje bolj naravno. Tovarniška nastavitev je [ON].

# AUTO SLW SHUTTR (auto slow shutter)

Če snemate v temnem prostoru, se hitrost zaklopa samodejno zmanjša na 1/25 sekunde. Tovarniška nastavitev je [ON].

# X.V.COLOR

Med snemanjem nastavite na ON za zejem širšega spektra barv.

Različne barve kot so barve rož ali morja se lahko reproducirajo bolj zvesto.

# b **Opombe**

- Nastavite X.V.COLOR na ON le, če boste posnetek predvajali na televizorju, ki je združljiv s standardom x.v.Color. Drugače nastavite na OFF(osnovna nastavitev).
- Če se posnetek posnet s to funkcijo vključeno predvaja na televizorju, ki ni združljiv s standardom x.v.Color, lahko pride do nenatančne reprodukcije barv.
- X.V.COLOR ni mogoče nastaviti na ON, če:
	- disk ni formatiran v kakovosti HD (visoka ločliivost),
- snemate film v kakovosti SD (standardna ločljivost) na notranji pomnilnik (HDR-UX19E/UX20E) ali »Memory Stick PRO Duo«,
- med snemanjem filma.

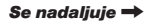

# MOVIE SETTINGS (nadaljevanje)

# GUIDEFRAME

Prikažete lahko okvir in preverite, če je motiv poravnan vodoravno ali navpično z nastavitvijo [GUIDEFRAME] na [ON]. Okvir se ne posname. Pritisnite DISP/ BATT INFO, da izklopite prikaz okvirja. Tovarniška nastavitev je [OFF].

# z **Nasvet**

• Če motiv postavite na stičišče vodila, ustvarite uravnoteženo kompozicijo.

# **ZEBRA**

m

Na delih zaslona, kjer je svetlost na prednastavljeni stopnji, se pojavijo diagonalne črte. To je zelo uporabno, ko prilagajate svetlost. Če spremenite tovarniško nastavitev, se prikaže  $\sum$ . Zebrast vzorec se ne posname.

#### $\blacktriangleright$  OFF

Zebrast vzorec se ne prikaže.

#### 70

Zebrast vzorec se pojavi na svetlosti zaslona na stopnji okoli 70 IRE.

#### 100

Zebrast vzorec se pojavi na svetlosti zaslona na stopnji okoli 100 IRE ali več.

#### b **Opomba**

• Deli zaslona, kjer je svetlost okoli 100 IRE ali več, so lahko na pogled preveč osvetljeni.

# z **Namig**

• IRE predstavlja svetlost zaslona.

### **EER REMAINING SET**

#### $\overline{)}$  ON

Indikator preostalega prostora na disku je ves čas prikazan.

AUTO

Prikaz preostalega časa snemanja pri filmih, ki traja 8 sekund, v spodaj opisanih situacijah.

- Ko videokamera zazna preostali prostor na disku in je POWER stikalo na  $\Box$  (Movie).
- Ko pritisnete DISP/BATT INFO za izklop ali vklop indikatorja in je POWER stikalo na **II** (Movie).
- Ko v HOME MENU izberete način snemanja filmov.

# b **Opomba**

• Če je preostali čas manj kot 5 minut, indikator ostane na zaslonu.

# SUB-T DATE

Če predvajate disk na napravi s funkcijo prikaza podnapisov, lahko prikažete datum in uro snemanja. Tovarniška nastavitev je [ON]. Oglejte si tudi navodila za uporabo predvajalne naprave.

### b **Opomba**

- Diske, posnete v kakovosti slike HD (visoka ločljivost) in spominske ploščice »Memory Stick PRO Duo« lahko predvajate samo na napravah, združljivih s formatom AVCHD (str. 74).
- Če je možnost [MOVIE MEDIA SET] nastavljena na **[SD]** [INT. MEMORY] (HDR-UX19E/UX20E) ali **[SD]**[MEMORY STICK], te funkcije ni mogoče uporabiti.

# FLASH MODE

To funkcijo lahko nastavite, če uporabljate zunanjo bliskavico (ni priložena), združljivo z videokamero.

 $\blacktriangleright$  AUTO

Sproži se samodejno. ON  $(4)$ Sproži se vsakič.

# OFF $($

Snemanje brez bliskavice.

# b **Opombe**

- Priporočljiva razdalja objekta ob uporabi vgrajene bliskavice je približno 0,3 do 2,5 m.
- Pred uporabo obrišite prah s površja bliskavice.
- Lučka  $\frac{1}{2}$ /CHG (str. 137) med polnjenjem bliskavice utripa in sveti, dokler bliskavica ni polna.
- Če uporabljate bliskavico v svetlem prostoru (npr. med snemanjem objekta, ki je osvetljen od zadaj), le-ta morda ne bo imela učinka.

# FLASH LEVEL

To funkcijo lahko nastavite, če snemate fotografije z bliskavico ali zunanjo bliskavico (ni priložena), ki je združljiva z videokamero.

# HIGH  $(4+)$

Osvetli stopnjo bliskavice.

 $\blacktriangleright$  NORMAL  $(4)$ 

### $LOW(4-)$

Zmanjša stopnjo bliskavice

# REDEYE REDUC

To funkcijo lahko nastavite, če snemate fotografije z bliskavico ali zunanjo bliskavico (ni priložena), ki je združljiva z videokamero. Nastavite funkcijo [REDEYE REDUC] na [ON], nato nastavite [FLASH MODE] (str. 86) na [AUTO] ali [ON], da se prikaže oznaka . Preprečite lahko pojav rdečih oči, če sprožite bliskavico pred snemanjem.

# b **Opomba**

• Funkcija zmanjševanja pojava rdečih oči v določenih pogojih morda ne bo imela želenega učinka.

# FACE DETECTION

Ta funkcija samodejno nastavi ostrino/ barvo/osvetlitev slike z obrazom.

#### $\blacktriangleright$  ON ([2])

Kamera v okviru zazna obraze, nato samodejno nastavi kakovost slike.

Okvir za zaznavanje obrazov

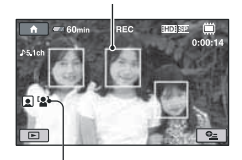

Simbol za zaznavanje obrazov

# ON  $[NO$  FRAMES $]$  $([2])$

Kamera zaznava obraze brez okvirov, nato samodejno nastavi kakovost slike. OFF

Kamera obrazov ne zaznava.

# b **Opombi**

m

- Videokamera v določenih snemalnih pogojih morda ne bo zaznala obrazov.
- Videokamera v določenih snemalnih pogojih ne bo mogla izbolušati slik. V tem primeru nastavite [FACE DETECTION] na [OFF].

# **EX INDEX SET**

Med snemanjem filmov, videokamera zazna obraze. Tovarniška nastavitev je [ON].

### **Simboli za obraze in njihov pomen**

- : Ta simbol se prikaže, če je nastavitev [ON].
- **2**: Ta simbol utripa, ko videokamera zazna obraz. Simbol preneha utripati, ko se obraz posname v 'Face Index'.

 $\blacksquare$ : Ta simbol se prikaže, če videokamera ne more posneti obrazov v 'Face Index'.

*Se nadaljuje* ,

# MOVIE SETTINGS (nadaljevanje)

Če želite predvajati kadre s funkcijo 'Face Index' si oglejte stran 45.

#### b **Opomba**

• Število obrazov, ki jih lahko videokamera zazna v filmu, je omejeno.

# CONVERSION LENS

A

To funkcijo nastavite, če želite uporabiti zunanjo pretvorniško lečo (ni priložena), združljivo z videokamero. Snemate lahko tako, da funkcijo SteadyShot nastavite na nastavitev, ki je najboljša za priključeno pretvorniško lečo. Izbirate lahko med [WIDE CONVERSION] In [TELE CONVERSION] Dr. Tovarniška nastavitev je [OFF].

# PHOTO SETTINGS

(postavke za snemanje slik)

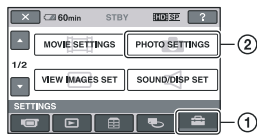

Pritisnite (1), nato (2).

Če postavka ni na zaslonu, pritisnite na  $\Box$  , da zameniate stran.

### Nastavitev

 (HOME MENU) stran 82 **L** (OPTION MENU) stran 96

Tovarniška nastavitev je označena z ▶.

### IMAGE SIZE

Posname jasne slike v razmerju 4:3.  $\blacktriangleright$  4.0M ( $\boxed{1.0M}$  2304 × 1728)

Posname jasne slike v razmerju 16:9.  $3.0M$  ( $\sum_{3.0M}$  2304 × 1296)

Posname razmeroma jasne slike v razmeriu 4:3.  $1.9M$  ( $\sqrt{1.9M}$ 1600 × 1200)

Posname maksimalno število slik v razmerju 4:3. **VGA (0.3M)** ( $\sqrt{6}A$  640 × 480)

### b **Opomba**

Nastavljena velikost slike velja za čas, ko je lučka (Still) vklopljena.

### Število slik, ki jih lahko posnamete v notranji pomnilnik (HDR-UX19E/UX20E)

V notranji pomnilnik lahko posnamete vse do 9999 slik. Število slik, ki jih lahko posnamete je odvisno od pogojev snemanja.

Zmoglijvost spominske ploščice »Memory Stick PRO Duo« in število slik, ki jih lahko posnamete na »Memory Stick PRO Duo« (prbl)\*

#### Če zasveti lučka **(Ca** (Still):

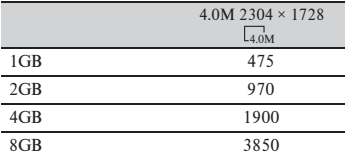

\* Vsa števila so izračunana pri snemanju slik z maksimalno velikostjo. Dejansko število slik, ki jih lahko posnamete, lahko preverite na LCD zaslonu (str. 141).

# Če zasveti lučka (Movie):

Velikost slike je nastavljena v skladu s kakovostio slike in razmerjem slike posnetega filma:

- $\Box$  pri HD kakovosti slike (visoka ločliivost).
- $\Box$  z razmerjem slike 16:9 pri SD kakovosti slike (standardna ločljivost),
- [2.2M] z razmerjem slike 4:3 pri SD kakovosti slike (standardna ločljivost).

### b **Opombe**

- Če uporabljate »Memory Stick Duo« družbe Sony. Število slik, ki jih lahko posnamete, je odvisno od pogojev snemanja in vrste spominske ploščice.
- Edinstven razpon slikovnih točk Sonyjevega senzoria ClearVid CMOS in sistem slikovnega procesiranja (BIONZ) omogočata ločljivost slike, enako opisani velikosti.

# z **Nasvet**

• Za snemanje slik lahko uporabite spominsko ploščico »Memory Stick PRO Duo« zmogljivosti 512MB ali manj.

# FILE NO.

# $\triangleright$  SERIES

Datotekam dodeli številke v zaporedju, tudi če zamenjate »Memory Stick PRO Duo« z drugo.

m

# RESET

Dodeli številke datotek za vsako spominska ploščica »Memory Stick PRO Duo«.

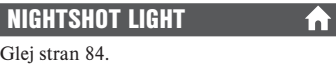

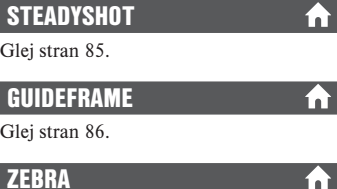

Glej stran 86.

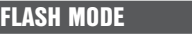

Glej stran 86.

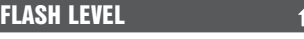

Glej stran 87.

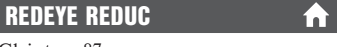

Glej stran 87.

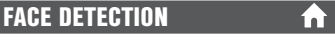

Glej stran 87.

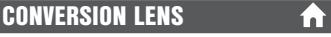

Glej stran 88.

# VIEW IMAGES SET

(Postavke za nastavitev glasnosti zvoka in prikaza)

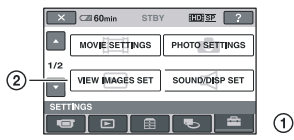

Pritisnite (1), nato (2). Če postavke ni na zaslonu, pritisnite **/ /** , da spremenite stran.

### Kako nastaviti

 (HOME MENU) stran 82 **L** (OPTION MENU) stran 96

Tovarniške nastavitve so označene z ▶.

DATA CODE

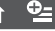

Med predvajanjem prikaže informacije (podatkovno kodo) samodejno posnete pri snemanju.

# $\blacktriangleright$  OFF

Podatki se ne prikažejo.

### DATA/TIME

Prikaz datuma in časa. CAMERA DATA (below)

Prikaz podatke o nastavitvah kamere.

# DATE/TIME

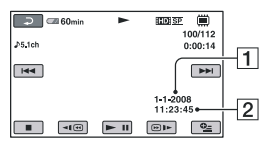

1 Datum

2 Čas

# CAMERA DATA

Film

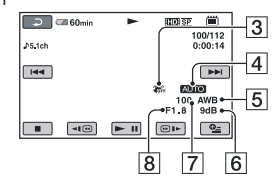

Fotografija

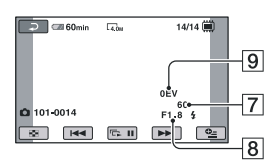

- 3 Izklop funkcije SteadyShot
- 4 Svetlost
- **5** Temperatura barve
- 6 Gain
- 7 Hitrost zaklopa
- 8 Odprtost zaslonke
- 9 Osvetlitev

# *C* Namigi

- Oznaka  $\sharp$  se prikaže, če uporabljate bliskavico.
- Podatki se prikažejo tudi na TV zaslonu, če ste priključili videokamero na TV sprejemnik.
- Ko pritiskate DATA CODE na daljinskem upravljalniku, se indikator spreminja v sledečem zaporedju: [DATA/TIME]  $\rightarrow$  $[CAMERA DATA] \rightarrow [OFF]$  (ni prikaza)
- Glede na stanje diska se pojavijo črte  $[-:-:-]$ .

# **C. DISPLAY**

A I

Izberete lehko število sličic, ki se prikažejo na zaslonu VISUAL INDEX ali zaslonu Playlist.

Sličice <sup>og</sup> Slovarček (str. 143)

### $\blacktriangleright$  ZOOM LINK

S stikalom Zoom na videokameri lahko spremenite število sličic (6 ali 12) \*.

#### 6IMAGES

Prikaže 6 sličic.

#### 12IMAGES

Prikaže 12 sličic.

\* Uporabite lahko tipke »zoom« na LCD okviru ali na daljinskem upravljalniku.

# SOUND/DISP SET

(Postavke za nastavitev zvočnega signala in zaslona)

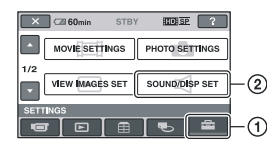

Pritisnite 1, nato 2. Če postavke ni na zaslonu, pritisnite **/ /** , da spremenite stran.

### Kako nastaviti

VOLUME

 (HOME MENU) stran 82 **L** (OPTION MENU) stran 96

Tovarniške nastavitve so označene z ▶.

#### S tipkama  $\boxed{-}$  /  $\boxed{+}$  nastavite glasnost (str. 44).

# BEEP

#### $\blacktriangleright$  ON

Ko začnete/zaustavite snemanje ali upravljate s postavkami na LCD zaslonu , se zasliši zvok.

# OFF

Preklic melodije in zvoka sprožilca.

# LCD BRIGHT

Nastavite lahko osvetlitev LCD zaslona.

- 1 Nastavite osvetlitev s tipkama  $+$ .
- 2 Pritisnite na OK.

### z **Namig**

• Ta nastavitev ne vpliva na posnete slike.

Se nadaljuje →

m

# SOUND/DISP SET (nadaljevanje)

# LCD BL LEVEL (LCD backlight level)

Prilagodite lahko osvetlitev LCD zaslona.

#### $\blacktriangleright$  NORMAL

Standardna osvetlitev.

### BRIGHT

Osvetli LCD zaslon.

# b **Opombe**

- Ko povežete videokamero z zunanjim virom napajanja, se samodejno izbere nastavitev [BRIGHT].
- Ko izberete [BRIGHT], se med snemanjem trajanje baterije rahlo zmanjša.
- Če odprete LCD zaslon za 180 stopinj, da je obrnjen proti zunanjemu zaslonu in zaprete LCD ploščo proti ohišju kamere, se samodejno nastavitev spremeni na [NORMAL].

# z **Namig**

• Ta nastavitev ne vpliva na posnete slike.

# LCD COLOR

S tipkama  $\boxed{-}$  / $\boxed{+}$  lahko prilagodite barvo LCD zaslona.

Nizka moč Visoka moč

í a i

# **Č**´ Namiq

• Ta nastavitev ne vpliva na posnete slike.

# VF B.LIGHT (Viewfinder brightness)

Nastavite lahko svetlost iskala.

### $\blacktriangleright$  NORMAL

Standardna osvetlitev **BRIGHT** 

Osvetli zaslon iskala

# b **Opombe**

- Ko povežete videokamero z zunanjim virom napajanja, se samodejno izbere nastavitev [BRIGHT].
- Ko izberete [BRIGHT], se med snemanjem trajanje baterije rahlo zmanjša.

# z **Namig**

• Ta nastavitev ne vpliva na posnete slike.

# OUTPUT SETTINGS

### (Postavke za primer priključitve drugih naprav)

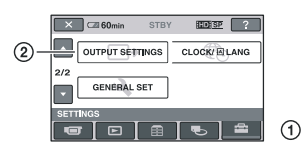

Pritisnite ①, nato ②. Če postavke ni na zaslonu, pritisnite **/** */* **, da spremenite** stran.

# Kako nastaviti

(HOME MENU) stran 82

Tovarniške nastavitve so označene z ▶.

# TV TYPE

Pri predvajanju slike morate pretvoriti signal glede na priključen TV sprejemnik. Posnete slike se predvajajo, kot je prikazano na sledečih ilustracijah.

#### $\blacktriangleright$  16:9

Izberite to nastavitev za ogled slik na 16:9 (wide) TV sprejemniku.

Široke (16:9) slike 4:3 slike

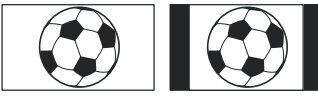

# 4:3

Izberite to nastavitev za ogled slik na 4:3 standardnem TV sprejemniku.

Široke (16:9) slike 4:3 slike

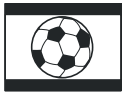

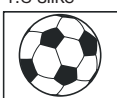

# b **Opomba**

• Razmerje slike, posnete v HD kakovosti (visoka ločljivost), je 16:9.

# DISP OUTPUT

### **B** LCD PANEL

Na LCD zaslonu in v iskalu je prikazan čas itd.

# V-OUT/PANEL

Na TV zaslonu, LCD zaslonu in v iskalu je prikazan čas itd.

# COMPONENT

Izberite [COMPONENT], ko priključite videokamero na TV sprejemnik s komponentnim vhodnim priključkom.

# 576i

Izberite to možnost, če ste videokamero priključili na TV sprejemnik s komponentnim vhodnim priključkom.

# $\blacktriangleright$  1080i/576i

Izberite to možnost, če ste videokamero priključili na TV sprejemnik, ki ima komponentni vhodni priključek in je zmožen prikazati 1080i signal.

A.

# CLOCK/**ALANG**

# (Postavke za nastavitev ure in jezika)

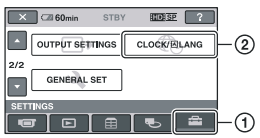

Pritisnite (1), nato (2). Če postavke ni na zaslonu, pritisnite **/** */* **, da spremenite** stran.

# Kako nastaviti

(HOME MENU) stran 82

# CLOCK SET

Glej stran 23.

# AREA SET

Nastavite lahko časovno razliko brez ustavitve ure. Ko uporabljate videokamero v drugih časovnih področjih, lahko nastavite trenutno območje s pomočjo *A Za* časovne razlike si preberite navodila na strani 123.

# **SUMMERTIME**

To nastavitev lahko spremenite brez ustavitve ure. Nastavite na [ON], da premaknete čas naprej za eno uro.

# **图 LANGUAGE SET**

Izberete lahko jezik, ki se uporabi za prikaz na LCD zaslonu.

# z **Namig**

• Videokamera vam omogoča izbiro možnosti [ENG [SIMP]] (poenostavljena angleščina), če želenega jezika ni na seznamu.

# GENERAL SET

# (Ostale nastavitvene postavke)

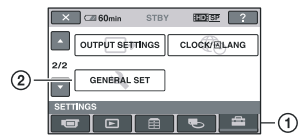

Pritisnite (1), nato (2). Če postavke ni na zaslonu, pritisnite **/ /** , da spremenite stran.

# Kako nastaviti (HOME MENU) stran 82

Tovarniške nastavitve so označene  $z \blacktriangleright$ .

# DEMO MODE

A

A

m

Tovarniška nastavitev je [ON] in omogoča praktični prikaz v dolžini 10 minut, po vklopu videokamere in po tem, ko zasveti lučka (Movie).

# z **Namigi**

- Prikaz se prekliče v sledečih situacijah:
- Če pritisnete START/STOP ali PHOTO,
- Če pritisnete na tipko DUBBING (HDR-UX19E/UX20E),
- Če se med prikazom dotaknete zaslona (prikaz se ponovno začne po približno 10 minutah),
- Če premaknete stikalo OPEN za odprtje pokrova za disk,
- Če stikalo POWER prestavite tako, da zasveti lučka **(Calicial**),
- $\check{C}$ e pritisnete  $\bigcap_{v \in V}$  (HOME)/ $\bigtriangledown$  (VIEW IMAGES).

# REC LAMP (Osvetlitev med snemanjem)

Osvetlitvena luč na sprednji strani kamere zasveti, ker je tovarniška nastavitev [ON].

# **CALIBRATION**

Glej stran 130.

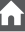

# **A.SHUT OFF (Samodejni izklop)**

### $\blacktriangleright$  5 min

Videokamera se samodejno izklopi, če več kot 5 minut ni v aktivni uporabi. NEVER

Videokamera se ne samodejno izklopi.

# **Č**´ Namiq

• Če videokamero priključite na električno omrežje, se [A.SHUT OFF] samodejno nastavi na [NEVER].

# QUICK ON STBY

Nastavite lahko časovno dobo, po kateri želite, da se videokamera samodejno izklopi v način 'Sleep' (str. 39). Tovarniška nastavitev je [10min].

# b **Opomba**

Funkcija [A.SHUF OFF] ne deluje v načinu 'Sleep' .

# REMOTE CTRL (Daljinsko upravljanje)

Tovarniška nastavitev je [ON] in vam omogoča uporabo priloženega daljinskega upravljalnika (stran 140).

# b **Opomba**

• Nastavite na [OFF], da preprečite odziv videokamere na ukaze, ki jih pošilja daljinski upravljalnik drugega videorekorderja.

# CTRL FOR HDMI

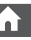

Tovarniška nastavitev je [ON] in omogoče upravljanje predvajanja z daljinskim upravljalnikom televizorja, če S hdmi KABLOM (ni priložen) priključite videokamero v televizor, združljiv s funkcijo »BRAVIA« Sync (STR. 52).

# Vklop funkcij s pomočjo menija  $\simeq$  OPTION MENU

OPTION MENU $\subseteq$  se pojavi na enak način kot okno, ki se pojavi ob pritisku na desno tipko miške, ko uporabljate računalnik. Prikažejo se razne funkcije.

# Uporaba menija OPTION MENU

**1 Med uporabo videokamere pritisnite (OPTION) na zaslonu.**

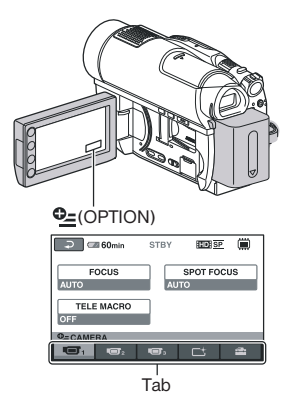

# **2 Pritisnite na želeno postavko.**

 Če želene postavke ni na zaslonu, pritisnite drugo oznako, da spremenite stran.

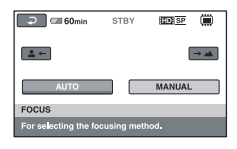

 Če postavke ni nikjer, funkcija ni na voljo pri teh okoliščinah.

# **3 Spremenite nastavitev in pritisnite .**

#### b **Opombe**

- Oznake in postavke, ki se pojavijo na zaslonu, so odvisne od statusa snemanja/predvajanja videokamere.
- Nekatere postavke se prikažejo brez oznake.
- **<sup>O</sup>** (OPTION MENU) ne morete uporabiti med delovanjem funkcije Easy Handycam.

# Postavke snemanja v meniju OPTION MENU

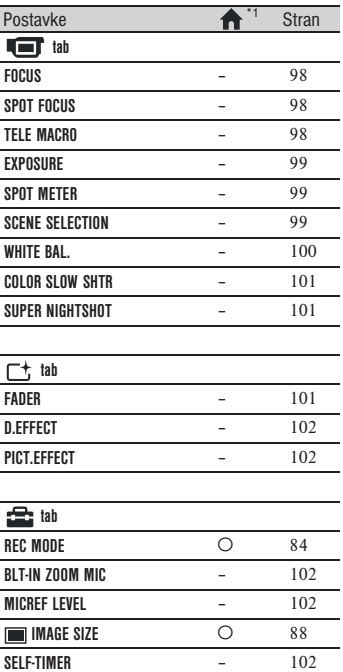

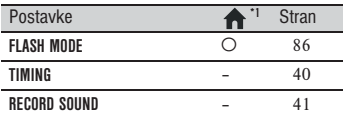

# Predvajanje postavk v meniju OPTION MENU

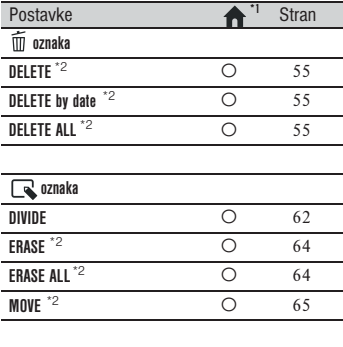

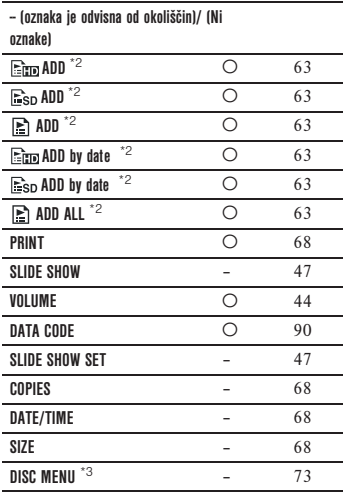

- \* 1 Postavke, ki so vključene tudi v meniju HOME MENU.
- \* 2 Te postavke so na voljo tudi v meniju HOME MENU, a z drugačnimi imeni.
- \* 3 [DVD MENU] za SD kakovost slike (standardna ločljivost).

# Funkcije, nastavljene v meniju OPTION MENU

Postavke, ki jih lahko nastavite samo v meniju  $\cong$  OPTION MENU, so opisane spodaj.

Tovarniške nastavitve so označene z ▶.

# **FOCUS**

Ostrenje lahko prilagodite tudi ročno. To funkcijo lahko uporabite tudi, ko želite namerno izostriti določen predmet.

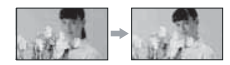

- $\odot$  Pritisnite [MANUAL]. Pojavi se  $\mathbb{R}$ .
- 2 Pritisnite  $\triangle$  (ostrenje bližnjih predmetov)/ $\rightarrow \blacktriangle$  (ostrenje oddaljenih predmetov), da izostrite sliko. Če nadaljnje ostrenje ni več možno, se pojavi **n** za bližnje predmete in  $\triangle$  za oddaljene predmete.
- $\Omega$  Pritisnite  $\overline{\text{OK}}$ .

Za samodejno ostrenje v koraku  $\Omega$ pritisnite  $[AUTO] \rightarrow \boxed{OK}$ .

#### b **Opomba**

• Najmanjša možna razdalja med videokamero in predmetom pri kateri še lahko ohranite ostrino, je okoli 1cm za širok kot in okoli 80cm za telefoto.

# z **Nasveti**

- Izostritev na predmet se lažje izvede, če stikalo za povečavo pomaknete proti T (telefoto) za nastavitev ostrine in nato proti W (širok kot) za prilagoditev povečave za snemanje. Če želite posneti motiv od blizu, pomaknite stikalo proti W in nato nastavite ostrino.
- Podatki o goriščni razdalji (razdalja, pri kateri je objekt izostren, v primeru, ko je temno in je ostrino težje nastaviti) se v naslednjih primerih prikaže za nekaj sekund. (Če uporabljate pretvorniško lečo (ni priložena), se podatki ne bodo pravilno prikazali):
	- če preklopite način ostritve iz samodejnega v ročnega,
	- če ročno nastavite ostrino.

# SPOT FOCUS

Izberete in prilagodite lahko goriščno točko, ki jo usmerite proti predmetu, ki se ne nahaja na sredini zaslona.

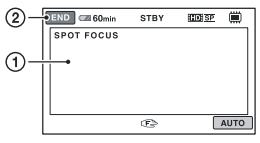

- 1 Pritisnite na predmet na zaslonu. Prikaže se  $\overline{\mathbb{F}}$ .
- 2 Pritisnite [END].

Za samodejno prilagoditev ostrenja

pritisnite  $[AUTO] \rightarrow [END]$  v koraku  $\textcircled{1}.$ 

#### b **Opomba**

• Če ste nastavili [SPOT FOCUS], se [FOCUS] samodejno nastavi na [MANUAL].

TELE MACRO

To je uporabno pri snemanju majhnih predmetov, kot so rože in žuželke. Ozadje lahko zameglite in motiv še jasneje izstopa. Če ste [TELE MACRO] nastavili na [ON] (TV), se povečava (stran 38) samodejno premakne na vrh T (telefoto) strani in omogoči snemanje motivov iz manjše razdalje, do bližine približno 57 cm.

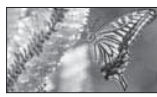

Za preklic pritisnite [OFF] ali povečajte s širokim kotom (W stran).

# b **Opombi**

- Pri snemanju oddaljenih predmetov je ostrenje lahko težje in lahko traja nekaj časa.
- Ostrenje nastavite ročno ([FOCUS], stran 98), če je težko samodejno izostriti sliko.

# **EXPOSURE**

 $\Box$ 

Svetlost slike lahko popravite tudi ročno. Nastavite osvetlitev, če je objekt glede na ozadje presvetel ali pretemen.

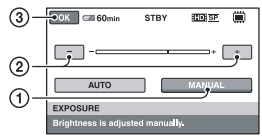

- 1 Pritisnite [MANUAL]. Pojavi se -
- 2 S pritiskom na  $\boxed{-}$   $\boxed{+}$  nastavite osvetlitev.
- $\Omega$  Pritisnite  $\overline{\text{OK}}$ .

Če želite povrniti nastavitev na samodejno ostrenje, pritisnite  $[AUTO] \rightarrow \overline{OK}$  v koraku $(1)$ .

#### SPOT METER (Prilagodljivo točkovno merjenje) - ⊡

Osvetlitev na motivu lahko prilagodite ali popravite tako, da se posname pri ustrezni svetlosti, čeprav je močan kontrast med predmetom in ozadjem, kot je pri motivih na odru, ki so osvetljeni z žarometom.

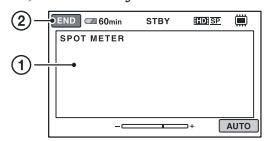

- 1 Pritisnite točko na zaslonu, kjer želite popraviti in prilagoditi osvetlitev. Pojavi se .
- 2 Pritisnite [END].

Če želite povrniti nastavitev za samodejno osvetlitev, pritisnite  $[AUTO] \rightarrow [END] v$ koraku $(1)$ .

# b **Opomba**

• Če nastavite [SPOT METER], se [EXPOSU-RE] samodejno nastavi na [MANUAL].

# SCENE SELECTION

S funkcijo [SCENE SELECTION] lahko fotografije učinkovito snemate v različnih okoliščinah.

# $\blacktriangleright$  AUTO

Izberite to možnost za samodejno snemanje slik, brez funkcije [SCENE SELECTION].

# **TWILIGHT\* (3)**

S tem načinom lahko posnamete oddaljene nočne kadre in ohranite temno vzdušje okolja.

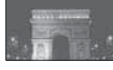

# TWILIGHT PORT. (2)

S tem načinom lahko uporabite bliskavico, kadar snemate sliko z osebo in ozadjem.

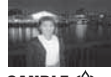

CANDLE (A)

Izberite to možnost za kadre, osvetljene s svečami

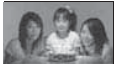

# SUNRISE&SUNSET\* (<sup><sup>2</sup>)</sup>

Izberite to možnost, če želite ustvariti vzdužje takih kadrov kot sta sončni vzhod in zahod.

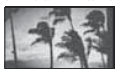

**FIREWORKS\***  $(\tilde{\otimes})$ Izberite ta način za snemanje spektakularnih posnetkov ognjemeta.

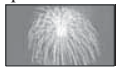

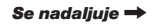

# Funkcije, nastavljene v meniju OPTION MENU (nadaljevanje)

# $LANDSCAPE^*$   $(\overline{\blacktriangle})$

Izberite to možnost, če želite jasno posneti oddaljene predmete. S to nastavitvijo prav tako preprečite kameri, da bi izostrila sliko na steklo ali kovinsko mrežo na oknih, ki se pojavi med videokamero in motivom.

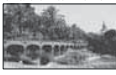

# **PORTRAIT (A)**

Izberite to možnost, da poudarite motive, kot so rože in ljudje in pri tem ustvarite

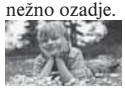

# SPOTLIGHT\*(<sup>6</sup>)

Izberite to možnost, če želite preprečiti izrazito belino na obrazih, ki so osvetljeni z močno lučjo.

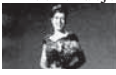

# $BEACH**$   $(2)$

Izberite to možnost za snemanje modrine morja ali jezera.

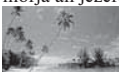

# $S$ NOW\*\* $(G)$

Izberite to možnost za ustvarjanje svetlih slik bele pokrajine.

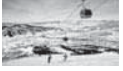

- \* Videokamera je nastavljena na ostritev samo oddaljenih objektov.
- \*\* Videokamera je nastavljena tako, da ne izostri bližnje objekte.

# b **Opombe**

- Tudi če ste nastavili [SCENE SELECTION] na [TWILIGHT PORT.] in lučka sveti, se bo nastavitev samodejno nastavila na [AUTO] v skladu z lučko
- Nastavitev [WHITE BAL.] se izbriše, če izberete funkcijo [SCENE SELECTION].

# WHITE BAL. (Uravnavanje beline)

Prilagodite lahko temperaturo barve glede na svetlost snemalnega okolja.

# $\blacktriangleright$  AUTO

Temperatura barve se uravnava samodejno.

# OUTDOOR  $(\frac{1}{2}, \frac{1}{2})$

Belina se uravna glede na sledeče pogoje pri snemanju:

- zunanji prostor
- nočni pogled, neonski napisi in ognjemet
- sončni vzhod ali zahod
- pod fluorescentnimi lučmi

# **INDOOR**  $(-0,1)$

Belina se uravna glede na sledeče pogoje pri snemanju:

- notranji prostori
- na zabavah ali kjer se svetlobni pogoji hitro menjajo
- pod video lučmi v studiu ali pod žarečimi barvnimi lučmi

# ONE PUSH  $(\sqrt{2})$

Temperatura se prilagodi glede na svetlobo okolja.

- 1 Pritisnite [ONE PUSH].
- 2 Usmerite sliko na bel predmet, kot je npr. list papirja in zapolni zaslon z enakimi svetlobnimi pogoji, kot bodo prisotni pri snemanju motiva.

#### $\Omega$  Pritisnite  $\mathbb{R}$ .

 hitro utripa. Ko se belina uravna in shrani v spomin, indikator preneha utripati.

### b **Opombe**

- Pod belo ali zelo svetlo fluorescentno lučjo nastavite možnost [WHITE BAL.] na [AUTO] ali nastavite barvo v možnosti [ONE PUSH].
- Ko izberete možnost [ONE PUSH] in oznaka hitro utripa, nadaljujte z uokvirjanjem belega objekta.
- Oznaka  $\blacktriangle$  d utripa počasi, če možnosti [ONE PUSH] ni mogoče nastaviti.
- Če ste izbrali možnost [ONE PUSH] in oznaka  $\Box$  utripa še po pritisku na  $\overline{OK}$ , nastavite [WHITE BAL.] na [AUTO].
- Če ste nastavili možnost [WHITE BAL.], se funkcija [SCENE SELECTION] samodejno nastavi na [AUTO].

# z **Nasveta**

• Če zamenjate akumulatorsko baterijo ali prestavite videokamero z notranjega v zunanji prostor, ko je izbrana možnost [AUTO], za 10 sekund usmerite kamero proti najbližjemu belemu presCTION] ali prestavite videokamero z notranjega v zunanji prostor (ali obratno) med nastavljanjem razmerja beline s funkcijo [ONE PUSH], boste morali ponoviti postopek za [ONE PUSH].

# COLOR SLOW S (Počasni barvni zaklop)

Če [COLOR SLOW S] nastavite na [ON], lahko sliko posnamete s svetlimi barvami, čeprav ste v temnih prostorih. Na zaslonu se pojavi oznaka  $\left[\begin{matrix} 0 \\ 1 \end{matrix}\right]$ 

Lm

Za preklic [COLOR SLOW SHTR] pritisnite [OFF].

### b **Opombe**

- Če je težko samodejno izostriti sliko, to naredite ročno ([FOCUS], stran 98).
- Hitrost zaklopa na videokameri se spremeni glede na svetlost, kar ima lahko za posledico upočasnitev v gibanju na sliki.

# SUPER NIGHTSHOT (funkcija Super NightShot)

Slika se posname pri največ 16-kratni občutljivosti NightShot snemanja, če nastavite [SUPER NIGHTSHOT] na [ON], ko je stikalo NIGHTSHOT (stran 39) tudi nastavljeno na ON. Na zaslonu se pojavi oznaka  $\Omega$ . Za vrnitev na normalno nastavitev spremenite nastavitev v [SUPER NIGHTSHOT] na [OFF].

# b **Opombe**

- Funkcije [SUPER NIGHTSHOT] ne uporabljajte v svetlih prostorih. Lahko se pojavi okvara.
- Infrardečih vrat ne pokrivajte s prsti ali drugimi predmeti (stran 39).
- Če je težko samodejno izostriti sliko, to naredite ročno ([FOCUS], stran 98).
- Hitrost zaklopa na videokameri se spremeni glede na svetlost, kar ima lahko za posledico upočasnitev v gibanju na sliki.

# FADER

Prehod lahko posnamete s sledečimi učinki, ki se dodajo intervalu med kadri.

- 1 Izberite želeni učinek v [STBY] (med prikazovanjem) ali [REC] (med izginevanjem) načinu in nato pritisnite OK.
- 2 Pritisnite START/STOP. Indikator preneha utripati in izgine, ko je učinek končan.

Za preklic funkcije pred začetkom postopka pritisnite [OFF] v koraku (1). Če pritisnete START/STOP, se nastavitev prekliče.

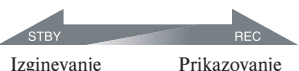

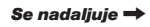

# Funkcije, nastavljene v meniju OPTION MENU (nadaljevanje)

#### **WHITE FADER**

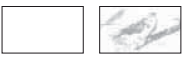

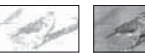

#### **BI ACK FADER**

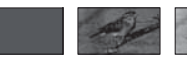

# D.EFFECT (Digitalni učinek)

Če izberete način [OLD MOVIE], se na zaslonu prikaže oznaka  $\overline{D}^+$  in svojim filmom lahko dodate vzdušje starih filmov.

Za preklic funkcije [D.EFFECT] pritisnite na [OFF].

# PICT.EFFECT

Med snemanjem ali predvajanjem lahko sliki dodate posebne učinke. Pojavi se  $\mathbb{P}^+$ .

### $\blacktriangleright$  OFF

[PICT.EFFECT] nastavitev ni v uporabi.

### SEPIA

Slike se prikažejo v prevladujoči rjavkasto črni barvi.

#### B&W

Slika je prikazana v črno-beli tehniki. PASTEL

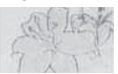

Slike so prikazane kot bleda pastelna risba.

# BLT-IN ZOOM MIC

Če možnost [BLT-IN ZOOM MIC] nastavite na  $[ON]$  ( $\widehat{\mathcal{F}}$ ), lahko posnamete usmerjen zvok, medtem ko premikate stikalo ,power zoom'. Tovarniška nastavitev je [OFF].

# MICREF LEVEL

Izberete lahko glasnost na mikrofonu za snemanje zvoka. Izberite [LOW], ko želite posneti vznemirljiv in močan zvok v koncertni dvorani, itd.

#### $\blacktriangleright$  NORMAL

Posname razne zvoke iz okolja in jih pretvori na določeno stopnjo.

# $LOW$  ( $\mathfrak{f}^{\downarrow}$ )

Okoliški zvoki se posnamejo čimbolj zvesto originalu. Ta nastavitev ni primerna za snemanje pogovorov.

# SELF-TIMER

Če možnost [SELF-TIMER] nastavite na [ON], se bo na zaslonu prikazala oznaka  $\circ$ .

Ko pritisnete na PHOTO, videokamera začne izštevati in po približno 10-ih sekundah posname sliko.

Za preklic snemanja pritisnite [RESET]. Za preklic samodejnega sprožilca pritisnite [OFF].

# z **Nasvet**

• Upravljate lahko tudi s pritiskanjem na PHO-TO na daljinskem upravljalniku (stran 140).

# *Uporaba računalnika* Uporaba računalnika Windows

Ko ste s priloženega CD-ROM diska namestili »Picture Motion Browser« na Windows računalnik, lahko izvedete sledeče postopke.

- **Exercise Predvalanie diska v formatu AVCHD**  $\rightarrow$ Predvajalnik za AVCHD
- **uli** Uvažanje slik, posnetih z videokamero, v računalnik
- $\blacksquare$  Ogled slik, uvoženih v računalnik
- $\blacksquare$  Ustvarianie diska v formatu AVCHD
- **X** Kopiranje diska  $\rightarrow$  Video Disc Copier

Podrobnosti o funkcijah programa »Picture Motion Browser« si oglejte v navodilih »PMB Guide«.

# b **Opombe**

• Vaša videokamera zajema visoko-ločljive posnetke v formatu AVCHD. S priloženim računalniškim programom lahko visokoločljive posnetke kopirate na DVD. DVD-ja s posnetki AVCHD pa ne smete uporabljati na predvajalnikih in snemalnikih, osnovanih na formatu DVD, ker DVD-ja morda ne bi mogli izvleči, vsebina pa bi se utegnila brez opozorila izbrisati. DVD s posnetki AVCHD lahko predvajate na predvajalnikih/snemalnikih, združljivih z Blu-ray Disc ali na drugih združljivih napravah.

#### **za Uporaba računalnika Macintosh**

Računalnik Macintosh priloženega programa »Picture Motion Browser« ne podpira. Več o uporabi slik na vaši videokameri, priključeni v računalnik Macintosh, si oglejte na spletni strani: http://guide.d-imaging.sonx. co.jp/mac/ms/us/

#### Namestitev programa

- $\blacksquare$  Okolje za uporabo programa »Picture Motion Browser«
- **OS:** Microsoft Windows 2000 Professional, SP4/Windows XP SP2\*/Windows Vista\*
	- \* 64-bitnih izdaj in izdaje 'Starter' ne podpira.
	- Potrebna je standardna namestitev.
	- Delovanje ni zagotovljeno, če ste nadgradili zgoraj naštete verzije operacijskih sistemov ali če je v okolju z več operacijskimi sistemi.
- **CPU:** Intel Pentium 4 2.8 GHz ali hitrejši (Priporočamo Intel Pentium 4 3.6 GHz ali hitreiši, Intel Pentium D 2.8 GHz ali hitreiši. Intel Core Duo 1.66 GHz ali hitrejši, Intel Core 2 Duo 1.66 GHz ali hitrejši.)
	- \* Intel Pentium III 1 GHz ali hitrejši omogoča naslednje funkcije:
	- uvažanje vsebine v računalnik,
	- ustvarjanje diska, formata AVCHD/DVD videa,
	- kopiranje diska,
	- procesiranje vsebine v SD kakovosti slike (standardna ločljivost).
- **Zvočni sistem:** Zvočna kartica združljiva z Direct Sound
- **Delovni spomin:** Windows 2000, Windows XP: 512MB ali več (priporočljiv je najmanj 1 GB). Za procesiranje slik, kakovosti SD (standardna definicija), je potrebnih najmanj 256 MB.

Windows Vista: 1 GB ali več

- **Trdi disk:** Prostor na disku potreben za namestitev: približno 500MB (za ustvarjanje diskov, formata AVCHD, bo morda potrebnih 10 GB ali več).
- **Prikazovalnik:** najmanj 1024 x 768 pik
- **Drugo:**  $\psi$  USB vhod (to naj se omogoči kot standard), priporočljiv je Hi-Speed USB (združljivo z USB 2.0), DVD zapisovalnik (CD-ROM pogon je potreben za namestitev).

Se nadaljuje →

# Uporaba računalnika Windows (nadaljevanje)

#### b **Opombe**

- Računalnik mora ustrezati tudi nekaterim zahtevam strojne opreme, ki niso opisane zgoraj za posamezne OS.
- Tudi v računalniškem okolju, kjer je delovanje zagotovljeno, obstaja možnost izpusta posameznih slik v filmih, kar ima za posledico neenakomerno predvajanje. Na uvožene slike in slike na disku, ki so bile ustvarjene naknadno, to ne vpliva.
- Delovanje ni zagotovljeno niti pri računalnikih, ki ustrezajo zgoraj naštetim zahtevam.
- Program Picture Motion Browser ne podpira reprodukcije 5.1 ch prostorskega zvoka. Zvok se reproducira v 2-kanalni zvok.
- Nekateri računalniki ne podpirajo 8 cm diskov (kot je npr. DVD+R DL).
- Če uporabljate prenosni računalnik, ga priključite v omrežni napajalnik. V nasprotnem primeru program ne bo pravilno deloval zaradi funkcije varčevanja z energijo.
- Slike, posnete na spominski ploščici »Memory Stick PRO Duo«, se lahko berejo v reži za Memory Stick računalnika. V naslednjih primerih pa ne uporabljajte reže za Memory Stick v računalniku, temveč priključite videokamero v računalnik z USB kablom:
- računalnik ni združljiv s formatom »Memory Stick PRO Duo«,
- potreben je adapter za Memory Stick Duo,
- v reži Memory Stick ni mogoče prebrati »Memory Stick PRO Duo«,
- branje podatkov iz reže za Memory Stick poteka počasi.

### $\blacksquare$  Postopek namestitve

Programsko opremo je potrebno namestiti v računalnik Windows **preden povežete videokamero na računalnik.** Namestitev se izvede samo prvič. Vsebina in postopki, ki so za to potrebni, se razlikujejo glede na operacijski sistem.

- 1 Prepričajte se, da videokamera ni priključena na računalnik.
- 2 Vklopite računalnik.

#### b **Opombi**

- Za namestitev se prijavite kot administrator.
- Pred namestitvijo zaprite vse odprte aplikacije.
- 3 Vstavite priložen CD-ROM disk v pogon na računalniku. Pojavi se nastavitveni zaslon.

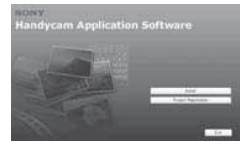

### **Če se zaslon ne prikaže**

- 1 Kliknite [Start], nato [My Computer]. (Pri Windows 2000 dvokliknite [My Computer].)
- <sup>2</sup> Dvokliknite [SONYPICTUTIL (E:)] (CD-ROM) (diskovni pogon)\*

\* Imena pogonov (kot je (E:)) se lahko razlikujejo glede na računalnik

- 4 Kliknite [Install].
- 5 Izberite želeni jezik in nato [Next].
- 6 Ko se prikaže zaslon, ki potrjuje povezavo, priključite videokamero v računalnik s pomočjo spodnjih korakov.
	- **1** Priključite omrežni napajalnik v stensko vtičnico.
	- 2 Vklopite računalnik.
	- **3** S priloženim USB kablom povežite priključek <sup>V</sup> (USB) (str. 138) z videokamero.
	- $\bullet$  Pritisnite na  $\bullet$  na zaslonu videokamere.

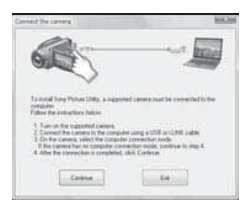

- 7 Kliknite na [Continue].
- 8 Preberite [License Agreement] (licenčna pogodba), izberite možnost [I accept the terms of the license agreement] (sprejemam pogoje licenčne pogodbe), če se strinjate s pogoji, in kliknite [Next].
- 9 Potrdite nastavitve za namestitev in kliknite na [Install].

#### b **Opombe**

- Čeprav se prikaže zaslon, ki zahteva ponovni zagon računalnika, v tem času ponovni zagon ni potreben. Računalnik ponovno zaženite, ko je namestitev končana.
- Potrditev utegne trajati nekaj časa.
- q; Sledite navodilom na zaslonu za namestitev programa.

Pri nekaterih računalnikih se utegne prikazati eden od naslednjih namestitvenih zaslonov. Oglejte si zaslon in sledite navodilom za namestitev zahtevanega programa.

- **Sonic UDF Reader**\* Program, ki je potreben za prepoznavanje diskov AVCHD formata
- Windows Media Format 9 Series Runtime (samo Windows 2000) Program, potreben za ustvarjanje DVD-jev.
- **Microsoft DirectX 9.0c**\* Program, potreben za upravljanje s filmi. \* Samo Windows 2000, Windows XP
- (1) Po potrebi ponovno zaželite računalnik.

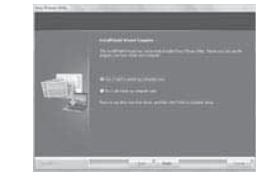

qs Iz pogona na računalniku odstranite CD-ROM disk.

#### $\blacksquare$  Uporaba programa 'Picture Motion Browser'

Če želite zagnati program 'Picture Motion Browser', kliknite na [Start]  $\rightarrow$  [All  $Programs] \rightarrow [Sony Picture Utility] \rightarrow$ [PMB – Picture Motion Browser]. Osnovne funkcije programa 'Picture Motion Browser' so opisane v navodilih »PMB Guide«. Za ogled navodil »PBM Guide« kliknite na [Start] → [All]  $Programs] \rightarrow [Sonv Picture Utility] \rightarrow$  $[Help] \rightarrow [PMB \text{ Guide}].$ 

#### $\blacksquare$  Prikliučitev videokamere v računalnik

Če želite priključiti videokamero v računalnik, sledite spodnjemu postopku.

- 1 Priključite omrežni napajalnik v videokamero in v stensko vtičnico.
- 2 Vklopite videokamero.
- 3 S priloženim USB kablom povežite priključek <sup>v</sup> USB) (str. 138) z videokamero. Na zaslonu videokamere se prikaže zaslon [USB SELECT]. Pritisnite na postavko, ki jo želite upravljati na zaslonu.

### z **Nasvet**

• Če se zaslon [USB SELECT] ne prikaže, pritisnite na  $\uparrow$  (HOME)  $\rightarrow \rightrightarrows$  (OTHERS)  $\rightarrow$  [USB CONNECT].

#### Priporočljiva povezava z USB kablom

Da bi vaša videokamera pravilno delovala, priključite videokamero v računalnik kot je opisano spodaj.

# Uporaba računalnika Windows (nadaljevanje)

- Priključite samo videokamero v USB vrata na računalniku. Ne priključujte ničesar drugega v druga USB vrata na računalniku.
- Če sta pri priključitvi v računalnik kot standardna oprema priključena USB tipkovnica in USB miška, priključite videokamero v druga USB vrata z USB kablom.

# b **Opombe**

- Delovanje ni zagotovljeno, če je v računalnik priključenih več USB naprav.
- Ne pozabite priključiti USB kabla v USB vrata. Če ga priključite v računalnik prek USB tipkovnice ali USB razdelilnika, delovanje ni zagotovljeno.

#### Izključitev USB kabla

1 Kliknite na simbol [Unplug or eject hardwarel na opravilnem okencu, na spodnii desni strani namizia.

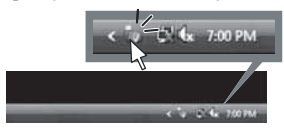

2 Kliknite na [Safely remove USB Mass Storage Device].

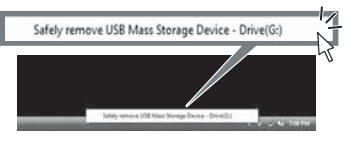

- 3 Pritisnite na [OK] (samo Windows 2000).
- 4 Pritisnite na [END] na zaslonu videokamere.
- 5 Pritisnite na [YES] na zaslonu videokamere.
- 6 Izključite USB kabel iz videokamere in iz računalnika.

#### b **Opombe**

- Ne izključujte USB kabla, medtem ko sveti lučka ACCESS/dostop.
- Preden izklopite videokamero, izključite USB kabel, tako da sledite zgoraj opisanem postopku.
- Izključite USB kabel, tako da sledite zgoraj opisanemu postopku. Če ne, se datoteke, shranjene na mediju, morda ne bodo pravilno osvežile. Pravilna izključitev je pomembna tudi za to, da ne poškodujete medija.

# *Odpravljanje težav* Odpravlianie težav

Če pri uporabi videokamere naletite na kakšne težave, s sledečo tabelo poskušajte odpraviti težavo. Če napake še vedno niste odpravili, odklopite vir napajanja in se obrnite na najbližjega Sonyjevega zastopnika.

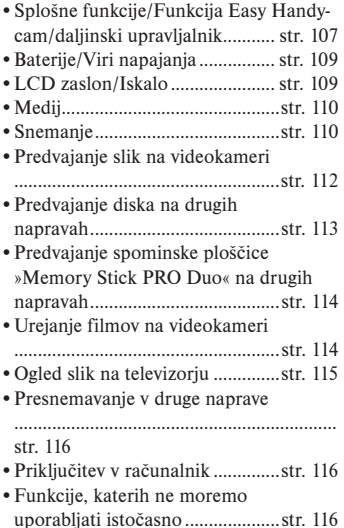

### Splošne funkcije/funkcija Easy Handycam

#### **Videokamera se ne vklopi.**

- Vstavite polno akumulatorsko baterijo (str. 20).
- Priključite vtič omrežnega napajalnika v stensko vtičnico (str. 20).

#### **Videokamera ne deluje niti, če je vklopljena.**

• Ko ste videokamero vklopili, potrebuje nekaj sekund, preden je pripravljena za snemanje. To ni napaka v delovanju.

• Odklopite omrežni napajalnik iz električnega omrežja ali odstranite akumulatorsko baterijo in čez približno 1 minuto ponovno priklopite vir napajanja. Če funkcije še vedno ne delujejo, s predmetom, ki ima ozko konico, pritisnite tipko RESET (stran 138). (Če pritisnete tipko RESET, se vse nastavitve, vključno z nastavitvijo ure, ponastavijo.)

#### **Tipke ne delajo.**

- Med uporabo funkcije Easy Handycam (str. 32) naslednje tipke/funkcije niso na voljo:
	- Vklop in izklop osvetlitve LCD zaslona (če pritisnete in nekaj sekund držite tipko DISP BATT/INFO) (str. 25)
- Tipka  $\mathbb{Z}$  (BACK LIGHT) (str. 40),
- Playback zoom (str. 46).
- Tipka DUBBING (HDR-UX19E/UX20E) (str. 59).

#### **Tipka (OPTION) se ne prikaže.**

• Med delovanjem funkcije Easy Handycam menija OPTION MENU ni mogoče uporabljati.

#### **Nastavitve menija so se spremenile.**

- Med delovanjem funkcije Easy Handycam se večina postavk v meniju samodejno vrne na tovarniško nastavitev.
- Med delovanjem funkcije Easy Handycam so naslednje postavke menija nespremenljive:
	- [REC MODE]: [HD SP]/[SD SP]
	- [DATA CODE]: [DATE/TIME]
	- Format snemanja za DVD-RW: [VIDEO]
	- način snemanja filmov: [SP], za SD kakovost slike (standardna ločljivost)

 Naslednje postavke menija se vrnejo na tovarniško nastavitev, če je stikalo POWER več kot 12 ur nastavljeno na OFF (CHG):

- [DISC MENU]/DVD menu
- [FLASH MODE]
- [FOCUS]
- [SPOT FOCUS]

Se nadaljuje →

#### Odpravljanje težav (nadaljevanje)

- [EXPOSURE]
- [SPOT METER]
- [SCENE SELECTION] – [WHITE BAL.]
- [COLOR SLOW SHTR]
- [SUPER NIGHTSHOT]
- [BLT-IN ZOOM MIC]
- [MICREF LEVEL]

#### **Tudi če pritisnete na tipko EASY, se nastavitve menija ne vrnejo samodejno na tovarniško nastavitev.**

- Naslednje nastavitve menija ostanejo take kot so, tudi med delovanjem funkcije »Easy Handycam«.
	- [MOVIE MEDIA SET]
	- [PHOTO MEDIA SET]\*
	- [AUDIO MODE]
	- [WIDE SELECT]
	- [X.V.COLOR]
	- [SUB-T DATE]
	- [FLASH MODE]
	- $\left[ \begin{array}{c} \bullet \\ \bullet \end{array} \right]$  INDEX SET]
	- [CONVERSION LENS]
	- $\blacksquare$  IMAGE SIZE]
	- $-$  [FILE NO.]
	- [ DISPLAY]
	- [VOLUME]
	- [BEEP]
	- [TV TYPE]
	- [COMPONENT]
	- [CLOCK SET]
	- [AREA SET]
	- [SUMMERTIME]
	- [ LANGUAGE SET]
	- [DEMO MODE]
	- [CTRL FOR HDMI]
	- \*HDR-UX19E/UX20E

#### **Videokamera vibrira.**

• Pri nekaterih diskih pride do vibriranja kamere. To ne pomeni okvare.

**V roki čutite vibriranje ali slišite tih vzok med delovanjem.**

#### • To ne pomeni okvare.

#### **V videokameri je periodično slišati mehanski zvok.**

• To ne pomeni okvare.

#### **Če zaprete pokrov za disk, ko disk ni vstavljen, je slišati zvok motorja v videokameri.**

• Videokamera prepoznava disk. To ne pomeni okvare.

#### **Videokamera se po dolgi uporabi segreje.**

• To ni okvara. Izključite videokamero in jo pustite, da se ohladi.

# **Priložen daljinski upravljalnik ne**

- **deluje**
- Nastavite [REMOTE CTRL] na [ON] (str. 95).
- Pravilno vstavite baterijo upoštevajte polariteto (str. 140).
- Odstranite kakršnekoli ovire med daljinskim upravljalnikom in senzorjem za daljinsko upravljanje.
- Usmerite senzor za daljinsko upravljanje stran od izvorov svetlobe (neposredna sončna svetloba ali stropna luč).

#### **Pri uporabi priloženega daljinskega upravljalnika druga DVD naprava ne deluje pravilno**

• Za DVD napravo izberite drug način upravljanja in ne DVD 2 ali pa prekrijte senzor DVD naprave s črnim papirjem.
# Baterije / Viri napajanja

#### **Videokamera se nenadoma izklopi.**

- Če kamere približno 5 minut ne uporabljate, se samodejno izklopi (A.SHUT OFF). Spremenite nastavitev načina [A.SHUT OFF] (str. 95), ponovno vklopite kamero ali uporabite omrežni napajalnik.
- Če časovna doba, nastavljena s funkcijo [QUICK ON STBY] (str. 95) poteče v načinu 'Sleep', se bo videokamera samodejno izklopila. Ponvono jo vklopite.
- Napolnite baterijo (str. 20).

#### **CHG (polnjenje) lučka se med polnjenjem akumulatorske baterije ne osvetli.**

- POWER stikalo premaknite na položaj OFF (CHG) (stran 20).
- Akumulatorsko baterijo pravilno namestite na videokamero (stran 20).
- Omrežni napajalnik pravilno povežite z električnim omrežjem.
- Polnjenje je končano (stran 20).

#### **CHG (polnjenje) lučka utripa med polnjenjem akumulatorske baterije.**

• Akumulatorsko baterijo pravilno namestite na videokamero (stran 20). Če napaka niste odpravili, odklopite omrežni napajalnik iz električnega omrežja in se obrnite na Sonyjevega zastopnika. Baterija je morda poškodovana.

#### **Indikator preostalega časa baterije ne prikazuje pravilnega časa.**

- Temperatura okolja je ali prenizka ali previsoka. To ni okvara.
- Akumulatorsko baterijo niste povsem napolnili. Ponovno napolnite baterijo do konca. Če se težave še naprej pojavljajo, zamenjajte akumulatorsko baterijo z novo (stran 20).
- Prikazani čas morda ni pravilen zaradi okolja, v katerem uporabljate videokamero.

#### **Baterija se hitro izprazni.**

- Temperatura okolja je ali prenizka ali previsoka. To ni okvara.
- Akumulatorsko baterijo niste povsem napolnili. Ponovno napolnite baterijo do konca. Če se težave še naprej pojavljajo, zamenjajte akumulatorsko baterijo z novo (stran 20).

# LCD zaslon/iskalo

#### **Postavke v meniju posivijo.**

- Postavk, ki so označene s sivo, v trenutnem stanju snemanja/predvajanja ni mogoče izbrati.
- Nekaterih funkcij ni mogoče uporabiti naenkrat (str. 116).

#### **Na zaslonu na dotik se tipke ne prikažejo.**

- Na rahlo pritisnite na LCD zaslon.
- Pritisnite na tipko DISP/BATT INFO na videokameri ali tipko DISPLAY na daljinskem upravljalniku (str. 25, 140).

#### **Tipke na zaslonu na dotik ne delujejo pravilno ali sploh ne delujejo.**

• Nastavite zaslon na dotik ([CALIBRATION]) (str. 130).

#### **Slika v iskalu ni jasna.**

• Izvlecite iskalo, nato prestavljajte stikalo za nastavitev leče iskala dokler slika ni jasna (stran 25).

#### **Slika v iskalu je izginila.**

• Zaprite LCD zaslon. V iskalu ni prikazana slika, če je LCD zaslon odprt (stran 25).

# Odpravljanje težav (nadaljevanje)

# Medij

#### **Diska ni mogoče odstraniti.**

- Prepričajte se, da je vir napajanja (baterija ali omrežni napajalnik) pravilno priključen (str. 20).
- Disk je poškodovan ali umazan s prstnimi odtisi, ipd. V tem primeru utegne odstranitev diska trajati vse do 10 minut.
- Temperatura videokamere je izjemno visoka. Izključite kamero in pustite, da se ohladi.
- Zaključevanje diska je bilo prekinjeno zaradi izklopa videokamere. Vklopite videokamero in naj se zaključitev konča (str. 71).

#### **Izbris slik na disku ni možen.**

- Največje število slik, ki jih na strani INDEX lahko naenkrat izbrišete, je 100.
- Naslednjih filmov ni mogoče izbrisati:
- Filmov, posnetih na DVD-R/DVD+R DL,
- Filmov, posnetih v SD kakovosti slike (standardna ločljivost), z izjemo zadnjega posnetega filma na disku DVD-RW v načinu VIDEO,,
- Filmov, posnetih v SD kakovosti slike (standardna ločljivost), z izjemo zadnjega posnetega filma na disku DVD+RW.

#### **Indikatorji za vrsto diska in format snemanja so na LCD zaslonu sivi.**

- Disk ni bil posnet na tej videokameri. Posnetke lahko predvajate, ne morete pa posneti dodatnih filmov.
- Vstavili ste disk, katerega ni mogoče uporabliati z videokamero.
- Videokamera ne prepozna diska.

#### **Funkcij s spominsko ploščico »Memory Stick PRO Duo« ni mogoče uporabljati.**

• Če uporabljate spominsko ploščico »Memory Stick PRO Duo«, ki je bila formatirana na osebnem računalniku, jo formatirajte na videokameri (str. 76).

#### **»Memory Stick PRO Duo« ni mogoče izbrisati ali formatirati.**

- Največje število slik, ki jih na zaslonu INDEX lahko naenkrat izbrišete, je 100.
- Slik, ki so bile z drugo napravo zaščitene pred presnemavanjem, ni mogoče izbrisati.

#### **Ime podatkovne datoteke se ne izpiše pravilno ali utripa.**

- Datoteka je poškodovana.
- Videokamera ne podpira formata datoteke (stran 127).

# Snemanje

Preberite si tudi poglavje »Medij« (stran 110).

#### **S pritiskom na START/STOP ali PHOTO se snemanje ne začne.**

- Prikazan je zaslon za predvajanje. Nastavite videokamero na stanje pripravljenosti na snemanje (str. 37).
- V načinu 'Sleep' ni mogoče snemati slik. Prekličite način s pritiskom na tipko QUICK ON (str. 39).
- Videokamera ravnokar zapisuje posnet kader na medij. V tem času ni mogoče ustvarjati novih posnetkov.
- Medij je poln. Formatirajte medij (samo notranji pomnilnik (HDR-UX19E/UX2- 0E)/DVD-RW/DVD+RW/»Memory Stick PRO Duo«) (str. 76). Lahko pa izbrišete nepotrebne slike (str. 55) ali uporabite nov disk ali spominsko ploščico »Memory Stick PRO Duo«.
- Če uporabljate enega od naslednjih diskov po njegovi zaključitvi, mu morate najprej omogočiti snemanje dodatnih kadrov (str. 78). Ali pa uporabite nov disk.
- DVD+RW,
- DVD-RW, posnet v HD kakovosti slike (visoka ločljivost),
- DVD-RW (način VIDEO), posnet v SD kakovosti slike (standardna ločljivost).
- Temperatura videokamere je izjemno visoka. Izklopite videokamero in jo nekaj časa pustite, da se ohladi.
- Na disku se je nabrala vlaga. Izklopite videokamero in jo približno 1 uro pustite v hladnem prostoru (str. 130).
- Število slik presega zmogljivost videokamere (str. 88). Izbrišite nepotrebne slike (str. 55).

#### **Slik ni mogoče snemati**

- Med snemanjem filma z naslednjimi funkcijami, fotografije ni mogoče posneti:
	- [SMTH SLW REC]
	- [FADER]
	- [D.EFFECT]
	- [PICT.EFFECT]
- Z videokamero ne morete snemati slik na disk.

#### **Lučka ACCESS zasveti, čeprav je snemanje ustavljeno.**

• Videokamera zapisuje ravnokar posneto sliko na medij.

#### **Snemalni kot izgleda drugačen.**

• Snemalni kot utegne pri nekaterih načinih videokamere izgledati drugačen. To ne pomeni okvare.

#### **Bliskavica ne deluje**

- Če med snemanjem filma zajemate slike, bliskavice ne morete uporabiti (str. 39).
- Tudi če je način [FLASH MODE] nastavljen na [AUTO], bliskavice ne morete uporabiti z naslednjimi funkcijami:
	- NightShot
	- [MANUAL] pod [EXPOSURE]
	- [SPOT METER]
	- [TWILIGHT], [CANDLE],
	- [SUNRISE&SUNSET], [FIREWORKS] [LANDSCAPE], [SPOTLIGHT], [BEACH] ali [SNOW] pod [SCENE **SELECTION** – [SUPER NIGHTSHOT]

#### **Dejanski posneti čas filma je krajši od približnega pričakovanega snemalnega časa na disku.**

• Glede na motiv (npr. hitro premikajoči se predmeti) se lahko skrajša čas, ki je na voljo za snemanje (str. 15, 31).

#### **Snemanje se ustavi.**

- Temperatura videokamere je izjemno visoka. Izklopite videokamero in jo nekaj časa pustite na hladnem mestu.
- Na disku se je nabrala vlaga. Izklopite videokamero in jo približno 1 uro pustite v hladnem prostoru (str. 130).

#### **Med trenutkom, ko pritisnete START/ STOP, in trenutkom, ko se dejansko prične/zaustavi posneti film, je časovna razlika.**

• Na videokameri je možen zamik med trenutkom, ko pritisnete START/STOP, in trenutkom, ko se posneti film začne/ustavi. To ni okvara.

#### **Razmerja slike (16:9/4:3) za film ni mogoče spremeniti**

- Rezmerja slike za film ni mogoče spremeniti v naslednjih primerih:
	- Če snemate filme v HD kakovosti slike ((visoka ločljivost),
	- Če snemate filme na DVD+RW v SD kakovosti slike (standardna ločljivost),
	- če v [MOVIE MEDIA SET] niste izbrali nobenega medija.

*Se nadaljuje* →

# Odpravljanje težav (nadaljevanje)

#### **Funkcija »Auto focus« ne deluje**

- Nastavite (FOCUS) na [AUTO] (str. 98).
- Pogoji snemanja ne ustrezajo funkciji samodejne nastavitve ostrine. Ostrino nastavite ročno (str. 98).

#### **Funkcija [STEADYSHOT] ne deluje.**

- Nastavite [STEADYSHOT] na [ON] (str. 85).
- Funkcija [STEADYSHOT] pri močnem tresenju videokamere morda ne bo delovala.

#### **Na zaslonu se pojavijo majhne bele, rdeče, modre ali zelene pike.**

• Pike se pojavijo, če snemate z načini [SUPER NIGHTSHOT] ali [COLOR SLOW SHTR]. To ne pomeni okvare.

#### **Barve slike se ne prikažejo pravilno.**

• Nastavite stikalo NIGHTSHOT na OFF (str. 39).

#### **Slika na zaslonu je presvetla in objekt se ne prikaže.**

• Nastavite stikalo NIGHTSHOT na OFF (str. 39).

#### **Slika, prikazana na zaslonu, je pretemna in objekt se ne prikaže.**

• Pritisnite in nekaj sekund držite tipko DISP/ BATT INFO, da se osvetlitev vklopi (str. 25).

#### **Na sliki se pojavijo vodoravni pasovi.**

• To se pojavi, kadar snemate slike pod fluorescentno, natrijevo ali živosrebrno lučjo.

#### **Če snemate svetlobo sveče ali električno luč v temi, se prikažejo navpične črte.**

• To se pojavi, če je kontrast med objektom in ozadjem previsok. To ne pomeni okvare.

# **Funkcija [SUPER NIGHTSHOT] ne**

#### **deluje.**

• Nastavite stikalo NIGHTSHOT na ON.

#### **Funkcija [COLOR SLOW SHTR] ne deluje pravilno.**

• Funkcija [COLOR SLOW SHTR] morda

ne bo pravilno delovala v popolni temi. Uporabite funkcijo NightShot ali [SUPER NIGHTSHOT].

#### **Možnosti [LCD BL LEVEL] ni mogoče nastaviti.**

- Možnosti [LCD BL LEVEL] ni mogoče nastaviti, če:
	- je LCD zaslon zaprt tako, da je obrnjen navzven,
	- napajate videokamero z omrežnim napajalnikom.

# Predvajanje diska na videokameri

#### **Ne najdete slik, ki jih želite predvajati.**

• Izberite medij, ki ga želite predvajati, s<br>tipko  $\bigcap_{\text{HOME}}$  (MANAGE)  $MEDIA$ )  $\rightarrow$  [MOVIE MEDIA SET] ali [PHOTO MEDIA SET] (HDR-UX19E/ UX20E) (str. 26).

#### **Diska ni mogoče predvajati z videokamero.**

- Preverite združljivost diskov z videokamero (str. 14).
- Vstavite disk tako, da bo snemalna stran obrnjena proti kameri (str. 28).
- Diska, posnetega v drugi napravi, ni mogoče predvajati videokameri.
- Temperatura videokamere je izjemno visoka. Izklopite jo in pustite, da se ohladi.

#### **Predvajana slika je popačena.**

• Očistite disk s čistilno krpo (priložena) (str. 126).

# **Fotografij, shranjenih na »Memory Stick PRO Duo« ni mogoče predvajati**

- Slik ni mogoče predvajati, če ste spreminjali datoteke ali mape ali če ste uredili podatke na računalniku. (V tem primeru ime datoteke utripa.) To ne pomeni okvare (str. 128).
- Slik, posnetih na drugi napravi, morda ne bo mogoče predvajati ali jih prikazati v dejanski velikosti. To ne pomeni okvare (str. 128).

#### **Na zaslonu VISUAL INDEX se na sliki pojavi oznaka** ?.

- Nalaganje podatkov je spodletelo. Morda se bodo pravilno prikazali, če izklopite in nato ponovno vklopite kamero ali če odstranite »Memory Stick Duo« in ga nato ponovno vstavite.
- Medtem ko je utripala lučka ACCESS ste odstranili baterijo ali omrežni napajalnik. S tem ste morda poškodovali slikovne podatke, ki bodo označene z oznako  $\sqrt{?}$ .

#### **Na sliki na zaslonu VISUAL INDEX se**  prikaže oznaka **...**.

• Opravite postopek [REPAIR IMG.DB F.] (str. 80). Če oznaka ne izgine, izbrišite sliko, označeno s to oznako  $\sqrt{\left| \mathcal{L} \right|}$  (str. 55).

#### **Med predvajanjem diska ni slišati zvoka ali pa je slišati samo nizek zvok.**

- Povišajte glasnost (str. 44).
- Če je LCD zaslon zaprt, enota ne oddaja zvoka. Odprite LCD zaslon.
- Če snemate zvok s postavko [MICREF LEVEL] (str. 102) nastavljeno na [LOW], bo posneti zvok težje slišati.
- Če je film dolg približno 3 sekunde, zvoka z uporabo funkcije [SMTH SLW REC] ni mogoče posneti (str. 40).

# Predvajanje diska na drugih predvajalnikih

#### **Diska ni mogoče predvajati ali pa ga enota ne prepozna.**

- Za predvajanje diska v kakovosti HD (visoka ločljivost) potrebujete napravo, ki je združljiva s formatom AVCHD/High Profile (str. 126).
- Očistite disk z mehko krpo (str. 126).
- Zaključite disk (str. 71).
- Diska, posnetega v načinu VR, ni mogoče predvajati na predvajalniku, ki ne podpira tega načina. Preverite združljivost v navodilih za uporabo predvajalne naprave.

#### **Predvajana slika je popačena.**

• Očistite disk z mehko krpo (str. 126).

*Se nadaljuje* →

# Odpravljanje težav (nadaljevanje)

#### **Na sliki v DVD meniju se pojavi oznaka .**

- Nalaganje podatkov je med zaključevanjem diska spodletelo. Pri naslednjih diskih omogočite disku dodatno snemanje (str. 78), nato s ponovno zaključitvijo diska ustvarite DVD meni (str 73). Meni za disk/DVD meni se bo morda pravilno prikazal.
	- DVD+RW,
	- DVD-RW, posnet v HD kakovosti slike (visoka ločljivost),
- DVD-RW (način VIDEO), posnet v SD kakovosti slike (standardna ločljivost).

#### **Slika med kadri za trenutek zamrzne.**

- Pri uporabi nekaterih DVD naprav, utegne slika med kadri za trenutek zamrzniti.
- Pri diskih DVD+R DL utegne slika za trenutek zamrzniti, ko se zamenja plast. To ne pomeni okvare.

#### **Predvajanje se ne premakne na prejšnji kader, če pritisnete na tipko** .**.**

• Če predvajanje naleti na 2 naslova, katera je videokamera samodejno ustvarila ob pritisku na tipko  $\blacktriangleleft$ , se predvajanje morda ne bo pomaknilo na prejšnji kader. Izberite želeni kader na drug način, na primer z uporabo menija na zaslonu. Oglejte si tudi navodila za uporabo predvajalne naprave.

## **Če predvajate disk na računalniku ali drugi predvajalni napravi, zvok iz levega in desnega kanala ni uravnotežen.**

- Do tega utegne priti, če se zvok, posnet v 5.1ch prostorskem formatu, pretvori v 2-kanalni zvok (običajni stereo zvok) na računalniku ali drugi predvajalni napravi (str. 38). To ne pomeni okvare.
- Če je predvajalna naprava 2-kanalni stereo sistem, spremenite sistem pretvorbe zvoka (downmix sistem). Podrobnosti si oglejte v navodilih za uporabo predvajalne naprave.
- Če ustvarite disk s pomočjo priloženega programa »Picture Motion Browser«, izberite 2-kanalno nastavitev zvoka.

• Snemajte filme tako, da na videokameri nastavite način [AUDIO MODE] na [2ch STEREO1 (str. 84).

# Predvajanje spominske ploščice »Memory Stick PRO Duo« na drugih napravah

**Spominske ploščice »Memory Stick PRO Duo« ni mogoče predvajati ali enota ne prepozna spominske ploščice »Memory Stick PRO Duo«.**

• Če želite predvajati »Memory Stick PRO Duo« v HD kakovosti slike (visoka ločljivost), potrebujete napravo, združljivo s formatom AVCHD (str. 6, 126).

# Urejanje slik na videokameri

#### **Urejanje ni mogoče.**

- Izberite medij, ki ga želite urediti s pritiskom na tipko  $\left( \begin{array}{c} \mathbf{H} \\ \mathbf{H} \end{array} \right)$  (MANAGE  $MEDIA$ )  $\rightarrow$  [MOVIE MEDIA SET] ali [PHOTO MEDIA SET] (HDR-UX19E/UX2- 0E) (str. 26).
- Filmov, posnetih na DVD-R/DVD+R DL, ni mogoče urediti (str. 14).
- Na disku ni posnetih slik.
- Urejanje ni mogoče zaradi stanja slike.
- Slike, ki je bila zaščitena na drugi napravi, ni mogoče urediti.
- Filmov ni mogoče presneti iz diska na notranji pomnilnik (HDR-UX19E/UX20E) ali spominsko ploščico »Memory Stick PRO Duo«.

## **Filmov ni mogoče vključevati v seznam »Playlist«.**

Medij je poln.

- V seznam Playlist na notranjem pomnilniku (HDR-UX19E/UX20E) ali na spominski ploščici »Memory Stick PRO Duo« lahko dodate 999 filmov v HD kakovosti slike (visoka ločljivost) in 99 filmov v SD kakovosti slike (standardna ločljivost). V seznam Playlist na disku lahko dodate največ 999 filmov.
- Slik ne morete vključiti v seznam »Playlist«.
- V seznam Playlist ni mogoče dodati vseh filmov, posnetih na disku, hkrati, če so filmi na disku posneti v obeh standardih, »1920 x 1080/50i« in »1440 x 1080/50i«.

#### **Filma ni mogoče razdeliti.**

- Film je prekratek.
- Filma, ki je bil zaščiten na drugi napravi, ni mogoče razdeliti.

#### **Slike ni mogoče brisati.**

- Naslednjih filmov ni mogoče izbrisati:
- Filmov, posnetih na DVD-R/DVD+R DL,
- Filmov v SD kakovosti (standardna ločljivost), z izjemo na zadnje posnetega filma na disku DVD-RW (način VIDEO),
- Filmov, posnetih v SD kakovosti slike (standardna ločljivost), z izjemo na zadnje posnetega filma na DVD+R,.
- Če gre za disk, filmov ne morete izbrisati med uporabo funkcije Easy Handycam.
- Slike, ki je bila zaščitena na drugi napravi, ni mogoče razdeliti.

#### **Slike ni mogoče zajeti iz filma (HDR-UX10E/UX19E/UX20E).**

• Na mediju za shranjevanje slik ni dovolj prostora (str. 57).

#### **Diska ni mogoče zaključiti.**

- Uporabite omrežni napajalnik in ne baterije.
- Disk je že zaključen. Če uporabljate naslednje diske, sledite postopku za snemanje dodatnega gradiva na disk (str. 78):
	- DVD+RW
- DVD-RW, posnet v HD kakovosti slike (visoka ločljivost),
- DVD-RW (način VIDEO), posneti v SD kakovosti slike (standardna ločljivost).

#### **Uporaba funkcije [UNFINALIZE] ni mogoča.**

- Funkcija [UNFINALIZE] ni na voljo pri naslednjih vrstah diska:
	- DVD-R
	- DVD+R DL
	- DVD+RW, posnet v SD kakovosti slike (standardna ločljivost),
	- DVD-RW (način VR), posneti v SD kakovosti slike (standardna ločljivost).

#### **Dodatnega gradiva na disku ni mogoče urediti ali posneti z uporabo drugih naprav.**

• Urejanje diska, posnetega na videokameri, morda ne bo mogoče urediti na drugih napravah.

# Prikaz na TV sprejemniku

#### **Na TV sprejemniku ni slike ali zvoka.**

- Nastavite [COMPONENT] glede na zahteve priključene naprave (stran 93).
- V televizor so priključeni samo komponentni vtiči komponentnega A/V kabla. Priključite rdeči in beli priključek (str. 49, 51).
- Slike ne potujejo iz priključka HDMI OUT, če so na slikah posneti signali, za zaščito pred presnemavanjem.
- V TV je priključen le S VIDEO vtič A/V priključnega kabla z S VIDEO (ni priložen). Priključite rdeči in beli vtič (str. 51).

Se nadaljuje  $\rightarrow$ 

# Odpravljanje težav (nadaljevanje)

#### **Na TV sprejemniku z razmerjem slike 4:3 je slika na videz popačena.**

• Do tega pojava pride, če sliko posneto v 16:9 načinu prikazujete na 4:3 TV sprejemniku. Pravilno nastavite [TV TYPE] (stran 93) in predvajajte sliko.

#### Presnemavanje na druge naprave

#### **Presnemavanja ni mogoče.**

- S HDMI kablom ni mogoče presnemavati.
- A/V priključni kabel ni pravilno priključen. Prepričajte se, da je priključen v vhod na drugi napravi (str. 66).

# Priključitev v računalnik

#### **Programa »Picture Motion Browser« ni mogoče namestiti.**

- Preverite računalniško okolje, ki je potrebno za namestitev programa.
- Namestite program na pravilen način (str. 103).

#### **Program »Picture Motion Browser« ne deluje pravilno.**

• Končajte program »Picture Motion Browser« in ponovno zaženite računalnik.

#### **Računalnik ne prepozna videokamere.**

- Namestite program 'Picture Motion Browser' (str. 103).
- Izklopite vse USB naprave, razen tipkovnice, miške in videokamere iz računalnika.
- Izvlecite USB kabel iz računalnika in videokamere in ponovno zaženite računalnik, nato pa ju ponovno pravilno priključite (str. 105).

# Funkcije, katerih ni mogoče uporabiti hkrati

V naslednjem seznamu so prikazani primeri nesprejemljivih kombinacij funkcij in postavk v menijih.

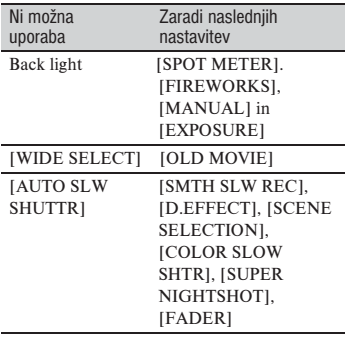

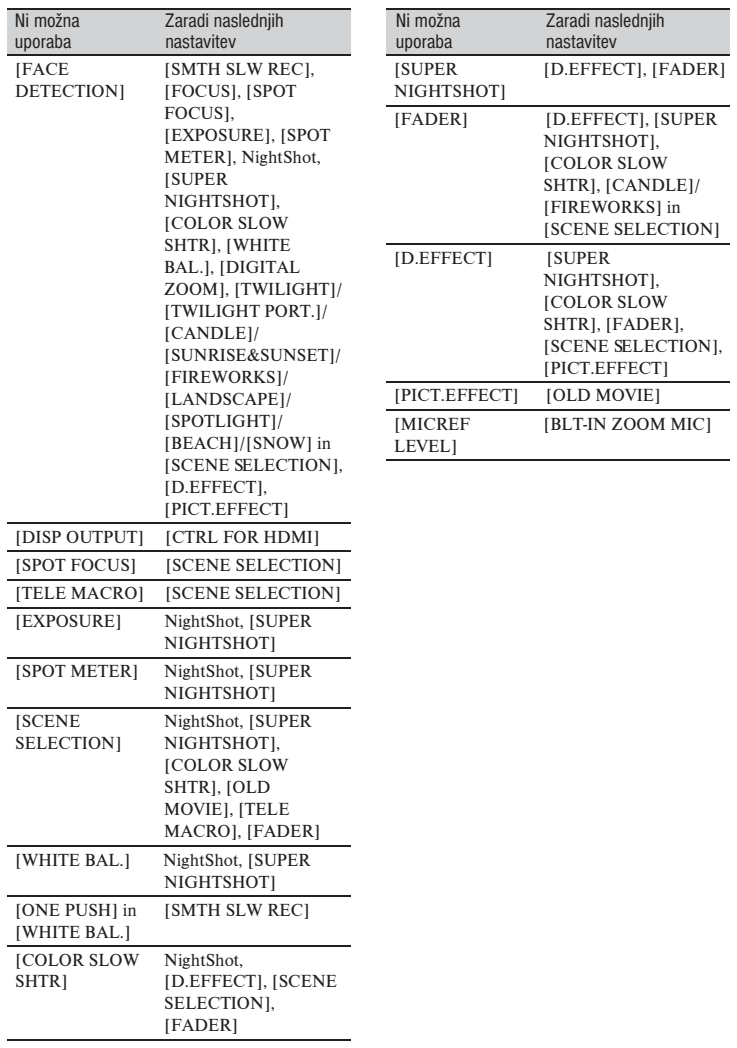

ц,

# Opozorilne oznake in sporočila

# Prikaz samodiagnoze/opozorilne oznake

Če se na LCD zaslonu ali v iskalu pojavijo oznake, preverite sledeče. Nekatere znake lahko odpravite sami. Če težave niste odpravili, čeprav ste večkrat poskusili, se obrnite na Sonyjevega zastopnika ali najbližji pooblaščeni Sonyjev servis.

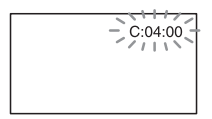

#### C: (ali E:) □□:□□ (prikaz samodiagnoze) **C:04:**□□

- Akumulatorska baterija ni »InfoLITHIUM« baterija. Uporabite »InfoLITHIUM« akumulatorsko baterijo (stran 128).
- Vtikač omrežnega napajalnika do konca vstavite v DC IN priključek (stran 20).

#### **C:13:**ss

- Disk ni ustrezen. Uporabite disk, ki je združljiv z videokamero (str. 14).
- Disk je umazan ali opraskan. Očistite ga s priloženo čistilno krpo (str. 126).

#### **C:32:**□□

- Pojavili so se simptomi, ki zgoraj niso navedeni. Odstranite in ponovno vstavite disk, nato ponovno uporabite videokamero.
- Odstranite vir napajanja. Ponovno ga priključite in začnite upravljati z videokamero.

#### **E:20:**ss **/ E:31:**ss **/ E:61:**ss **/ E:62:** $\Box$  $\Box$  / **E:91:** $\Box$  $\Box$  / **E:94:** $\Box$  $\Box$

• Pojavila se je okvara, ki je vi ne morete odpraviti. Obrnite se na Sonyjevega zastopnika ali najbližji pooblaščeni Sonyjev servis. Sporočite jim 5-mestno kodo, ki se začne z »E«.

# **101-0001 (Opozorilna oznaka, ki se nanaša na datoteke)**

#### **Počasno utripanje**

- Datoteka je poškodovana.
- Datoteke ni možno prebrati.

#### **(Opozorilo o diskih) Počasno utripanje**

- Disk ni vstavljen.\*
- Za snemanje filmov je ostalo manj kot 5 minut.
- Vstavili ste diska, katerega ni mogoče prebrati ali ga zapisovati, na primer enostranski disk, obrnjen v narobno stran.

#### **Hitro utripanje**

- Vstavili ste disk, ki ga kamera ne prepozna.\*
- V videokamero ste med stanjem pripravljenosti na snemanje vstavili zaključen disk DVD-RW (način VIDEO)/DVD+RW.
- Disk je poln.\*
- Vstavili ste disk, ki je bil posnet v drugem TV barvnem sistemu kot je videokamera, pri tem pa je izbrana možnost  $\Box$  (film).\*

#### $\triangle$  Disk morate odstraniti\* **Hitro utripanje.**

- Vstavljen je neprepoznaven disk.
- Disk je poln.
- V pogonu za disk v videokameri je prišlo do napake.
- Vstavljen je zaključen disk (str. 71).

## E **(opozorilo o izteku delovanja baterije)**

#### **Počasno utripanje**

- Baterija je skoraj prazna.
- V nekaterih pogojih uporabe, okolja ali stanja baterije, oznaka  $\triangle$  utripa, tudi če je ostalo še 20 minut delovanja baterije.

# **(Opozorilo o visoki temperaturi) Počasno utripanje**

• Temperatura videokamere postaja visoka. Izklopite kamero in jo nekaj časa pustite v hladnem prostoru.

#### **Hitro utripanje**

• Temperatura videokamere je izjemno visoka. Izključite jo in pustite, da se ohladi.

#### **(opozorilo o spominski ploščici »Memory Stick PRO Duo«)**

#### **Počasno utripanje**

- Ni dovolj prostora za snemanje. Več o vrstah spominskih ploščic, ki jih lahko uporabljate z vašo videokamero, si oglejte na strani 4.
- Spominska ploščica »Memory Stick PRO Duo« ni vstavljena (str. 30).

#### **Hitro utripanje**

- Ni dovolj prostora za snemanje. Izbrišite nepotrebne slike ali formatirajte spominsko ploščico »Memory Stick PRO Duo« po presnemavanju/kopiranju slik (str. 55, 76, 103).
- Datoteka s slikovno podatkovno bazo je poškodovana (str. 80).

#### **(opozorilo o formatiranju spominske ploščice »Memory Stick PRO Duo«)\***

- »Memory Stick PRO Duo" je poškodovan.
- »Memory Stick PRO Duo" ni pravilno formatiran (str. 76, 127).

#### **(opozorilo o nekompatibilnosti spominske ploščice »Memory Stick PRO Duo«)**

• Vstavljena je nekompatibilna spominska ploščica »Memory Stick PRO Duo« (str. 76, 127).

#### - **(opozorilo o zaščiti spominske ploščice »Memory Stick PRO Duo«)**

• Dostop do spominske ploščice »Memory Stick PRO Duo« je bil omejen z drugo napravo.

#### **(opozorilna oznaka, ki se nanaša na bliskavico) Hitro utripanje**

• Nekaj je narobe z bliskavico.

#### **(opozorilna oznaka, ki se nanaša na tresenje kamere)**

- Količina svetlobe ni zadostna. Uporabite bliskavico.
- Videokamera ni stabilna, zato se pojavi tresenje kamere. Držite jo z obema rokama in posnemite sliko. Pomnite, da oznaka za tresenje kamere ne izgine.

#### **(opozorilna oznaka, ki se nanaša na snemanje slik)**

- Medij je poln.
- Videokamera trenutno ne more snemati slik, ker procesira slike, ki ste jih ravnokar posneli. Počakajte, da bo kamera pripravljena snemati.
- \* Ko se opozorilna oznaka prikaže na zaslonu, se oglasi melodija (str. 91).

# Opozorilna sporočila

Če se na zaslonu prikaže sporočilo, preverite naslednje.

*Se nadaljuje* →

# Opozorilne oznake in sporočila (nadaljevanje)

#### **x** Medii

**Internal memory format error. (napaka v formatu notranjega pomnilnika).**

• Format notranjega pomnilnika (HDR-UX1- 9E/UX20E) videokamere je bil spremenjen. Morda boste lahko notranji pomnilnik ponovno uporabili po formatiranju [MEDIA FORMAT] (str. 76). Vsi podatki v notranjem pomnilniku se bodo izbrisali.

**The Image Database File is damaged. Do you want to create a new file? (Datoteka s slikovno podatkovno bazo je poškodovana. Ali želite ustvariti novo datoteko?)**

**HD movie management information is damaged. Create new information? (Podatki o upravljanju HD filma so poškodovani Ali želite ustvariti nove podatke?)**

• Datoteka s slikovno podatkovno bazo je poškodovana. Ko pritisnete na [YES] se bo ustvarila nova. Prej posnetih slik na spominski ploščici »Memory Stick PRO Duo« ne bo mogoče predvajati (slikovne datoteke niso poškodovane). Če po ustvarjanju nove datoteke s slikovno podatkovno bazo opravite postopek [REPAIR IMG.DB F.], boste morda lahko zopet predvajali slike. Če to ne pomaga, kopirajte slike v računalnik s pomočjo priloženega programa.

**Inconsistencies found in Image Database File. Movies cannot be recorded or played. Do you want to repair the Image Database File? (V datoteki s slikovno podatkovno bazo so bile najdene nepravilnosti. Filmov ni mogoče snemati ali predvajati. Ali želite popraviti datoteko s slikovno podatkovno bazo)**

**The Image Database File is damaged. Do you want to repair the Image Database File? (Datoteka s slikovno podatkovno bazo je poškodovana. Ali**  **želite popraviti datoteko s slikovno podatkovno bazo?)**

**Inconsistencies found in Image Database File. Cannot record or play HD movies. Do you want to repair the Image Database File? (V datoteki s slikovno podatkovno bazo so bile najdene nepravilnosti. HD filmov ni mogoče snemati ali predvajati. Ali želite popraviti datoteko s slikovno podatkovno bazo)**

• Snemanje/predvajanje slik ni mogoče, ker je datoteka s podatkovno bazo poškodovana. Pritisnite na [YES], da se popravi.

# **■ Recording on disc disabled. (Snemanje na disk je onemogočeno.)**

•Na disku je prišlo do napake in ga ni mogoče uporabiti.

#### **Playback prohibited (Predvajanje ni dovoljeno.)**

- •Poskušate predvajati disk, ki ni združljiv z videokamero.
- •Poskušate predvajati sliko, ki vsebuje signal za zaščito pred presnemavanjem.

## Z **Need to unfinalize disc (Potreben je preklic zaključitve diska.)**

•Če želite snemati na zaključen disk DVD-RW/ DVD-RW (način VIDEO v primeru kakovosti slike SD (standardna ločljivost) prekličite zaključitev (str. 78).

#### <sup> **⊘**  $\triangle$  Disc error. Remove disc (Na-</sup> **paka na disku. Odstranite ga.)**

•Vstavljen je disk, ki ni združljiv z videokamero. Videokamera ne prepozna diska zaradi napak, kot so praske ali pa disk ni pravilno vstavljen.

#### Z **Disc error. Unsupported format. (Napaka na disku. Neustrezni format.)**

•Disk je posnet v kodi formata, ki je drugačna od kode videokamere. Če disk formatirate, ga boste morda lahko uporabili (samo DVD-

#### RW/DVD+RW) (str. 77).

#### **Reinsert the Memory Stick. (Ponovno vstavite spominsko ploščico.)**

•Nekajkrat ponovite vstavljanje spominske ploščice "Memory Stick Duo". Če oznaka ne preneha utripati, je spominska ploščica morda poškodovana. Preizkusite drug "Memory Stick Duo".

#### $\mathbb{Z}$  This Memory Stick is not format**ted correctly. (Spominska ploščica ni pravilno formatirana.)**

•Preverite forma,t nato spominsko ploščico "Memory Stick Duo" po potrebi formatirajte (str. 76, 127).

#### **Memory Stick folders are full. (Mape na spominski ploščici so polne.)**

- •Ustvariti ni mogoče mape, ki presega 999MSDCF. Z videokamero ne morete ustvarjati ali brisati ustvarjenih map.
- •Morali boste formatirati "Memory Stick Duo" (str. 76) ali jih izbrisati na računalniku.

#### **Cannot save still picture. (Fotografije ni mogoče shraniti.)**

•Če uporabljate funkcijo Dual Rec, ne odstranjujte medija za snemanje fotografij iz videokamere, dokler se snemanje ne konča (str. 39).

#### **This Memory Stick may not be able to record or play movies. (Na ta Memory Stick morda ne bo mogoče snemati in predvajati filmov.)**

•Uporabite primerno spominsko ploščico »Memory Stick« (str. 4).

## **This Memory Stick may not be able to record or play images correctly. (Na ta Memory Stick morda ne bo mogoče pravilno snemati in predvajati slik.)**

- •Pojavila se je napaka na »Memory Stick PRO Duo«. Še enkrat vstavite »Memory Stick PRO Duo«.
- •Posvetujte se s prodajalcem ali serviserjem opreme Sony.

**Do not eject the Memory Stick during writing. Data may be damaged.**

- •Ponovno vstavite »Memory Stick PRO Duo« in sledite navodilom na zaslonu.
- $\blacksquare$  Tiskalnik, združlijv s standardom **PictBridge**

#### **Not connected to PictBridge compatible printer. (Ni priključen v tiskalnik, združljiv s standardom PictBridge.)**

•Izklopite in ponovno vklopite tiskalnik, nato izvlecite USB kabel in ga ponovno vstavite.

#### **Cannot print. Check the printer. (Tiskanje ni mogoče. Preglejte tiskalnik.)**

•Izklopite in ponovno vklopite tiskalnik, nato izvlecite USB kabel in ga ponovno vstavite.

#### $\blacksquare$  Ostalo

#### **No further selection is possible. (Nadaljnja izbira ni mogoča.)**

- •V seznam Playlist lahko na notranjem pomnilniku (HDR-UX19E/UX20E) ali spominsko ploščico »Memory Stick PRO Duo« dodate največ 999 filmov v HD kakovosti (visoka ločljivost) ali 99 filmov v SD kakovosti. V seznam Playlist na disku lahko dodate največ 999 filmov.
- •Največje število slik, ki jih lahko naenkrat izberete na zaslonu INDEX, je 100 pri naslednjih postopkih:
	- brisanje slik,
	- presnemavanje slik,
	- kopiranje slik,
	- urejanje seznama Playlist
	- tiskanie fotografii.

#### **Data protected (Podatki so zaščiteni)**

•Disk je bil zaščiten na drugi napravi. Prekličite zaščito na napravi.

#### **Cannot divide (Delitev ni mogoča)** •Filma, ki je zelo kratek, ni mogoče deliti.

#### **Cannot recover data (Priklic podatkov ni mogoč.)**

•Vpisovanje podatkov na disk je spodletelo. Poskus priklica podatkov ni uspel.

#### **Please wait. (Prosimo, počakajte.)**

To se prikaže, če odstranjevanje diska traja dlje časa. Pustite videokamero približno 10 minut pri miru, da ne bo izpostavljena tresenju.

# *Dodatne informacije* Uporaba videokamere v tujini

# Viri napajanja

Omrežni napajalnik lahko uporabljate v vseh državah/regijah, kjer je napetost od 100V do 240V, 50/60Hz.

### Prikaz slik posnetih v HD (visoka ločljivost) kakovosti

V državah/regijah, kjer je podprto 1080/50i, si lahko ogledate slike v enaki HD (visoka ločljivost) kakovosti slike, kot je pri posneti sliki. Potrebujete TV sprejemnik (ali monitor) zasnovan na PAL sistemu in združljiv z 1080/50i in ki ima komponentne in AUDIO/VIDEO vhodne priključke. Priključena morata biti tako komponentni video kabel kot tudi A/V povezovalni kabel.

## Prikaz slik posnetih v SD (standardna ločljivost) kakovosti

Za prikaz slik posnetih v SD (standardna ločljivost) kakovosti potrebujete TV sprejemnik zasnovan na PAL sistemu z AUDIO/VIDEO vhodnimi priključki. Priključen mora biti A/V povezovalni kabel.

# O TV barvnih sistemih

Vaša videokamera je zasnovana na PAL sistemu. Če bi radi predvajali sliko na TV sprejemniku, mora biti TV sprejemnik z AUDIO/VIDEO vhodnim priključkom in zasnovan na PAL sistemu.

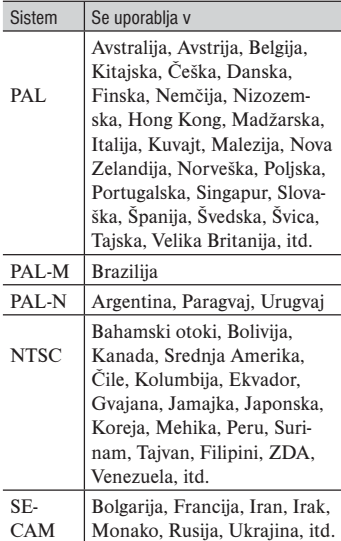

# Nastavitev na lokalni čas

Ko uporabljate videokamero v tujini, lahko zlahka nastavite uro na lokalni čas tako, da nastavite časovno razliko. Pritisnite na  $\bigcap_{k=1}^{\infty}$  (HOME)  $\rightarrow$   $\bigcap_{k=1}^{\infty}$  (SETTINGS)  $\rightarrow$  [CLOCK/  $LAND$ ]  $\rightarrow$  [AREA SET] and [SUMMERTIME] (str. 94).

# Časovne razlike po svetu

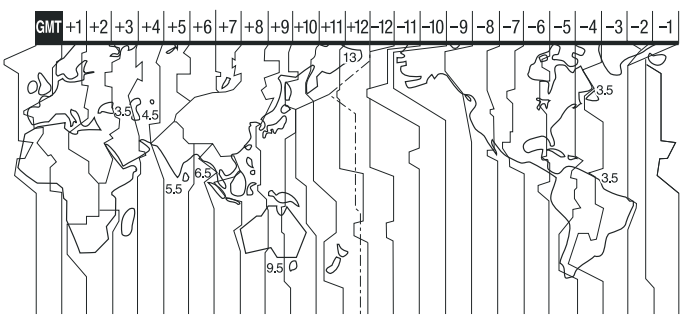

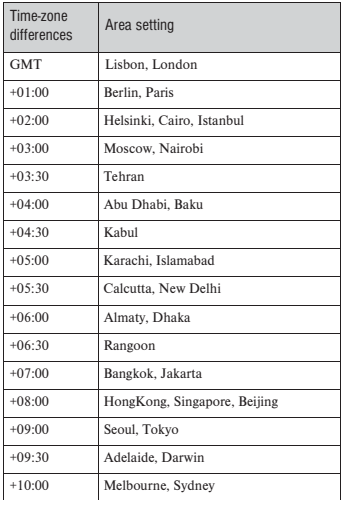

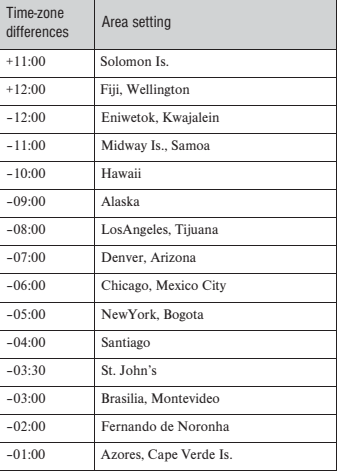

# Struktura datoteke/mape na notranjem pomnilniku (HDR-UX19E/UX20E) in spominski ploščici »Memory Stick PRO Duo«

Spodaj je prikazana struktura datoteke/mape na notranjem pomnilniku (HDR-UX19E/ UX20E)/»Memory Stick PRO Duo«. Če snemate/predvajate slike na videokameri običajno ni potrebno poznati strukture datoteke/mape. Za gledanje slik in filmov prek računalnika si oglejte navodila »PMB Guide« na priloženem CD-ROM-u, nato uporabire priloženi program.

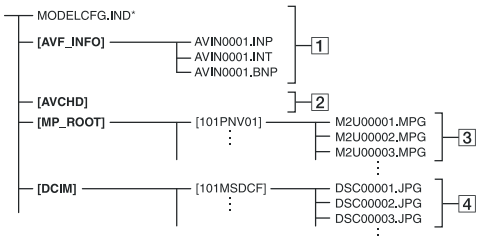

\* samo notranji pomnilnik (HDR-UX19E/UX20E)

1 **Datoteke s slikovno podatkovno bazo**

 Ko datoteke izbrišete, pravilno snemanje/predvajanje slik ni mogoče. Po tovarniški nastavitvi so datoteke skrite in se običajno ne prikažejo.

2 **Podatki o upravljanju HD filma** Ta mapa vsebuje podatke o snemanju filmov v HD kakovosti (visoka ločljivost). Ne poskušajte odpreti te mape ali vsebine prek računalnika. S tem bi poškodovali slikovne datoteke ali onemogočili predvajanje slikovnih datotek.

3 **SD filmi (datoteke MPEG2)** Končnica datoteke je ».MPG«. Največja velikost je 2GB. Če zmogljivost datoteke presega 2 GB, se datoteka razdeli.

 Številke datotek se samodejno povečajo. Če zmogljivost datoteke preseže 9999, se ustvari druga mapa za snemanje novih filmskih datotek.

 Ime mape se poveča na: [101PNV01]  $\rightarrow$  [102PNV01]

- 4 **Slikovne datoteke (datoteke JPEG)** Končnica datoteke je ».JPG«. Številke datotek se samodejno povečajo. Če zmogljivost datoteke preseže 9999, se ustvari druga mapa za snemanje novih filmskih datotek. Ime mape se poveča na: [101MSDCF]  $\rightarrow$  [102MSDCF]
- Če priključite USB kabel (priložen), vam bo omogočen dostop do medija v kameri prek računalnika (str. 103).
- Ne spreminjajte datotek in map v videokameri prek računalnika. S tem bi utegnili uničiti slikovne datoteke in onemogočili predvajanje.
- Če uporabljate zgornje funkcije, delovanje ni zagotovljeno.
- Ne formatirajte medija v videokamera z računalnikom. Videokamera morda ne bo pravilno delovala.
- Ne kopirajte datotek na medij v videokameri prek računalnika. Delovanje ne bo zagotovljeno.

# Vzdrževanje in varnost

# Nekaj o diskih

**Več o diskih, ki jih lahko uporabljate z videokamero, si oglejte na strani 14.**

## Ravnanje z diski

• Prijemajte disk ob robovih in v sredini. Ne dotikajte se posnete strani (stran, ki ni potiskana, če uporabljate enostranski disk).

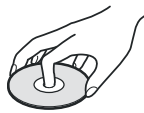

- Pred snemanjem odstranite prah in prstne odtise z diska s čistilno krpo, priloženo kameri.
- Ko vstavljate disk v videokamero, pritisnite nanj, da klikne. Če se na LCD zaslonu prikaže oznaka  $[C:13:\square \square]$ , odprite pokrov in oponovno nastavite disk.
- Na disk ne lepite papirja ali nalepk. S tem bi utegnili povzročiti nepravilno vrtenje diska in okvaro kamere.

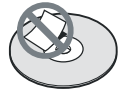

# Uporaba dvostranskih diskov

Dvostranski diski vam omogočajo snemanje na obe strani.

# $\blacksquare$  Snemanie na stran A

Vstavite disk v videokamero tako, da bo stran s simbolom  $\triangle$  na sredini diska obrnjena navzven in da disk zaskoči na mesto.

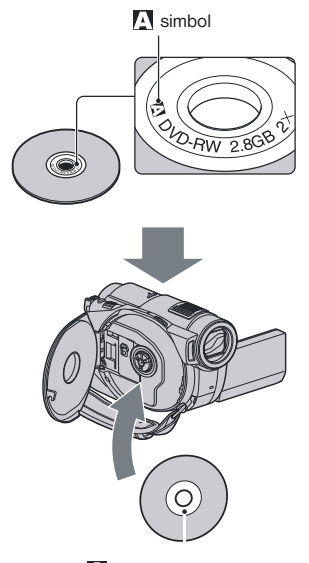

Simbol  $\triangle$  naj bo obrnien navzven. Snemanje se izvede na hrbtno stran.

- Če uporabljate dvostranski disk, pazite, da ne umežete površine s prstnimi odtisi.
- Če v videokameri uporabljate dvostranski disk, se snemanje/predvajanje izvede le na to stran. Ko je snemanje/predvajanje končano, disk odstranite in ga obrnite.
- Naslednje postopke opravite za vsako stran posebej:
	- Zaključitev (str. 71),
	- Preklic zaključitve (str. 77),
	- Formatiranje (str. 78)

*Se nadaljuje* →

# Dodatne informacije

#### Ravnanje z diski in shranjevanje le-teh

- Pazite, da bo disk ostal čist. Pri umazanih diskih sta zvok in slika slabša.
- Očistite disk s priloženo čistilno krpo.
- Brišite ga od sredine proti robu. Za odstranitev umazanije uporabite mehko krpo, rahlo navlaženo z vodo. Nato obrišite disk še s suho krpo. Ne uporabljajte topil, kot sta bencin ali razredčilo, čistil in antistatičnih razpršil, primernih za analogne plošče.

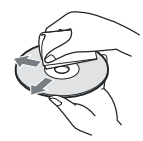

- Ne izpostavljajte diskov neposredni sončni svetlobi in vlagi.
- Za nošenje in shranjevanje diska uporabite temu namenjeno torbico.
- Pišete lahko samo na potiskano stran in uporabite samo oljni flomaster. Ne grejte diska in ne uporabljajte ostrih predmetov, kot je kemično pisalo.

# Nekaj o formatu AVCHD

# Kaj je AVCHD format?

AVCHD format je visokoločljivostni format za digitalno video kamero, s katerim posnamete HD (visoka ločljivost) signal 1080i specifikacije\*1 ali 720p specifikacije\*2 z uporabo učinkovite tehnologije za stiskanje podatkov. MPEG-4 AVC/H.264 format je prilagojen za stiskanje video podatkov in Dolby Digital ali Linear PCM sistem se uporabi za stiskanje avdio podatkov.

MPEG-4 AVC/H.264 format je zmožen stiskanja slik pri višji učinkovitosti, kot pri navadnem formatu stiskanja slik. MPEG-4 AVC/H264 format omogoča, da se visokoločljivosti video signal posnet na digitalni videokameri zapiše na 8cm DVD diske.

#### Snemanje in predvajanje na videokameri

Zaradi AVCHD formata snema videokamera v spodaj omenjeni HD (visoka ločljivost) kakovosti slike.

#### **Video signal:**

MPEG-4 AVC/H.264 1920 × 1080/50i,  $1440 \times 1080/50$ i **Avdio signal:**

Dolby Digital 5.1 ch

**Snemalni medij:**

Notranii pomnilnik (HDR-UX19E/ UX20E), 8cm diski DVD-RW, DVD+RW, DVD-R, DVD+R DL, »Memory Stick

PRO Duo«

\* Medijev, posnetih v formatu AVCHD, ki niso omenjeni zgoraj, s to videokamero ni mogoče predvajati.

Poleg kakovosti slike HD (visoka ločljivost), lahko videokamera snema tudi s signalom SD (standardna ločljivost) na 8 cm diske DVD.

- \*1: 1080i specifikacija Visokoločljivostna specifikacija, ki koristi 1080 učinkovitih preglednih črt in prepleteni sistem.
- \*2: 720p specifikacija Visokoločljivostna specifikacija, ki koristi 720 učinkovitih preglednih črt in progresivni sistem.

# Nekaj o spominski ploščici »Memory Stick«

Spominska ploščica »Memory Stick« je kompakten, prenosen IC snemalni medij z zmogljivostjo shranjevanja podatkov, ki prekaša zmogljivost diskete. Uporabljate lahko samo »Memory Stick Duo«, ki je približno polovico manjša od običajne spominske ploščice »Memory Stick«. Vključenost v seznam ne zagotavlja delovanja vseh vrst spominskih ploščic »Memory Stick Duo« v vaši videokameri.

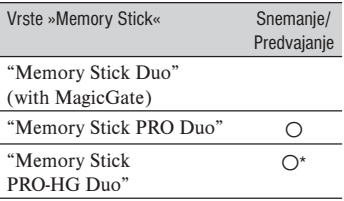

- \* Vaša videokamera ni združljiva z 8-bitnim paralelnim prenosom podatkov, temveč izvaja 4-bitni paralelni prenos podatkov, katerega uporablja format »Memory Stick PRO Duo«.
- Ta izdelek ne more snemati in predvjati podatkov, ki uporabljajo tehnologijo »MagicGate«. »MagicGate« je tehnologija za zaščito pred presnemavanjem (copyright), ki uporablja tehnologijo enkripcije.
- Ta izdelek je združljiv s formatom »Memory Stick Micro« (»M2«). »M2« je okrajšava za »Memory Stick Micro«.
- Hitrost branja/zapisovanja podatkov je odvisna od kombinacije formata »Memory Stick PRO Duo« in naprave, združljive s tem formatom.
- V naslednjih primerih utegne priti do okvare ali izgub podatkov (podatki se ne kompenzirajo):
- če odstranite spominsko ploščico »Memory Stick PRO Duo« ali izklopite videokamero medtem ko le-ta bere ali zapisuje slikovne datoteke na spominsko ploščico »Memory Stick PRO Duo« (medtem ko lučka Access sveti ali utripa),
- Če uporabljate spominsko ploščico »Memory Stick PRO Duo« v bližini magnetov ali magnetnega polja.
- Proporočamo vam, da ustvarite rezervno

kopijo pomembnih podatkov na trdi disk računalnika.

- Ne uporabljajte sile, ko pišete na spominsko ploščico »Memory Stick PRO Duo«.
- Ne lepite nalepk in podobnega na »Memory Stick PRO Duo« ali na adapter za »Memory Stick PRO Duo«.
- Spominsko ploščico »Memory Stick PRO Duo« nosite/hranite v škatlici.
- Ne dotikajte se priključkov in pazite, da ne pridejo v stik s kovinskimi predmeti.
- Ne upogibajte spominske ploščice »Memory Stick PRO Duo«, ne mecite je na tla in ne pritiskajte nanjo.
- Ne razstavljajte in ne spreminjajte spominske ploščice »Memory Stick PRO Duo«.
- Spominske ploščice ne smete zmočiti.
- Hranite spominsko ploščico izven dosega majhnih otrok, ker bi jo utegnili pogoltniti.
- Ne vstavljajte ničesar razen spominske ploščice »Memory Stick PRO Duo« v režo za spominsko ploščico. S tem bi utegnili povzročiti okvaro.
- Ne izpostavljajte spominske ploščice:
	- visoki vročini, na primer v avtu, parkiranem na soncu,
	- neposredni sončni svetlobi
	- vlagi ali agresivnim plinom.

#### **Deprombe o adapterju za** "Memory Stick Duo"

- Če želite uporabiti "Memory Stick PRO Duo" v napravi, ki je združljiva z »Memory Stick«, jo najprej vstavite v adapter za "Memory Stick Duo".
- Ko vstavljate »Memory Stick PRO Duo« v adapter, se prepričajte, da je obrnjena v pravo smer. Nepravilna uporaba bi utegnila poškodovati napravo.
- Ne vstavljajte spominske ploščice v režo s silo in v nepravilni smeri, ker bi režo s tem poškodovali.
- Ne vstavljajte adapterja za »Memory Stick PRO Duo« brez vstavljene spominske ploščice, ker bi s tem utegnili poškodovati napravo.

## ■ Opomba o uporabi "Memory Stick PRO Duo"

• Največja zmogljivost spominskih ploščic »Memory Stick PRO Duo« in »Memory Stick PRO-HG Duo«, ki jih lahko uporabljate z vašo videokamero, je do 8 GB.

# Uporaba spominske ploščice »Memory Stick Micro«

- Če želite uporabiti spominsko ploščico »Memory Stick Micro« z vašo videokamero, potrebujete adapter M2 velikosti Duo. Vstavite »Memory Stick Micro« v adapter, nato pa vstavite adapter v režo za Memory Stick Duo. Če vstavite »Memory Stick Micro« v videokamero brez adapterja, je morda ne boste mogli odstraniti.
- Hranite spominsko ploščico »Memory Stick Micro« izven dosega majhnih otrok, ker bi jo utegnili pogoltniti.

#### Opombe v zvezi z združljivostjo podatkov

- Datoteke slikovnih podatkov, posnetih na spominski ploščici z vašo videokamero, ustrezajo določitvam JEITA (Japan Electronics and Information Industry) standarda Design Rules for Camera File Systems.
- Fotografij, posnetih na drugo opremo (DCR-TRV900 ali DSC-D700/D770), ki ne ustreza tem standardom, na vaši kameri ni mogoče predvajati. Ti modeli ponekod niso naprodaj.
- Če ne morete uporabiti spominsko ploščico "Memory Stick PRO Duo", ki je bila uporabljena na drugi opremi, jo formatirajte na vaši videokameri (str. 76). Pomnite, da se bodo pri tem vse slike na spominski ploščici izbrisale.
- Sledečih slik morda ne boste mogli predvajati na vaši videokameri:
	- slikovnih podatkov, ki so bili spremenjeni na računalniku,
	- slikovnih podatkov, posnetih na drugi opremi.

# Nekaj o bateriji "InfoLITHIUM"

Ta enota je združljiva z baterijami "InfoLITHIUM" (serije H). Videokamera deluje samo s temi baterijami. Baterije "InfoLITHIUM" (serije H) imajo oznako  $\bigoplus$  InfoLITHIUM  $\bigoplus$ 

# Kaj je baterija »InfoLITHIUM«?

"InfoLITHIUM" je litijeva ionska baterija, ki lahko izmenjuje podatke o pogojih delovanja med vašo videokamero in omrežnim napajalnikom/polnilnikom.

Baterija »InfoLITHIUM« meri porabo energije, glede na pogoje delovanja vaše videokamere, in v minutah prikaže čas preostanka moči baterije.

Pri uporabi omrežnega napajalnika/ polnilnika, se prikažeta preostali čas delovanja baterije in čas polnjenja.

# Polnjenje baterije

- Pred uporabo videokamere ne pozabite napolniti baterijo.
- Priporočamo vam, da baterijo polnite v prostoru s temperaturo med 10 in 30<sup>0</sup>, dokler lučka CHG (charge – polnjenje) ne ugasne. Če jo polnite izven tega območja temperature, baterije ne bo mogoče učinkovito napolniti.
- Ko je baterija povsem polna, izvlecite kabel iz priključka DC IN na videokameri ali pa odstranite baterijo.

## Učinkovita uporaba baterije

- Delovanje baterije je pri nizkih temperaturah slabša. Čas delovanja baterije je v mrzlih prostorih krajši. Za brezskrbno, daljšo uporabo baterije vam priporočamo naslednje:
	- Hranite baterijo v žepu ob vašem telesu, da se ogreje in jo vstavite v videokamero tik preden začnete snemati.
	- Uporabljajte baterijo z visoko močjo (NP-FH70/NP-FH100).
- Če pogosto uporabljate LCD zaslon ali pogosto predvajate posnetke, ipd., se baterija hitreje iztroši. Uporabljajte baterijo z visoko močjo (NP-FH70/NP-FH100).
- Kadar ne snemate in ne predvajate posnetkov na vaši videokameri, se prepričajte, da ste stikalo POWER nastavili na OFF (CHG). Če je kamera v stanju pripravljenosti ali v načinu začasne ustavitve predvajanja, se baterija troši.
- Imejte pri roki nadomestne baterije za dva- ali trikratni čas pričakovanega časa snemanja, in naredite preizkusne posnetke.
- Ne izpostavljajte baterije vodi. Baterija ni vodoodporna.

### Indikator časa preostale moči baterije

- Če se videokamera izklopi, čeprav indikator časa preostale moči baterije kaže, da ima baterija še dovolj moči za delovanje, ponovno povsem napolnite baterijo, da bo indikator zopet kazal pravilen čas. Upoštevajte pa, da pravilen prikaz časa morda ne bo mogoče doseči, če baterijo dlje časa uporabljate pri visokih temperaturah, če jo pustite stati povsem napolnjeno, ali če jo pogosto uporabljate. Indikator časa preostale moči baterije naj vam pomeni le približen čas snemanja.
- $\bullet$  Oznaka  $\circlearrowright$ , ki opozarja na to, da je bateriji ostalo le še malo moči, v določenih pogojih upravljanja ali temperature okolja utripa, tudi če je preostali čas delovanja baterije približno 20 minut.

## Shranjevanje baterije

Če baterije dlje časa ne uporabljate, jo enkrat na leto povsem napolnite in jo nato z videokamero povsem izpraznite. Če želite baterijo shraniti, jo odstranite in shranite v suhem, hladnem prostoru. Če želite baterijo v videokameri povsem izprazniti, pritisnite na  $\bigcap$  (HOME)  $\rightarrow \square$  $(SETTINGS) \rightarrow [GENERAL SET] \rightarrow [A.$ SHUF OFF $]\rightarrow$ [NEVER] in pustite videokamero v načinu stanje pripravljenosti na snemanje, dokler se baterija ne iztroši (str. 95).

#### O življenjski dobi baterije

- Zmogljivost baterije se čez čas in z večkratno uporabo zmanjša. Če se čas med polnjenji izrazito skrajša, potem je čas, da zamenjate akumulatorsko baterijo.
- Življenjsko dobo vsake baterije pogojujejo pogoji shrambe, delovanja in okolja.

# Nekaj o standardu x.v. Color

- Ime x.v.Color je bolj poznan izraz za standard xvYCC, ki ga je predstavil Sony in je Sonyjeva blagovna znamka.
- xvYCC je mednarodni standard za barvni prostor v video posnetkih. Ta standard lahko izraža širši barvni razpon kot trenutno uporabljeni standard.

# Nekaj o uporabi in vzdrževanju videokamere

- Ne uporabljajte in ne shranjujte kamere in dodatne opreme v naslednjih pogojih:
	- V zelo hladnem ali zelo vročem prostoru. Nikoli je ne izpostavljajte temperaturi nad 600 C, na primer, neposredno na soncu, v bližini grelcev ali v avtomobilu, parkiranem na soncu. S tem bi povzročili napačno delovanje ali deformacijo kamere.
	- V bližini močnih magnetnih polj in mehanskih vibracij. S tem bi povzročili napačno delovanje kamere.
	- V bližini močnih radijskih valov ali sevanja. V tem primeru s kamero ne bo mogoče pravilno snemati.
	- V bližini AM sprejemnikov in video opreme. Pojavi se šum.
	- Na peščeni plaži ali kjerkoli je zelo prašno. Če pesek ali prah zaideta v kamero, utegne priti do okvare. Take okvare včasih ni mogoče popraviti.
	- V bližini oken ali na prostem, kjer bi bila LCD zaslon in objektiv izpostavljena neposrednemu soncu. S tem bi se utegnil LCD zaslona poškodovati.
- Za delovanje videokamere uporabite baterijo (7,2V) ali omrežni napajalnik (8,4V).
- Za delovanje pri enosmernem ali izmeničnem toku uporabite dodatno opremo, ki jo priporočamo v navodilih.
- Videokamere ne smete zmočiti, na primer, v dežju ali morju. Če se zmoči, utegne priti do okvare. Take okvare včasih ni mogoče popraviti.
- Če pride v ohišje videokamere tekočina ali trden objekt, izključite videokamero. Pred nadaljnjo uporabo naj jo pregledajo v pooblaščenem servisu Sony.
- Izogibajte se grobemu ravnanju z videokamero in mehanskim udarcem. Bodite še posebno previdni z objektivom.
- Kadar kamere ne uporabljate, naj bo stikalo POWER nastavljeno na OFF (CHG).
- Med snemanjem naj videokamera ne bo v kakršnemkoli zavoju, saj se lahko pregreje.
- Ko nameravate izvleči omrežni kabel, ga povlecite za vtikač in ne za kabel.
- Ne postavljajte ničesar težkega na kabel, ker bi ga s tem poškodovali.
- Kovinski priključki morajo ostati čisti.
- Hranite daljinski upravljalnik in litij-ionsko baterijo izven dosega otrok. Če otrok baterijo pogoltne, nemudoma poiščite zdravniško pomoč.
- Če se je iz baterije izlila elektrolitska tekočina:
- posvetujte se s pooblaščenim serviserjem izdelkov Sony,
- če je tekočina prišla v stik z vašo kožo, jo takoj odstranite z vodo,
- če tekočina pride v stik z očmi, oči oplaknite z obilo vode in se posvetujte z zdravnikom.

# $\blacksquare$  Če videokamere dlie časa ne boste uporabljali

Občasno vklopite kamero in pustite, da nekaj časa deluje, na primer, da približno 3 minute predvaja kaseto.

Odstranite disk iz videokamere.

Povsem izpraznite baterijo, preden jo shranite.

## Vlaga

Če videokamero prinesete iz hladnega v topel prostor, se lahko nabere vlaga znotraj videokamere, na površini diska ali na leči. To utegne povzročiti napako v delovanju videokamere.

# $\blacksquare$  Če se pojavi vlaga

Izklopite videokamero in je približno 1 uro ne uporabljajte.

# Opomba o vlagi

Vlaga se lahko nabere znotraj videokamere, če jo prinesete iz hladnega v topel prostor (ali obratno) ali če uporabljate kamero v vročem prostoru, na primer:

- prinesete jo iz smučišča v topel, ogrevan prostor,
- prinesete jo iz klimatiziranega avtomobila ali sobe ven, na toplo,
- uporabljate jo po nevihti ali močnem dežju,
- uporabljate jo v prostoru v katerem je zelo vroče in vlažno.

# $\blacksquare$  Kako preprečiti nabiranje vlage

Kadar prinesete videokamero iz hladnega v topel prostor, jo dajte v plastično vrečo in jo dobro zaprtite. Vrečo odstranite, ko bo temperatura znotraj vreče enaka temperaturi v prostoru (po približno 1 uri).

## LCD zaslon

Ne pritiskajte premočno na LCD zaslon, ker bi ga s tem utegnili poškodovati. Če uporabljate videokamero v mrzlem prostoru, se utegne na LCD zaslonu prikazati nepopolna slika. To ne pomeni okvare.

Med uporabo videokamere se utegne zadnja stran LCD zaslona segreti. To ne pomeni okvare.

# $\blacksquare$ Čiščenie LCD zaslona

Če se na LCD zaslonu pojavijo prstni odtisi ali prašni delci, vam priporočamo, da ga očistite s priloženo čistilno krpico. Če uporabite pribor za čiščenje LCD zaslona (ni priložen), ne nanašajte čistilne tekočine neposredno na LCD zaslon. Očistite ga s čistilnim papirjem, navlaženim s tekočino.

# $\blacksquare$  Nastavitev LCD zaslona (CALIBRATION)

V primeru, da tipke na dotik ne delujejo pravilno, sledite spodaj opisanemu postopku. Priporočljivo je, da za to funkcijo s priloženim omrežnim napajalnikom priključite videokamero v omrežno vtičnico.

- 1 Vklopite videokamero.
- 2) Pritisnite na  $\bigcap$  (HOME) $\rightarrow$  $\blacksquare$  (SETTINGS)  $\rightarrow$  [GENERAL SET]-[CALIBRATION].

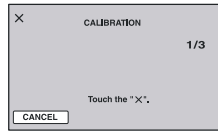

3 Z vogalom spominske ploščice (ali čem podobnim) 3x pritisnite na "×", prikazan na zaslonu. Položaj oznake "×" se spremeni.

Za preklic, pritisnite na [CANCEL].

Če niste pritisnili na pravo mesto, ponovite kalibriranje.

#### b **Opombi**

- Ne uporabljajte ostrega predmeta za kalibriranje LCD zaslona. S tem bi utegnili poškodovati površino zaslona.
- LCD zaslona ni mogoče kalibrirati, če ste ga obrnili ali če ste ga nastavili tako, da je LCD zaslon obrnjen nazven.

# Čiščenje ohišja

- Očistite ohišje z mehko krpo, rahlo navlaženo z vodo.
- Izogibajte se naslednjim snovem, ki bi utegnila poškodovati lak:
- topila, kot so razredčevalci, bencin, alkohol, hitro hlapljive snovi, kot so insekticidi, itd.
- dolgotrajen stik z gumo ali vinilnimi predmeti.

#### Optična enota

- Ne dotikajte se leče v notranjosti pokrova za disk. Pokrov naj bo zaprt, razen med vstavljanjem ali odstranjevanjem diska in pazite, da v notranjost ne zaide prah.
- Če videokamera ne deluje, ker je odjemna leča umazana, jo očistite s pihalnikom (ni priložen). Med čiščenjem se ne dotikajte odjemne leče, ker bi utegnili povzročiti okvaro videokamere.

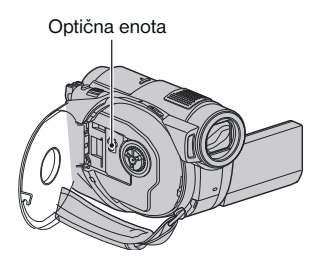

#### Ravnanje z lečo in shranjevanje

- Očistite površino leče z mehko krpo v nasledniih primerih:
	- če se na površini leče pojavijo prstni odtisi,
	- v toplem in vlažnem prostoru,
	- če je objektiv izpostavljen slanemu zraku, na primer na morju.
- Hranite lečo v zračnem prostoru, kjer ni izpostavljena prahu in umazaniji.
- Da se ne bi pojavila plesen, občasno opravite naslednje:
- Priporočljivo je, da videokamero približno enkrat na mesec vklopite in upravljate, da se ohrani pravilno delovanje kamere.

# Čiščenje notranjosti iskala

S pomočjo spodnjega postopka odstranite prah, ki se nabere znotraj iskala.

- 1 Izvlecite iskalo.
- 2 Medtem ko s koničastim predmetom (npr. kemičnik svinčnik) pritisnite na stikalo na spodnji strani iskala in povlecite nastavek v smeri puščice.

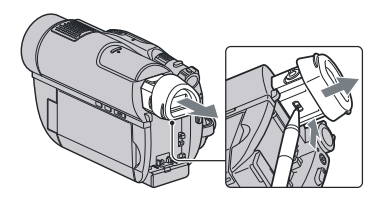

*Se nadaljuje* ,

3 Odstranite prah z nastavka s pihalnikom (ipd.).

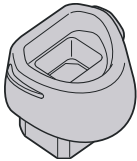

- 4 Pritisnite iskalo na trup videokamere.
- 5 S pihalnikom odstranite prah iz notranjosti nastavka.

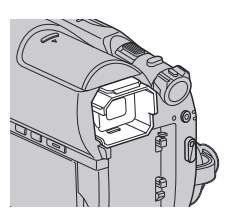

6 Pritrdite nastavek tako, da ga potisnete naravnost na iskalo, dokler ne zaskoči.

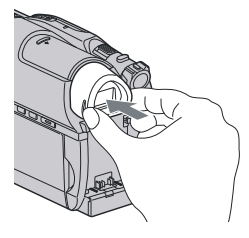

# b **Opombe**

- Ne razstavljajte nastavka za iskalo.
- Ne dotikajte se leče na nastavku.

# Polnjenje tovarniško vstavljene akumulatorske baterije

V videokameri se nahaja vstavljena litijeva baterija, ki ohranja datum, uro in druge nastavitve, tudi kadar nastavite stikalo POWER na OFF (CHG). Ta baterija se vedno polni med uporabo kamere, če pa kamere ne uporabljate, se počasi iztroši. Baterija se bo po **3 mesecih** neuporabe kamere povsem izpraznila. Če je baterija prazna, ne bo imelo vpliva na snemanje, če le ne snemate datuma.

## $\blacksquare$  Postopek

S priloženim omrežnim napajalnikom priključite videokamero v omrežno vtičnico in jo najmanj 24 ur pustite, s stikalom POWER nastavljenim na OFF (CHG).

# Tehnični podatki

#### Sistem

**Format kompresiranja slike**  AVCHD (HD)/MPEG2 (SD)/JPEG (fotografije) **Format kompresiranja zvoka**  Dolby Digital 2/5,1 ch Dolby Digital 5.1 Creator **Video signal**  PAL barva, CCIR standardi 1080/50i specifikacije **Notranji pomnilnik (HDR-UX19E/UX20E)**  8 GB Pri merjenju zmogljivosti medija, je 1 GB enak 1 bilijonu Bajtov , del katerega se uporablja za upravljanje datoteke. **Uporabni diski** 8 cm DVD-RW/DVD+RW/DVD-R/DVD+R D<sub>L</sub> **Snemalni format za filme** HD: AVCHD 1080/50i SD: Notranji pomnilnik, »Memory Stick PRO Duo«: MPEG2-PS Disk: DVD-RW: DVD-VIDEO (način VI-DEO), DVD-Video Recording (način VR) DVD+RW: DVD+RW Video DVD-R/DVD+R DL: DVD-VIDEO **Snemalni format za fotografije:**  Exif Ver.2.2\* **Iskalo:**  Električno iskalo - barvno **Slikovna naprava** 3,6 mm (vrste 1/5) sensor CMOS Slikovne točke za snemanje (fotografije 4:3): max. 4 milijona (2304 x 1728) slikovnih točk\*\* Skupno: prbl. 2 360 000 slikovnih točk Efektivnih (film, 16:9): približno 1 490 000 točk Efektivnih (mirujoča slika, 16:9): približno 1 490 000 točk Efektivnih (mirujoča slika, 4:3): približno 1 990 000 točk

**Objektiv** Carl Zeiss Vario-Sonnar T Optični: 15x, digitalni: 30x, 180x Premer filtra: 30 mm **Goriščna razdalja:**  $F=1,8 - 2,6$  $f=3,1 - 46,5$  mm pretvorjeno v 35 mm fotoaparat Za filme: 40 – 600 mm (16:9) Za fotografije: 37 – 555 mm (4:3) **Temperatura barve:** [AUTO], [ONE PUSH], [INDOOR] (3 200 K), [OUTDOOR] (5 800 K) **Minimalna osvetlitev:**  5 lux (AUTO SLW SHUTTR ON, hitrost zaklopa 1/25 s) 0 lux (v načinu NightShot)

- \* "Exif" je format za fotografije, ki ga je razvila JEITA (Japan Electronics and Information Technology Industries Association). Datoteke v tem formatu lahko vsebujejo dodatne informacije kot npr. nastavitve videokamere med snemanjem.
- \*\* Številke za goriščno razdaljo so dejanske številke, ki so rezultat branja slikovnih točk širokega kota.

Se nadaljuje →

# Tehnični podatki (nadaljevanje)

#### Vhodni/Izhodni priključki

**A/V priključek:**  Komponentni/video inavdio izhodni priključek **HDMI OUT priključek:**  HDMI mini konektor vrste C **USB priključek:** Mini-B HDR-UX19E/UX20E : samo izhod

#### LCD zaslon

**Slika** 6,7 cm (vrste 2,7, razmerje slike 16:9) **Skupno število točk** 211 200 (960 x 220)

#### Splošno

**Zahteve napajanja** 6,8 V/7,2 V (akumulatorska baterija) 8,4 V (omrežni napajalnik ) **Povprečna poraba**  Pri uporabi iskala pri običajni osvetlitvi HDR-UX9E/UX10E: HD: 4,6 W, SD: 3,7 W HDR-UX19E/UX20E: HD: 4,0 W, SD: 3,3 W Pri uporabi LCD zaslona pri običajni osvetlitvi HDR-UX9E/UX10E: HD: 4,8 W, SD: 4,0 W HDR-UX19E/UX20E: HD: 4,2 W, SD: 3,5 W **Temperatura delovanja**  $0$  do  $40^{\circ}$ C **Temperatura hranjenja**   $-20$  do  $+60$ <sup>o</sup> C **Mere (približne)** 58 x 93 x 134 mm (š/v/g) (vključno z izstopajočimi deli) 58 x 93 x 150 mm (š/v/g) (vključno z izstopajočimi deli in priloženo baterijo NP-FH60) **Masa (približna)** HDR-UX9E/UX10E: 470 g (samo glavna enota) 560 g (vključno z akumulatorsko baterijo NP-FH60 in diskom) HDR-UX19E/UX20E: 470 g (samo glavna enota) 550 g (vključno z akumulatorsko baterijo NP- FH60 in diskom)

**Priložena oprema:**  Glej stran 19.

#### Omrežni napajalnik AC-L200A/L200B

**Zahteve napajanja** 100-240 V , 50/60 Hz **Trenutna poraba**  $0.35 - 0.18$  A **Poraba** 18 W **Napetost izhoda** DC: 8,4 V **Temperatura delovanja** 0 do 40 stopinj Celzija **Temperatura hranjenja**  -20 do +60 stopinj Celjzija **Mere (približne)** 48 x 29 x 81 mm (š/v/g), brez izstopajočih delov **Masa (približna)**

170 g brez omrežnega kabla

\* Ostale tehnične podatke si oglejte na samem omrežnem napajalniku.

#### Akumulatorska baterija NP-FH60:

**Največja napetost izhoda**  DC 8,4 V

**Napetost izhoda**

#### 7,2 V **Zmogljivost**

7,2 Wh (1000 mAh)

# **Vrsta**

Litij-ionska

• Pridržujemo si pravico do tehničnih in oblikovnih sprememb brez predhodnega obvestila.

#### BLAGOVNE ZNAMKE

- »Handycam« in  $H$  $\Lambda$  $\Pi$  $\Lambda$  $\Lambda$  $\Lambda$  $\Lambda$  $\Lambda$ sta registrirani blagovni znamki Sony Corporation.
- »AVCHD« in »AVCHD« logotip sta blagovni znamki družbe Matsushita Electric Industrial Co., Ltd. in korporacije Sony.
- »Memory Stick«, Memory Stick » Memory Stick Duo«, MEMORY STICK DUO, »Memory Stick PRO Duo«, MEMORY STICK PRO DUO, »Memory Stick PRO-HG Duo«, MEMORY STICK PRO-HG DUO, »Memory Stick Micro«, »MagicGate, MAGICGATE, »MagicGate Memory Stick « in »MagicGate Memory Stick Duo« so blagovne znamke Sony Corporation.
- »InfoLITHIUM« je blagona znamka Sony Corporation.
- DVD-RW, DVD+RW, DVD-R in DVD+R DL so blagovne znamke.
- »x.v.Colour« je blagovna znamka korporacije Sony.
- »BIONZ« je blagovna znamka Sony Corporation.
- »BRAVIA« je blagovna znamka Sony Corporation.
- Dolby in dvojni D simbol sta blagovni znamki Sony Corporation.
- Dolby Digital 5.1 Creator je blagovna znamka Dolby Laboratories.
- HDMI, logotip za HDMI in High-Definition Multimedia Interface so blagovne znamke ali registrirane blagovne znamke HDMI Licensing LLC.
- Microsoft, Windows, Windows Media, Windows Vista in DirectX so blagovne znamke ali registrirane blagovne znamke Microsoft Corporation v ZDA ali drugih državah.
- Macintosh in Mac OS sta registrirani blagovni znamki Apple Computer, Inc. v ZDA ali drugih državah.
- Intel, Intel Core in Pentium so blagovne znamke ali registrirane blagovne znamke korporacije Intel.
- Adobe in Adobe Reader sta blagovni znamki ali Adobe Systems Incorporated.

Vsa druga imena izdelkov, ki so omenjeni v navodilih za uporabo so lahko blagovne znamke ali registrirane blagovne znamke določenih podjetji. Znaka ® in TM nista prikazana vsakič.

#### **Videokamera nudi naslednje programe:**

»C Library«, »Expat«, »zlib«, »libjpeg« in »Wireless software«. Mi nudimo te programe na osnovi licenčnih dogovorov z lastniki avtorskih pravic. Na osnovi zahtev lastnikov avtorskih pravic te programske opreme, smo vam dolžni informirati o naslednjem. Preberite naslednje odstavke: Preberite si poglavje »license1.pdf« v mapi »License« na CD-ROM-u. Našli boste licence (v angleščini) za programe »C Library«, »Expat«, »zlip«, »libjepeg« in »Wireless software«.

#### Nekaj o programu, na katerega se nanašajo licence GNU GPL/LGPL

Videokamera vključuje program, ki ustreza naslednjim licencam GNU General Public License (v nadaljnjem besedilu »GPL«) ali GNU Lesser General Public License (v nadaljnjem besedilu »GPL«).

S tem ste obveščeni, da imate pravico do dostopa, modificiranja in preporazdelitve izvorne kode za te programe, pod pogoji, ki jih določa priloženi GPL/LGPL. Izvorno kodo lahko poiščete na spletni strani. Za nalaganje kode uporabite naslednjo spletno stran in izberite HDR-UX1/HDR-SR1.

http://www.sony.net/Products/Linux/ Raje bi videli, če se o vsebini izvorne kode ne obračate na nas. Preberite poglavje »license2.pdf« v mapi »License« na CD-ROM-u. Našli boste licence (v angleščini) za programa »GPL« in »LGPL«.

Za ogled datoteke PDF potrebujete Adobe Reader. Če še ni nameščen v računalnik, ga lahko naložite s spletne strani sistemov Adobe: http://www.adobe.com/

# *Hiter pregled* Opis delov videokamere

Številke v oklepajih so referenčne strani.

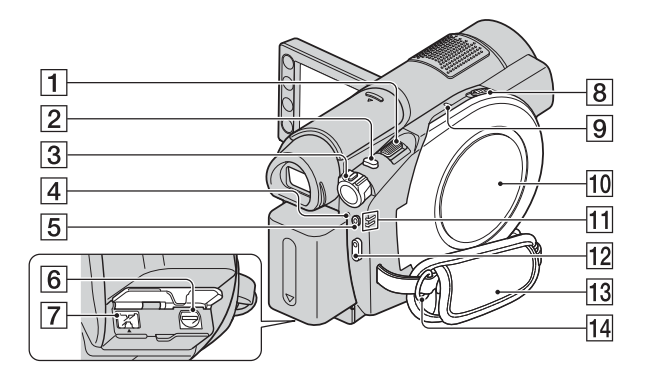

- 1 Stikalo »power zoom« (38, 46)
- 2 Tipka PHOTO (32, 37)
- 3 Stikalo POWER (23)
- $\overline{4}$  Lučka  $\frac{4}{\text{CHG}}$  (bliskavica/polnjenje) (20, 86)
- 5 Tipka QUICK ON (39)
- $\overline{6}$  A/V priključek (48, 66)
- 7 Priključek DC IN (20)
- 8 Stikalo OPEN za pokrov diska (28)
- **9** Lučka ACCESS (28) Lučka ACCESS zasveti, ko dostopate disk.
- 10 Pokrov za disk (28) Lučki načinov  $\Box$  (Movie) /  $\Box$  (Still) (23)
- 12 Tipka START/STOP (32, 37)
- $\overline{13}$  Nosilni pas (25)
- <sup>[14]</sup> Reže za naramni pas. Pritrdite naramni pas (ni priložen).

Se nadaljuje →

Opis delov videokamere (nadaljevanje)

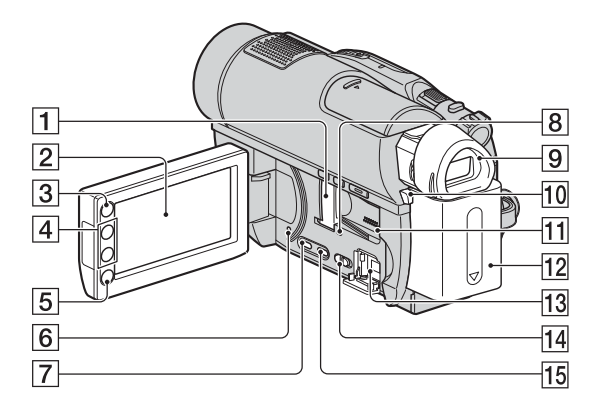

- 1 Reža za Memory Stick Duo/Pokrov reže za Memory Stick Duo (30)
- **2** LCD zaslon/zaslon na dotik (16, 25)
- **3** Tipka **(HOME)** (16, 82)
- 4 Tipke Zoom (38, 46)
- 5 Tipka START/STOP (32, 37)
- 6 Tipka RESET Vse nastavitve, vključno z datumom in uro, inicializira.
- 7 DISP/BATT INFO tipka. (21, 25)
- **8** Lučka ACCESS (30) Lučka ACCESS zasveti, ko dostopate notranji pomnilnik\* ali »Memory Stick PRO Duo«.
- $\overline{9}$  Iskalo (25)
- 0 Tipka BATT (za odstranitev baterije) (21)
- 11 Zvočnik

 Zvoki predvajanja se slišijo iz zvočnika. Glede nastavitve glasnosti si preberite navodila na strani 44.

- $12$  Baterija (20)
- **[13]** Priključek  $\sqrt[4]{(USB)(67, 68, 105)}$ HDR-UX9E/UX19E: samo izhod
- 14 Stikalo NIGHTSHOT (39)
- 15 Tipka DUBBING\* (59)
	- \* HDR-UX19E/UX20E

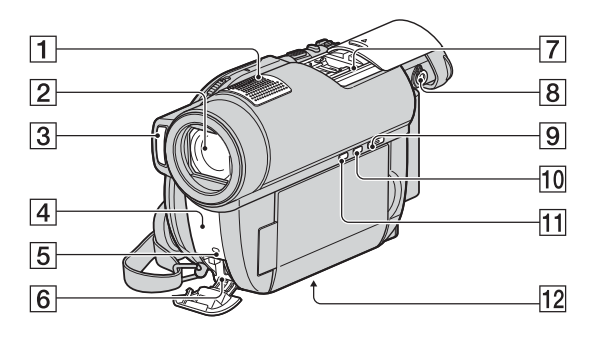

- 1 Vgrajen mikrofon (38)
	- Mikrofon (ni priložen), združljiv s priključkom za dodatno opremo (Active Interface Shoe), ima prednost (če je priključen).
- 2 Objektiv (Carl Zeiss Lens)
- 3 Bliskavica (86)
- 4 Infrardeča vrata / senzor za daljinsko upravljanje (140) Usmerite daljinski upravljalnik (str. 140) proti senzorju in lahko boste upravljali kamero.
- 5 Snemalna luč kamere (94) Med snemanjem sveti rdeče. Če zmanjkuje prostora na mediju ali baterije, začne utripati.
- 6 HDMI OUT priključek (48)
- 7 Active Interface Shoe *d*iference Stoc Active Interface Shoe zagotavlja napajanje dodatni opremi, kot je video luč, bliskavica ali mikrofon. Oprema se vklopi in izklopi s stikalom POWER na videokameri. Za več podrobnosti si preberite navodila priložena dodatni opremi.

 Active Interface Shoe ima varnostno napravo za varno namestitev dodatne opreme. Če želite priklopiti dodatno opremo, pritisnite navzdol in do konca in nato privijte vijak. Za odstranitev opreme odvijte vijak in nato pritisnite navzdol in izvlecite dodatno opremo.

- Če snemate filme s priključeno zunanjo bliskavico (ni priložena), jo izklopite, da preprečite snemanje zvoka polnjenja.
- Hkratna uporaba zunanje bliskavice (ni priložena) in notranje bliskavice ni možna.
- Če je priključen zunanji mikrofon (ni priložen), ima ta prednost pred notranjim mikrofonom (stran 38).
- 8 Stikalo za nastavitev leče iskala (25)
- $\boxed{9}$  Tipka  $\boxed{\triangleright}$  (VIEW IMAGES) (32, 42)
- 10 Tipka EASY (32)
- $\overline{11}$  Tipka  $\overline{\mathbb{Z}}$  (osvetlitev ozadja) (40)
- 12 Luknia za stativ
	- S pomočjo vijaka na stativu namestite stativ (ni priložen: dolžina vijaka mora biti krajša od 5,5mm) v luknjo za stativ

*Se nadaljuje* ,

# Opis delov videokamere (nadaljevanje)

#### Daliinski upravlialnik

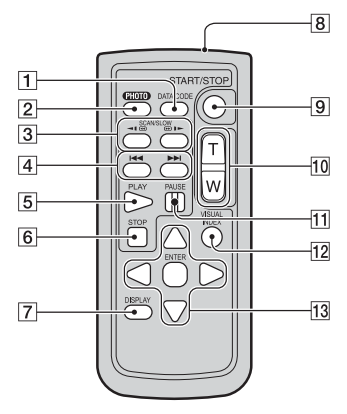

1 DATA CODE tipka (90) Prikaz datuma in časa ali podatkov nastavitev kamere pri posnetih slikah, če pritisnete

tipko med predvajanjem.  $|2|$  PHOTO tipka (37) Slika na zaslonu se ob pritisku na to tipko shrani kot fotografija.

- 3 SCAN/SLOW tipki (43, 44)
- 4 **+** (Prejšnje/Naslednje) tipki (34, 43, 44)
- 5 PLAY tipka (34, 43)
- $\overline{6}$  STOP tipka (34, 43)
- 7 DISPLAY tipka (25)
- 8 Oddajnik
- 9 START/STOP tipka (37)
- 10 Power zoom tipke (38, 46)
- $\overline{11}$  PAUSE tipke (43)
- 12 VISUAL INDEX tipka (42) Če pritisnete na tipko med predvajanjem, se prikaže zaslon VISUAL INDEX.
- $|13|$   $\blacktriangle$ / $\blacktriangleright$ / $\blacktriangle$ / $\ntriangleright$ /ENTER tipke. Če pritisnete katero od teh tipk na zaslonu VISUAL INDEX ali seznamu 'Playlist', se na LCD zaslonu prikaže oranžen okvir. Izberite želeno tipko ali postavko s tipkami  $\blacktriangle$ / $\blacktriangleright$ / $\blacktriangle$ / $\ntriangleright$ , in pritisnite ENTER, da jo odprete.

## b **Opombe**

• Odstranite zaščitno prevleko preden začnete uporabljati daljinski upravljalnik.

Zaščitna prevleka

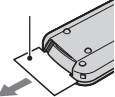

- Za upravljanje z videokamero usmerite daljinski upravljalnik proti senzorju daljinskega upravljanja (stran 139).
- Če preko daljinskega upravljalnika nekaj časa ne posredujete ukazov, se oranžni okvir izgine. Ko ponovno pritisnete eno od  $\blacktriangle$ /**b/** $\blacktriangle$ **/** $\blacktriangledown$ tipk ali ENTER, se okvir pojavi na mestu, kjer je bila nazadnje prikazan.
- Izbira nekaterih tipk na LCD zaslonu s tipkami **∢/▶/▲/▼** ni možna.

#### Menjava baterije v daljinskem upravljalniku

- 1 Ko pritiskate na zatič, potisnite noht v režo in izvlecite predalček za baterijo.
- 2 Vstavite novo baterijo s + stranjo obrnjeno navzgor.
- 3 Predalček ponovno potisnite v daljinski upravljalnik, da zaslišite klik.

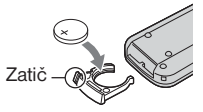

### OPOZORILO

Če z baterijo ne ravnate pravilno, jo lahko raznese. Ne poskušajte ponovno napolniti, razstaviti ali zažgati.

• Če se litijeva baterija izprazni, se delovni doseg daljinskega upravljalnika skrajša ali pa ne deluje pravilno. V tem primeru zamenjajte baterijo z Sony CR2025 litijevo baterijo. Če uporabite drugo baterijo, obstaja nevarnost požara ali eksplozije.

# Indikatorji, ki se prikažejo med snemanjem/predvajanjem

#### Snemanje filmov

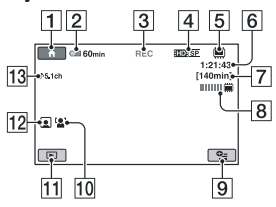

#### Snemanje slik

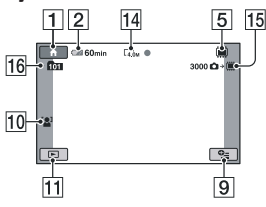

# Predvajanje filmov

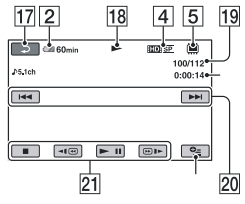

# Predvajanje slik

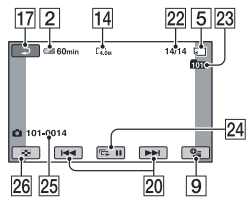

- $\boxed{1}$  Tipka HOME (16)
- 2 Preostala baterija (približna vrednost) (21)
- 3 Stanje snemanja ([STBY] (stanje pripravljenosti) ali [REC] (snemanje))
- 4 Snemalni format (HD/SD) in način snemanja (FH/FS/HQ/SP/LP) (84)
- 5 Vrsta medija (26)
- 6 Števec (ure/minute/sekunde)
- 7 Preostali čas za snemanje filmov (86)
- **8** Dual Rec (39)
- **9** Tipka OPTION (96)
- 0 FACE DETECTION (87)
- 11 Tipka VIEW IMAGES (42)
- 12 Nastavitev funkcije 'Face Index' (87)
- $|13|$  AUDIO MODE (84)
- **14** Velikost slike (88)
- 15 Preostalo število slik, ki jih lahko posnamete
- 16 Snemalna mapa Če je [PHOTO MEDIA SET] nastavlien na »Memory Stick PRO Duo«.
- 17 Tipka za vrnitev
- 18 Način predvajanja
- 19 Številka trenutnega filma/Skupno število posnetih filmov Če je [MOVIE MEDIA SET] nastavljen notranji pomnilnik (HDR-UX19E/UX20E) ali »Memory Stick PRO Duo«.
- 20 Tipka predhodni/naslednii (43, 44)
- $21$  Video upravljalne tipke (43)
- 22 Številka trenutne slike / Skupno število posnetih slik
- 23 Predvajalna mapa Če je [PHOTO MEDIA SET] nastavljen na »Memory Stick PRO Duo«.
- 24 Tipka za zaporedni prikaz slik (47)

#### Se nadaljuje  $\rightarrow$

# Indikatorji, ki se prikažejo med snemanjem/predvajanjem (nadaljevanje)

- <sup>25</sup> Ime podatkovne datoteke / številka kadra
- 26 Tipka VISUAL INDEX

# Indikatorji prikazani ob spremembah

Med snemanjem/predvajanjem se pojavijo sledeči indikatorji, s katerimi so prikazane nastavitve videokamere.

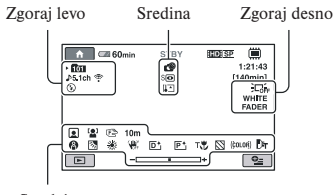

Spodaj

#### Zgoraj levo

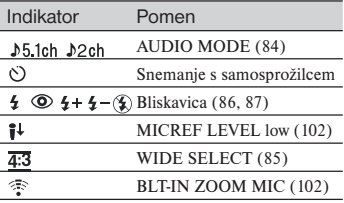

### Zgoraj desno

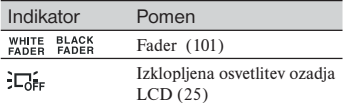

# **Sredina**

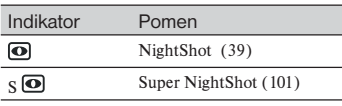

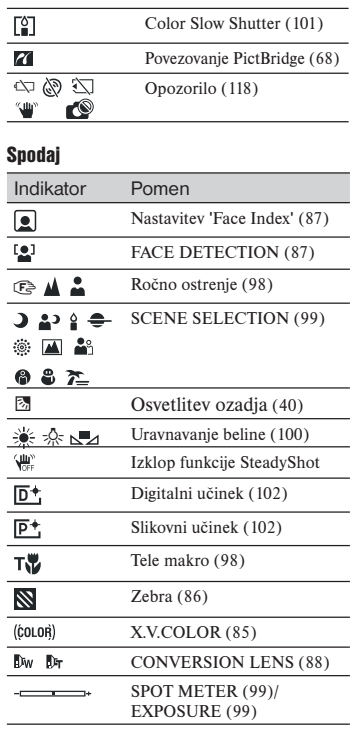

# b **Opomba**

• Indikatorji in njihovi položaji so odvisni od modela videokamere.

# Podatkovna koda med snemanjem

Datum, ura in nastavitve videokamere se samodejno posnamejo na medij. Med snemanjem niso prikazani. Lahko pa ju preverite med predvajanjem kot [DATA CODE] (stran 90). Datum in uro snemanja si lahko ogledate na drugi napravi, npr. ([SUB-T DATE], str. 86).

# Slovarček

# $\blacksquare$  5.1 ch surround zvok

Je sistem, ki posreduje zvok prek 6 zvočnikov. 3 na sprednji strani (levo, desno in na sredini) in 2 na zadnji strani (levo in desno) z dodatnim nizkotoncem z 0.1 kanalom za frekvenco 120 Hz ali manj.

# $\blacksquare$  AVCD format

Visoko definiran format za videokamere, ki se uporablja za snemanje HD (high definitanio) signala z uporabo MPEG-4 AVC/H.264 formata.

# **Dolby Digital**

Avdio kompresijski sistem, ki ga je razvilo podjetje Dolby Laboratories Inc.

# **Dolby Digital 5.1 Creator**

Kompresijska tehnologija za zvok, ki ga je razvilo podjetje Dolby Laboratories Inc. in ki kompresira avdio in pri tem omogoča visoko kakovost zvoka. Omogoča snemanje 5.1 kanalnega surround zvoka in učinkovito izrablja prostor na disku. Diski, ki jih ustvarite z Dolby Digital 5.1 Creator so združljivi z DVD napravami. Pri predvajanju filma prek naprave, ki podpira 5.1 kanalni surround zvok lahko uživate ob bolj realnem zvoku.

# **ND** format

Format, ki se uporablja za snemanje signala SD (standardna ločljivost) na 8cm DVD-je.

# $\blacksquare$  JPEG

JPEG je kratica za Joint Photographic Experts Group, standard za kompresiranje slikovnih podatkov (zmanjšvanja kapacitete podatkov). Videokamera snema slike v formatu JPEG.

# **x** MPEG

MPEG je kratica za Moving Picture Experts Group. To je skupina standardov za kodiranje (slikovna kompresija) videa (filmov) in zvoka. Obstajata dva formata: MPEG1 (standardna definicija) in MPEG2 (visoka definicija). Videokamera snema filme v formatu MPEG2.

# $MPEG-4 AVC/H.264$

Najnovejši format za kodiranje slik, ki sta ga v letu 2003 skupaj razvili dve mednarodni organizaciji za standarde ISO-IEC in ITU-T. V primerjavi z običajnim MPEG2 formatom je MPEG-4 AVC/H.264 dvakrat bolj učinkovit. Vaša videokamera za kodiranje visoko definiranih filmov uporablja MPEG-4 AVC/H.264.

# $\blacksquare$  Thumbnail (sličice)

Pomanjšane slike, ki vam omogočajo, da si vse slike ogledate naenkrat. Prikaza »VISUAL INDEX« in meni za disk uporabljata sistem prikaza sličic.

# **x** Način VIDEO

Eden od snemalnih formatov, ki ga lahko izberete, ko uporabljate disk DVD-RW v kakovosti SD (standardna ločljivost). Način VIDEO nudi izvrstno združljivost z drugimi DVD napravami.

# **x** Način VR

Eden od snemalnih formatov, ki ga lahko izberete, ko uporabljate disk DVD-RW v kakovosti SD (standardna ločljivost). Način VR omogoča urejanje (brisanje in razvrščanje) z videokamero. Če disk zaključite, ga boste lahko predvajali na DVD napravah, združljivih s tem načinom VR.

# Abecedno kazalo

# Številčno

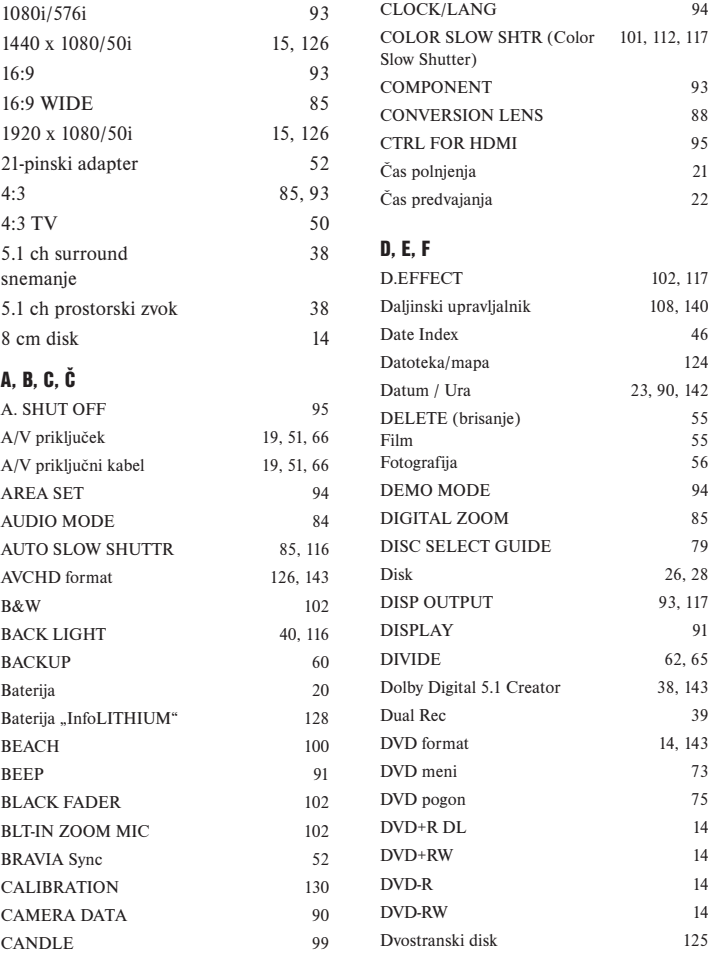

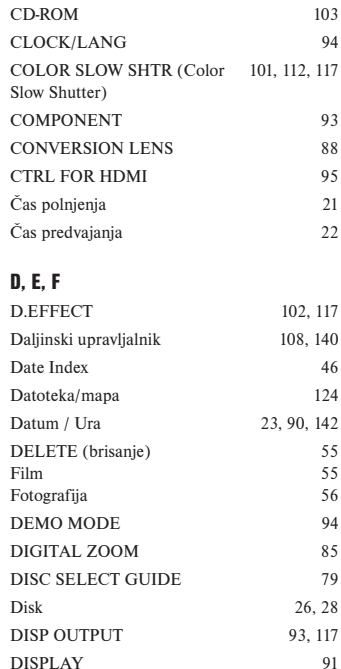
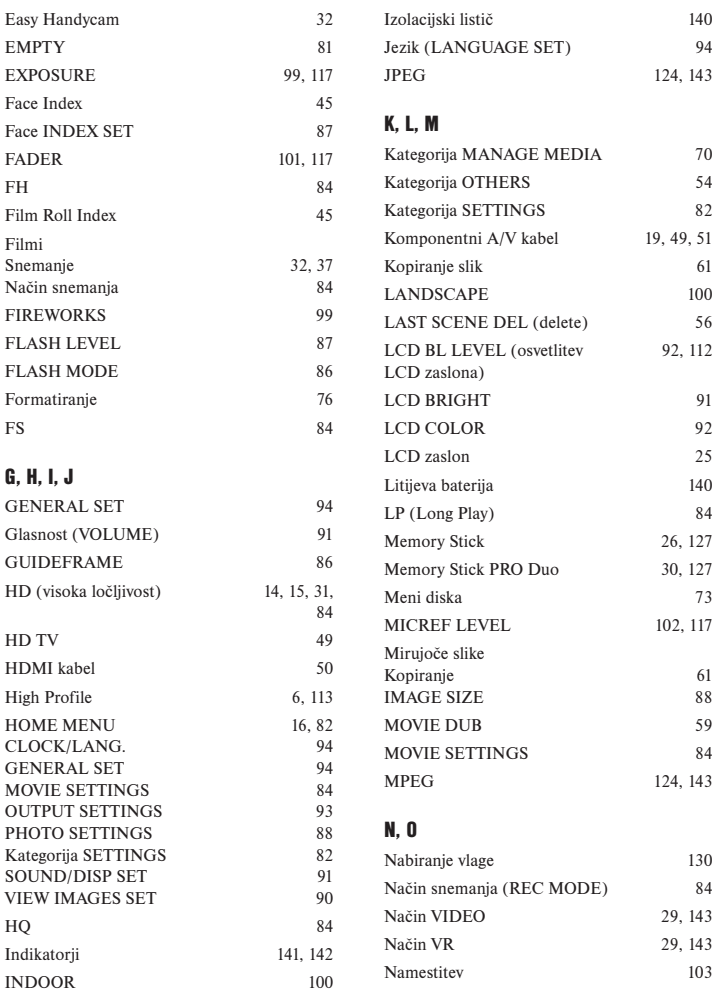

Se nadaljuje →

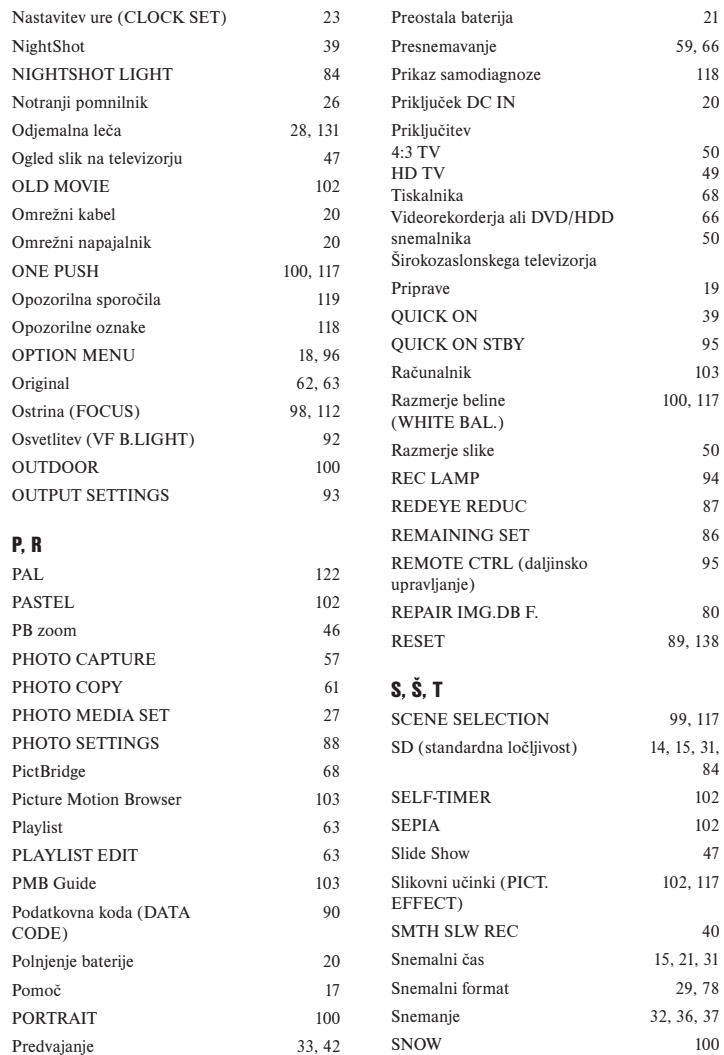

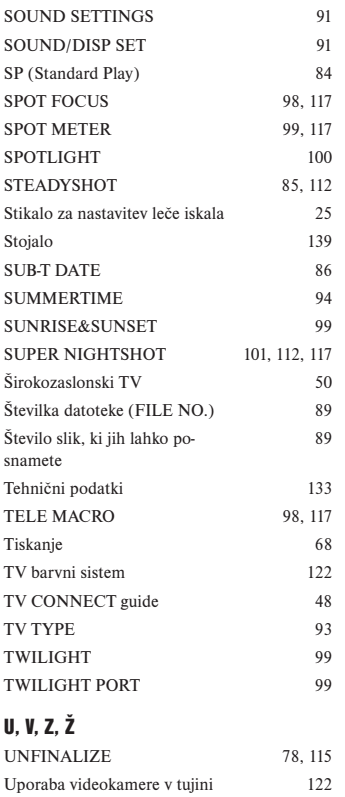

Urejanje 54 USB 2.0 103 USB povezava 67, 68, 105 VBR 14, 143 Velikost slike (IMAGE SIZE) 88 VIEW IMAGES SET 90 VISUAL INDEX 33, 42 Vzdrževanje 125 WHITE FADER 102

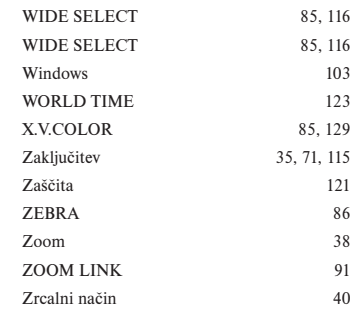

**147**

HDR-UX9E